# Primus

# Használati utasítások

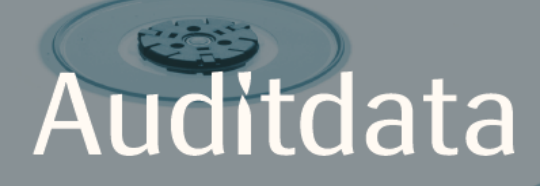

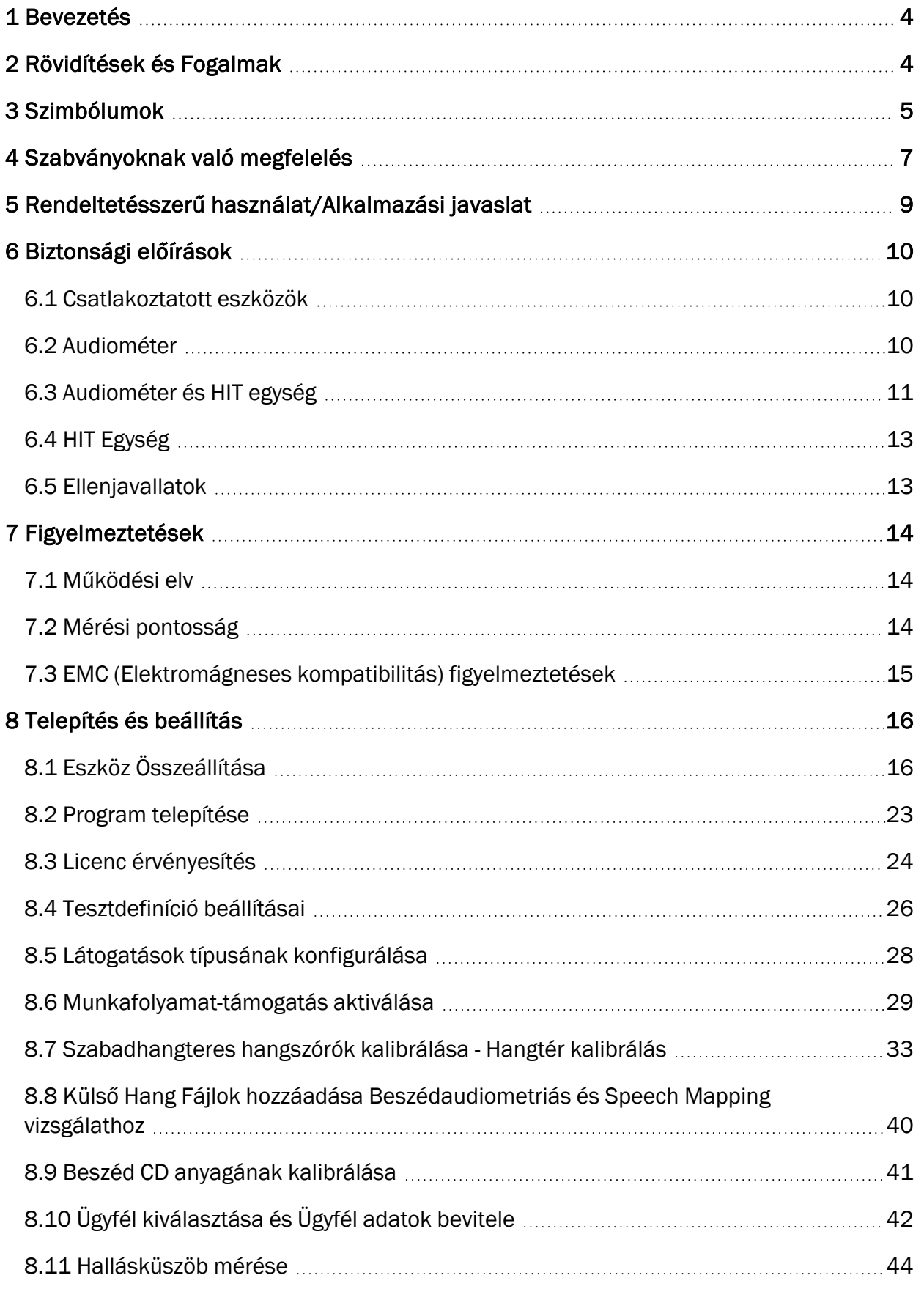

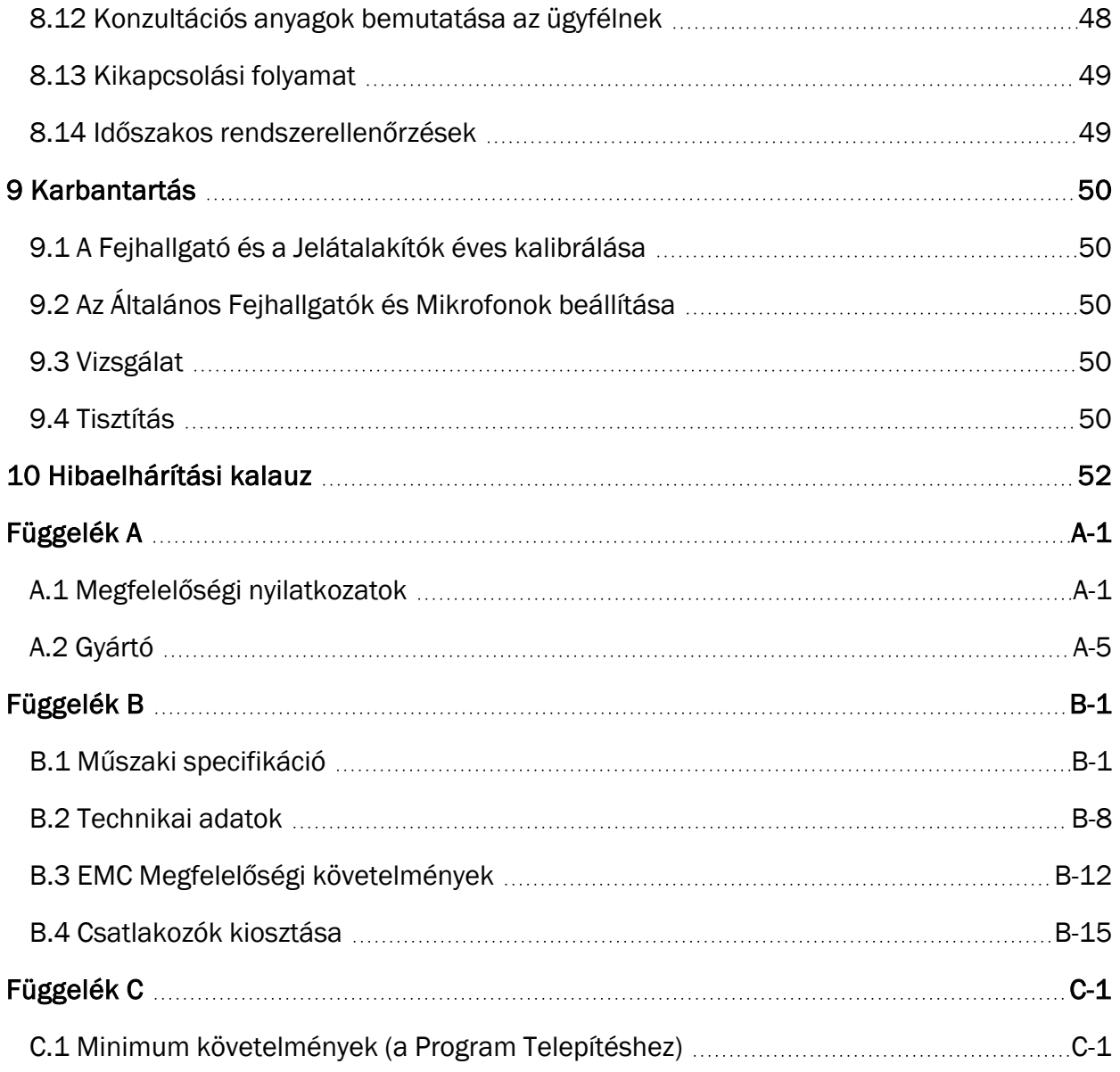

# <span id="page-3-0"></span>1 Bevezetés

Ennek a dokumentumnak a célja, hogy az Audiométer és a HIT egység összeállításához és a Primus szoftver telepítéséhez és beállításához útmutatást adjon. Alapvető információkat tartalmaz a biztonsági intézkedésekről, a karbantartásró és a kalibrálásról is.

A Audiométer egy általános kifejezés, melybe belatartoznak a PFU, PFU+, Primus Pro, és az Primus Ice egységek. Kérjük olvassa át a Rövidítések és fogalmak részt ezen egységek definícióinak megismeréséhez.

A megvásárolt licenc függvényében előfordulhat, hogy néhány a későbbiekben leírt modul nem elérhető az Ön Primus szoftver verziójában. Kérjük vegye fel a kapcsolatot a forgalmazóval a licencre vonatkozó további információkért.

<span id="page-3-1"></span>Ez a dokumentom nem számít teljes kézikönyvnek. Részletes információért nyissa meg a Súgó szekciót a Primus program telepítése után.

# 2 Rövidítések és Fogalmak

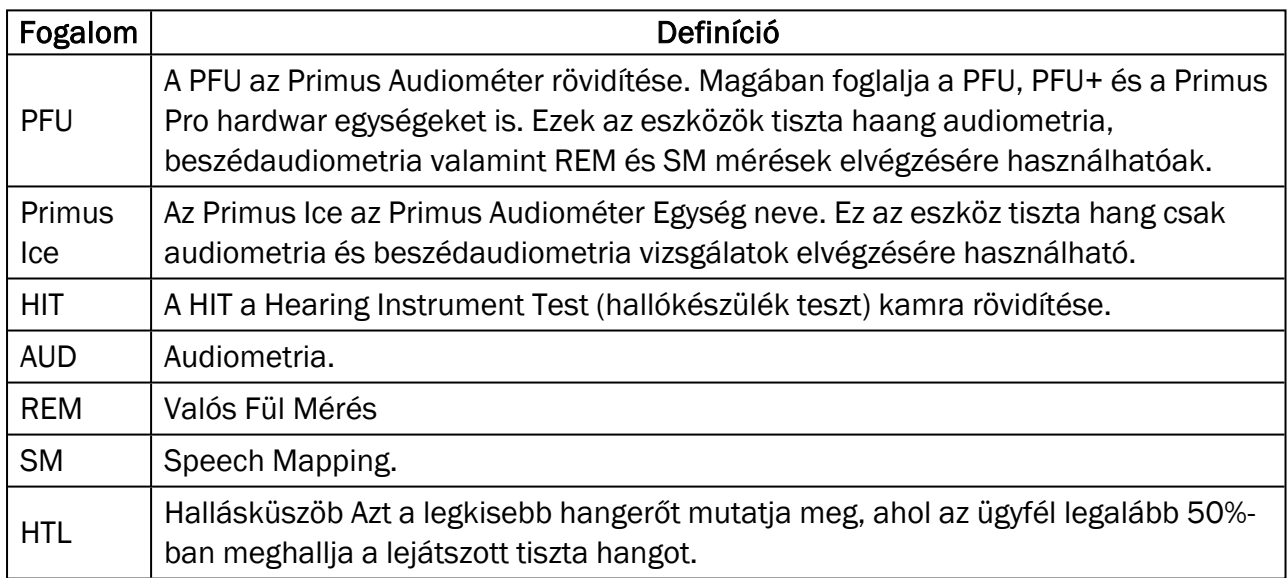

# <span id="page-4-0"></span>3 Szimbólumok

Ebben a dokumentumban és/vagy az eszköz címkézésén a következő szimbólumok láthatóak.

#### Címkék az Audiométeren és HIT egységen

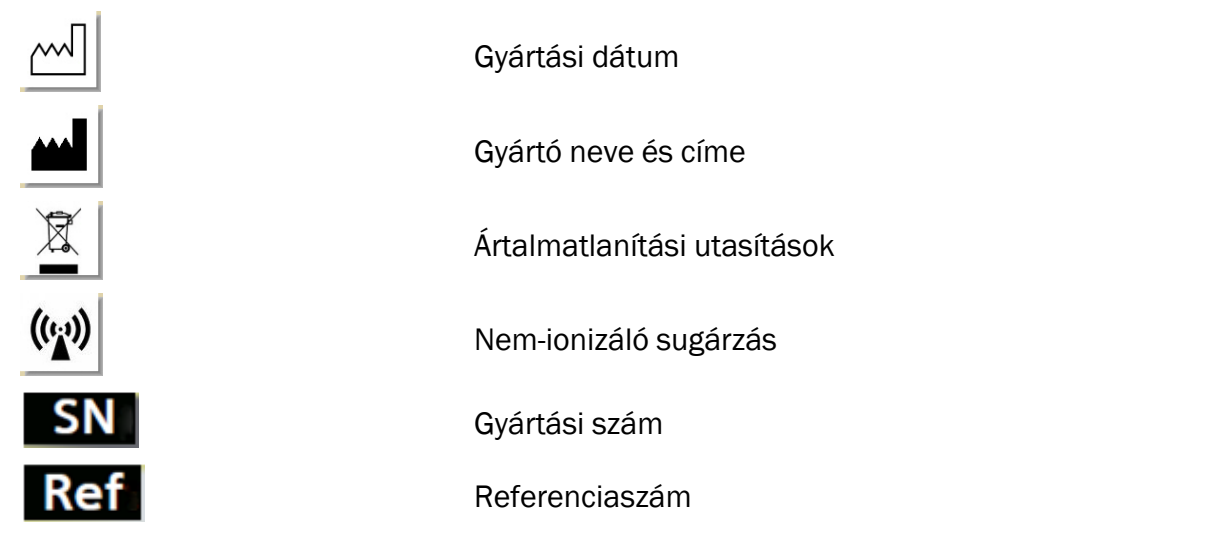

#### Címkék csak az Audiométeren

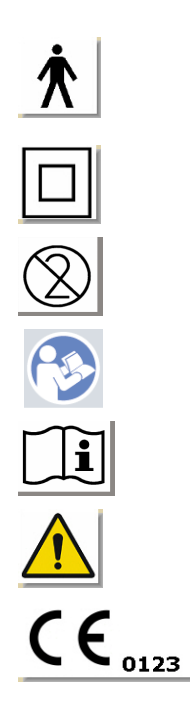

B típusú csatlakoztatott eszközök. Nem vezető, a betegre csatlakoztatott részek, melyek azonnal eltávolíthatóak. II osztályú eszköz Egyszer használatos (eldobható részek) Kövesse a működési leírást Működési leírás Általános figyelmeztetések

CE- kijelölt szerv

#### Címkék csak a HIT egységen

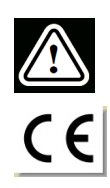

Figyelem, kérjük olvassa el a Használati utasítást és a Felhasználói kézikönyvet

**CE** 

# <span id="page-6-0"></span>4 Szabványoknak való megfelelés

Az EU Medical Device Directive (MDD) 93/42/EEC IX. melléklete szerinti osztályozás:

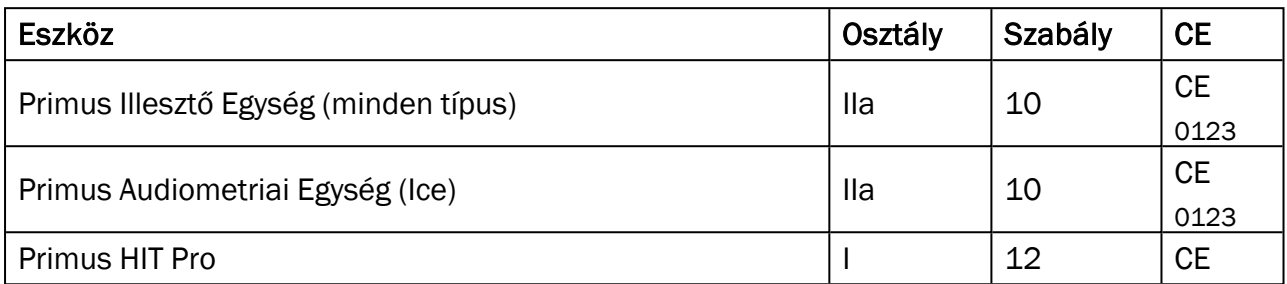

Az EU Medical Device Regulation MDR (EU) 2017/745 VIII. melléklete szerinti osztályozás:

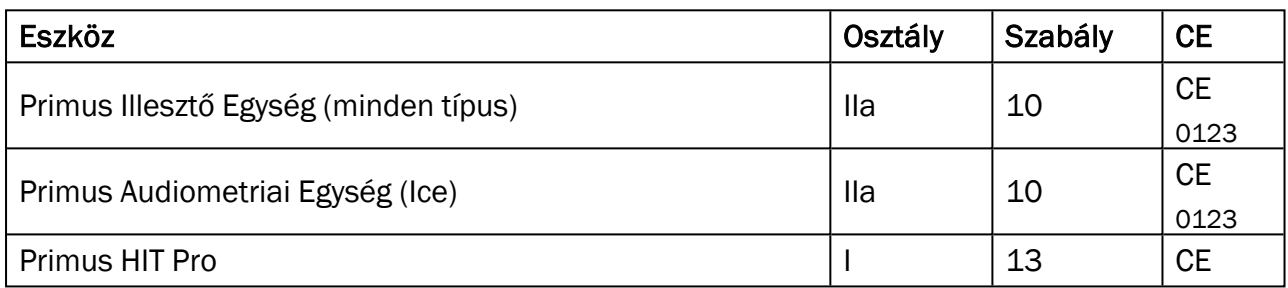

Minden egyes Auditdata eszköz, amely ebben a használati útmutatóban megtalálható, beleértve a listázott kiegészítőket és az alkalmazott alkatrészeket, megfelelnek a RoHS-II/2011/65/EU. tanácsi irányelveknek (Council Directive).

Az illesztő rendszer a következő standardoknak felel meg:

#### Biztonság:

- $\cdot$  IEC 60601-1/A1:2012, 2. osztály, B típus
- IEC 61010-1:2010 a HIT Egység esetében

#### EMC:

 $\cdot$  IEC 60601-1-2:2014

#### Audiometria:

- Tone: IEC 60645-1:2017 / ANSI S3.6:2010 Type 1
- Speech: IEC 60645-1:2017 / ANSI S3.6:2010 Type A or A-E

#### Valós Fül mérés:

• IEC 61669:2015 and part of ANSI S3.46:2013

#### Hallókészülék tesztelés:

- IEC 60118-7:2005
- IEC 60118-15:2012
- $\bullet$  ANSI S3.22:2009

# <span id="page-8-0"></span>5 Rendeltetésszerű használat/Alkalmazási javaslat

Az Audiométert képzett személyzet működtetheti, mint például audiológus asszisztens, klinikai elektrofiziológiai asszisztens, vagy audiológus szakorvos. Az eszköz csak rendeltetésének megfelelően használható, oly módon, ahogy az ebben a dokumentumban lentebb le van írva.

Az audiometriás mérés elvégzése hangszigetelt, csendes környezetben történjen, és biztosítani kell az optimális mérési körülményeket, és az ügyfél biztonságát a vizsgálat alatt.

#### PFU és Primus Ice

- A PFU/Primus Ice hallásvizsgálat elvégzéséhez használható.
- A PFU/Primus Ice a meghatározott kiegészítőkkel nem folyamatos nem invazív lég- és opcionálisan csontvezetéses vizsgálat, és beszédaudiometriás vizsgálat elvégzésére alkalmas csendes irodai, és hangszigetelt környezetben.
- A PFU/Primus Ice alkalmas gyermekek és felnőttek vizsgálatára is.
- A PFU/Primus Ice egyedüli használata nem elegendő a teljes diagnózis felállításához.

#### Csak PFU

- A PFU nem folyamatos valós fül vizsgálat elvégzésére alkalmas nem invazív módon, a külső hallójáratba helyezett szonda segítségével, csendes irodai környezetben.
- Végül a PFU alkalmas hallókészülékhez kapcsolódó hangminták lejátszására fejhallgatón vagy hangszórón keresztül.

#### HIT

- <sup>l</sup> Az Hallókészülék Teszt Egységet (HIT) képzett személyzet működtetheti, mint például audiológus asszisztens, klinikai elektrofiziológiai asszisztens, vagy képzett technikus.
- A hallókészülék teszt elvégzése hangszigetelt, csendes környezetben történjen, és biztosítani kell az optimális mérési körülményeket, és az ügyfél biztonságát a vizsgálat alatt.
- <sup>l</sup> A HIT Egység alkalmas arra, hogy objektív visszajelzést biztosíson a hallókészülék tulajdonságairól a teszt couplerrel rögzített jel vizualizálásával pédául célgörbék esetében, hogy a hallókészülék beállításait az alapján lehessen módosítani.
- <sup>l</sup> A HIT egység a hallókészülék technikai minőségi vizsgálatára használható, az ügyfél bevonása nélkül.

# <span id="page-9-0"></span>6 Biztonsági előírások

## $\sqrt{N}$

<span id="page-9-1"></span>KÉRJÜK OLVASSA VÉGIG A BIZTONSÁGI ELŐÍRÁSOKAT AZ AUDIOMÉTER HASZNÁLATA ELŐTT!

# 6.1 Csatlakoztatott eszközök

- <sup>l</sup> A fejhallgató/ügyfél gomb csak akkor használható, ha az ügyfél bőrfelülete sértetlen. A használat ideje rövid, és mindenképp kevesebb mint 24 óra.
- Azokat a részeket, amelyek érintkeznek az ügyfél bőrével (hallgatók, a kézben tartott nyomógomb és a szonda mokrofon szett) használat előtt ferőtleníteni kell.

# <span id="page-9-2"></span>6.2 Audiométer

- A fülhallgatókhoz vagy a valós fül méréshez szondájához használatos szivacs tipek nem használhatóak fel többször. Minden vizsgálat után a higiéniai követelményeknek megfelelően dobja ki őket.
- Ne használjon bebesélő mikrofont olyan helyen, ahol fennáll a visszacsatolás veszélye!
- A kiegészítő fejhallgatókat nem szabad más márkájú eszközzel használni. Más márkájú fejhallgatót tilos a rendszerrel használni.
- <sup>l</sup> Csak olyan fejhallgatót vagy külső eszközt csatlakoztasson, amelynek használatát a gyártó jóváhagyta.
- <sup>l</sup> A szondás méréseket csak szakképzett személyzet végezheti
- Ne tegye ki az ügyfelet szükségtelenül hangos hangnak, mivel ez károsíthatja a hallást.
- A fejhallgató vagy a szonda felhelyezée előtt vizsgálja meg az ügyfél dobhártyáját, hallójáratát, fülkagylóját és annak környékét, hogy látható-e seb, vagy bármilyen más gyulladás. Ne használja a fejhallgatót vagy a szondát, ha bármilyen ellenjavallat fennál.
- Távolítson el mindent, ami akadályozza a fejhallgató vagy a szonda használatát a vizsgálat alatt, például ékszer vagy az ügyfél haja.
- Valós fül mérés alatt óvatosan helyezze el a szondát, hogy az még nem érjen hozzá a dobhártyához.
- Az analóg és digitális kiegészítő interfészeknek meg kell felelniük a loklisan harmonizált IEC szabványoknak (IEC 60950 az adatfeldolgozási eszköznél, IEC 60065 a video eszköznél, IEC 61010-1 a laboratóriumi eszköznél és IEC 60601-1 3<sup>rd</sup> az orvosi eszköznél). Ezen felül mminden összeállításnak meg kell felelnie az ELEKTROMOS ORVOSI RENDSZEREK IEC 60601-1 3rdszabványának.
- Bárki, aki csatlakoztat egy plusz eszközt a jel bemenet/kimenethez, konfigurál egy ELEKTOMOS ORVOSI RENDSZERT, és ezáltal felelős lesz, hogy a rendszer megfeleljn az IEC 60601-1 3<sup>rd</sup> szabvány követelményeinek. Ha kérdés merülne fel, vegye fel a kapcsolatot szerviz részleggel, vagy a helyi forgalmazóval.
- Az ELEKTROMOS ORVOSI RENDSZEREK IEC 60601-1 3<sup>rd</sup> szabványak való megfelelés miatt az Audiométer, annak részei és a kiegészítők a külön felsorolt B típusú kiegészítők kivételével az ügyféltől elkülönítve kell elhelyezkedjenek, azaz nem közelebb, mint kb 1.5 m.
- Olyan kiegészítő eszköz használata, amelyik nem felel meg azonos méretben a biztonsági előírásoknak, a biztonség csökkenéséhez vezethet. A választáshoz figyelembe kell vennia a következőt :
	- Kiegészítő használata az ÜGYFÉL KÖZELÉBEN.
	- Bizonyíték, hogy a KIEGÉSZÍTŐ biztonsági minősítése megtörtént.
	- Az IEC 60601-1 3<sup>rd</sup>szabványnak megfelelően.

# <span id="page-10-0"></span>6.3 Audiométer és HIT egység

#### 6.3.1 Karbantartás és tisztítás

- Ne módosítsa/alakítsa át az eszközt a gyártó jóváhagyása nélkül!
- <sup>l</sup> Ügyeljen a megfelelő higiéniára, és minden használat után tisztítsa meg azokat a többször használatos részeket, amelyek érintkeznek az ügyfél fülével. A tisztítási leírást lentebb találja.
- Tisztításhoz egy puha tiszta kendőt használjon egy enyhe fertőtlenítővel (mint isopropyl alkohol) picit benedvesítve, és törölje le az eszközt. Ne hagyja, hogy a fertőtlenítőszer beszivárogjon az eszközbe, mert ez károsíthatja a belső alkatrészeket!
- Ne használjon acetont vagy paraffin/kerozin alapú oldószereket, vagy bármilyen más erős oldószert az eszköz vagy a kiegészítők tisztításához! Az ilyen anyagok használata károsíthatja az eszközt, és hibás működéshez vezethet.
- A fejhallgató, szonda mikrofon szett, a kábelek, csatlakozók ls a a többi elektromos kiegészítő nem vízálló. A biztonságos használatért olvassa el a [Tisztítási](#page-50-0) leírás részt.

#### 6.3.2 Használat

- A rendszert a csatlakoztatott kiegészítőkkel csak képzett személyzet üzemeltetheti.
- A rendszer az ügyfél vizsgélatának csak egy részét képezi. A tüneti és egyéb klinikai vizsgálatokkal együttesen kell használni.
- <sup>l</sup> A fő csatlakozónak nem szabad könnyen hozzáférhetőnek lennie.

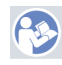

- Ha a PC megfelel az IEC 60950 vagy IEC 60601-1 3<sup>rd</sup> szabványnak, használja az USB-t a csatlakoztatáshoz. Ha IEC 60950 szabványnak megfelelő PC-t használ, ne érjen hozzá egyszerre az ügyfélhez és a PC USB csatlakozójához!
- Az eszköznek közvetlenül kell csatlakoznia a PC-hez, nem USB elosztón keresztül.
- Ne használjon hibás eszközt! Ha hibás működést tapasztal, vegye fel a kalpcsolatot a gyártő által meghatalmazott szerviz központtal az eszköz átvizsgálásához.
- Az audiométert, a HIT egységet és a kiegészítőket rendszeresen, például egy héten egyszer vizsgálja át, hogy lát-e rajtuk külső sérülést. Ne használjon sérült fejhallgatót vagy más kiegészítőt az eszközzel. Használat közben értékelje ki a vizsgálatok eredményét, és vizsgálja át a rendszert, ha az eredmények hibásnak tűnnek.
- Ha gülhallgatóval vagy szondával használja az eszközt, vegye fgyelembe, hogy a használt szvacs tipeket vagy szondát a normál infekciós protokoll szerint kell ártalmatlanítani.
- H az eszközön javíthatatlan károsodás keletkezett, azt az erre kijelölt veszélyes anyagokat ártalmatlanító létesítménynek, mely mely az RoHS (Restriction of the Use of Certain Hazardous Substances) és WEEE (Waste Electrical and Electronic Equipment) szabályozás szerint kezeli, vagy a gyártónak kell eljuttatni.
- Ne csatlakoztasson nem orvosi eszközt, csak ha az egy orvosi rendszer részét képezi. Előfordulhat, hogy a kúszóáram meghaladja a jóváhagyott szintet, így veszélyt okozhat az ügyfélre és a vizsgálóra nézve.
- Az eszközöket az üzemeltetési specifikációkban leírtaknak megfelelő helyen kell tárolni, hogy a hőmérséklet és a páratartalom ne haladja meg a veszélyességi szintet. Lásd a [B.1](#page-58-1) Technikai [Specifikációk](#page-58-1) részt a megengedett hőmérséklet, páratartalom és légnyomás szintekről.
- Ne tegye ki az eszközt nedvességnek. Az extrém nedvesség az eszköz meghibásodását vagy pontatlan működését okozhatja.
- Az eszköz csak a rendeltetésének megfelelően használható.
- Minden tesztet csendesített vagy hangszigetelt szobában kell elvégezni, alacsony háttérzajjal.
- A heves mozdulatk kerülendőek mérések közbn, mert megzavarhatják a mérést, és hibás mérési eredményeket okozhatnak.
- Az Audiométerrel szállított fejhallgató és a jelkimenetek és a HIT egységgel szállított referencia és coupler mikrofonok felhasználó általi kalibrálása NEM lehetséges. Vegye fel a kapcsolatot a helyi forgalmazóval az éves szerviz és kalibrálás elvégzéséhez.
- Ne húzza meg a fejhallgató vezetékét. A fejhallgatók é más kiegészítők eszközből való eltávolításához a csatlakozót húzza meg.
- A vizsgálónak vigyáznia kell rá, hogy soha ne érjen egyszerre az eszköz nem orvosi részeihez és az ügyfélhez.
- ROBBANÁSVESZÉLY: Soha ne használja az eszközt gyúlékony anyagok közelében.
- <sup>l</sup> ÁRAMÜTÉS VESZÉLYE: Ne próbálja meg szétszerelni az eszközt! Az eszköz belsejében a felhasználó által nem javítható részek vannak.
- Nagy körültekintéssel rendezze el a vezetékeket a beakadás és a fulladásveszély elkerülése érdekében.
- <sup>l</sup> Rögzítse az Audiométert a falra, az asztal alá vagy helyezze egy stabil felületre! (Ha praktikusabb, az Audiométert berakhatja a csendeskabinba is) vagy a HIT egységre is ráteheti. Helyezze a HIT egységet egy stabil felületre.
- Ne helyezze az eszközt olyan készülék közelébe, amely erős elektromágneses mezőt hoz létre, mert ez hibás működést okozhat, és zavarja az eszköz rendeltetésszerű használatát.
- A hordozható RF kommunikációs eszközök (beleértve a perifériákat, mint az antennna kábelek és külső antennák) nem lehetnek 30 cm-nél (12 inch) közelebb a Primus Rendszer bármely részéhez, ideérve a gyártó által meghatározott vezetékeket. Különben az eszköz teljesítményének romlását okozhatják.
- Az olyan eszközöket, mint a mobiltelefon tartsa legalább 1 m távolságra az eszköztől az interferencia elkerülése érdekében.
- Ha hálózati áramforrásként egy elosztó szolgál:
	- meg kell felelnie az IEC 60601-1 3 ORVOSI ELEKTROMOS RENDSZER követelményeinekrd
	- a névleges áramerősség nem haladhatja meg a meghatározott értéket
- A vezetékek megfelelő cseréjét csak képzett szakember végezheti.
- Bármilyen külső eszköz csak úgy csatlakoztatható az Audiométerhez, hogy még úgy is megfeleljen az IEC 60601-1 3. boztonsági követelményeinek.
- A vezetőknek és a rendszer részei közötti vezetékeezésnek mechanikai sérülésveszélytől védettnek kell lenniük.
- Ha a PC nem felel meg az IEC 60950 vagy IEC 60601-1 3rd szabványnak, használjon optikai USB kapcsolatot OPTICIS M2-100-03 típus Friwo FW7662M/05 vagy Friwo típus FW8002M/05 típusú tápegységgel.
- Csak az eszközzel együtt szállított tápcsatlakozót használja Friwo FW7362M/15 típus vagy típus Friwo FW8030M/15.
- Minden, az eszközzel kapcsolatban bekövetkezett súlyos eseményről értesíteni kell a gyártót és annak az államnak az illetékes hatóságát, amelyben a felhasználó és / vagy a beteg él.

# <span id="page-12-0"></span>6.4 HIT Egység

• A Hallókészülék Teszt Egység egy laboratóriumi eszköz, és tilos az ügyféllel való érintkezése. A HIT Egységben használt hallókészülék NEM lehet kapcsolatban egyszerre a HIT Egységgel és az ügyféllel.

# <span id="page-12-1"></span>6.5 Ellenjavallatok

- Az életkorból vagy bármilyen más állapotból kifolyóan együttműködni nem tudó páciensek nem vizsgálhatók tisztahang vagy beszéd audiometriás vizsgálattal. Számukra a hallószervek más típusú vizsgálata javasolt.
- A pácienst meg kell kérdezni, hogy az elmúlt 24 órában ki volt-e téve hangos zajnak, mivel ez átmeneti hallásromlást okozhat. Amennyiben a válasz igen, szükséges lehet egy új mérés elvégzése olyan időpontban, amikor nem volt előzetes zajhatás.
- Az audiometriát otoszkópiás vizsgálat kell megelőzze. Az audiometria előtt az esetleges fülzsírdugót el kell távolítani. Ez csak olyan személy végezheti, akinek képesítése és gyakorlata van hozzá.

# <span id="page-13-1"></span><span id="page-13-0"></span>7 Figyelmeztetések

# 7.1 Működési elv

#### 7.1.1 Audiometria

<sup>l</sup> Szinuszhullám tiszta hang és beszédjel lejátszása küszöb meghatározásra és küszöb feletti vizsgálatokra a 125 Hz-től 16 kHz-ig terjedő frekvenciatartományban különböző intenzitási szinteken az üügyfél hallásállapotának felméréséhez.

### 7.1.2 Valós Fül Mérés (REM)

• Lásd még a 4. [fejezetben](#page-6-0) említett IEC 61669 REM szabványt is. A műszaki specifikációk, alapfogalmak és meghatározások mellett további segítő javaslatokat is tartalmaz a telepítésre vonatkozóan - például az alany és a vizsgáló helye vagy a referenciamező és a mérési pont helye.

Szinuszhullám tiszta hang vagy összetett jel lejátszása 125 Hz-től 16 kHz-ig terjedő frekvenciatartományban az ügyfél dobhártyájánál való méréshez a hallójáratba bevezetett flexibilis szonda segítségével. A mérés végezhető hallókészülékkel és hallókészülék nélkül.

#### 7.1.3 Hallókészülék Teszt Rendszer (HIT)

• Szinuszhullám tiszta hang vagy összetett jel lejátszása hangszórón vagy indukciós hurkon keresztül 125 Hz-től 16 kHz-ig terjedő frekvenciatartományban. A hallókészülék minőségellenőrzése egy kifejezetten erre a célra szolgáló fülkében.

# <span id="page-13-2"></span>7.2 Mérési pontosság

Ha az eszköz mérési eredményei rendellenesnek tűnnek, ellenőrizze, hogy az egység megfelelően működik-e A mérés és a leadott jel adatai, a stabilisást, pontosságot, és tolerancia szintet beleértve a [Technikai](#page-58-1) Leírás részben találhazóak.

A pontatlan méréseket a következő dolgok okozhatják:

- Magas háttérzaj a mérési környezetben
- Az ügyfél vagy a kezelő túlzott mozgása
- Okklúzió a külső fülben haj vagy ékszer miat, vagy a belső fülben valamilyen tárgy vagy fülzsír okozta okklúzió
- A fejhallgaató, szonda vagy a szabadhangteres hangszórók rossz elhelyezése
- Hibás fejhallgató, hangszóró vagy szonda, vagy ezek alkatrészei, mint a kábel, vagy a fülpárna stb. hibája
- A fejhallgató vagy az eszköz hibás működése

<span id="page-14-0"></span>VIGYYÁZAT! Az eszköz a lerásban szereplő hasznlattól eltérő használata hibás eredményeket adhat, illetve sérülést okozhat.

# 7.3 EMC (Elektromágneses kompatibilitás) figyelmeztetések

A Primus rendszer nem otthoni használatra készült, de használható lakókörnyezetben, és közvetlenül is csatlakoztatható a nyilvános alacsony feszültségű tápegység hálózathoz, mely ellátja a lakóépületeket, ha a következtető figyelmeztetést is figyelembe vesszük:

FIGYELEM! Ez a rendszer professzionális egészségügyi környezetben történő használatra lett optimalizálva, interferálhat, vagy zavarhatják a közelben lévő elektronikai felszerelések, ezért szükség lehet olyan intézkedésekre, mint az átrendezés, áthelyezés vagy árnyékolás.

A Primus rendszert az EMC információk, a figyelmeztetések és az ajánlások alapján telepítse és használja, hogy megelőzze az elektromágneses zavarokat a várható élettartam során, melyek nemkívánatos eseményekkel járhatnak az üzemeltetőre és a páciensre nézve.

FIGYELEM! Az ebben a szakaszban felsorolt óvintézkedések be nem tartása nem kívánt, hallható zajt, vagy nem megfelelő kimeneti hangerőt okozhat a beteg fejhallgatójában, és ez nem megfelelő betegvisszajelzéseket eredményezhet.

FIGYELEM! Ne helyezze a rendszert olyan felszerelés közelébe, amely erős mágneses vagy elektromos mezőt generál, mert ez nem megfelelő működést eredményezhet, és interferálhat az eszköz tervezett használatával.

AJÁNLÁS: Az ESD-n keresztüli elektromos sokkok gyakoriságának csökkentése érdekében a padló lehetőség szerint legyen fa, beton vagy kerámia csempe. Ha a padlókat szintetikus anyag borítja, a páratartalomnak legalább 30%-nak kell lennie.

AJÁNLÁS: A hálózati tápellátás minőségének tipikus kereskedelmi vagy kórházi környezetűnek kell megfelelnie.

FIGYELEM! Kerülni kell a más eszközökkel való együtt, vagy egymáson tárolását, mert ez nem megfelelő működéshez vezethet. Ha mégis ilyenre kerülne sor, minden eszközt ellenőrizni kell, hogy rendeltetésszerűen működik-e.

FIGYELEM! Nem a gyártó által biztosított kiegészítők, fejhallgatók és kábelek használata megnövekedett elektromágneses emissziókat eredményezhet, vagy csökkenhet az eszköz elektromágneses immunitása, így nem megfelelő működéshez vezethet.

FIGYELMEZTETÉS !: Hordozható rádiófrekvenciás kommunikációs berendezések (beleértve a perifériákat, mint például az antennakábelek és a külső antennák) a Primus rendszer bármely részétől legalább 30 cm-es távolságra (12 hüvelyk) lehet használni, beleértve a gyártó által meghatározott kábeleket is. Ellenkező esetben a berendezés teljesítményének romlása következhet be.

<span id="page-15-0"></span>A rendszer EN 60601-1-2 EMC szabványnak való megfeleléséről további információk a [Appendix](#page-69-0) B függelékben találhatók.

# 8 Telepítés és beállítás

A telepítési folyamat feltételezi, hogy teljes telepítést kíván végrehajtani. Ha nem szeretné az összes modult telepíteni, hagyja ki az irreleváns részeket.

Legyen tekintettel az ebben a dokumentumban levő biztonsági előírásokra az audiométer és a hllgatók telepítése és használata során egyaránt! Ne csatlakoztasson külső eszközöket, ha azok nem kompatibilisek az Audiométerrel.

# <span id="page-15-1"></span>8.1 Eszköz Összeállítása

Megjegyzés: Az Audiométer belsejében az ügyfél által nem javítható alkatrészek vannak. Ne próbálja meg szétszerelni vagy módósítani az eszközt!

#### 8.1.1 Audiométer összeállítási folyamata

- 1. Csomagolja ki az Audiométert, és ellenőrizze, hogy minden megrendelt eszköz (ami a szállítólevélen szerepel) benne van a csomagban. Ha valamely részek hiányoznak, vegye fel a kapcsolatot a forgalmazóval!
- 2. Csúsztassa be a megfelelő csatlakozót a hálózati tápcsatlakozóba.

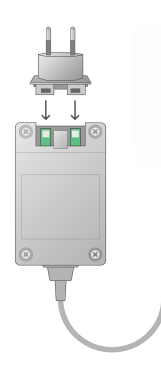

- 3. Rögzítse az Audiométert a falra, az asztal alá, vagy helyezze egy stabil felületre! (Ha praktikusabb, az Audiométert berakhatja a csendeskabinba is) vagy a HIT egységre is ráteheti.
- 4. Csatlakoztassa az USB kábelt az Audiométeren az USB feliratú aljzatba.
- 5. Csatkaoztassa az USB másik végét a számtógép egyik üres USB aljzatába.
- 6. Csatlakoztassa a hálózati adaptert a megfelelő aljzatba.
- 7. Az adapter másik végét dugja be a konnektorba.

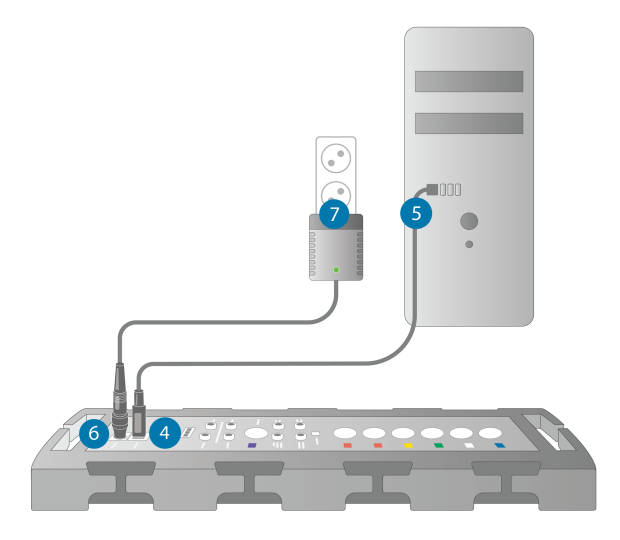

8. A fejhallgatók és hangszórók csatlakozója különböző színű, és mindegyiket a neki megfelelő színű aljzatba kell csatlakoztatni az Audiométeren. A csatlakozó neve az Adiométeren szerepel a színek jelölése mellett (lásd a kép alatti táblázatot).

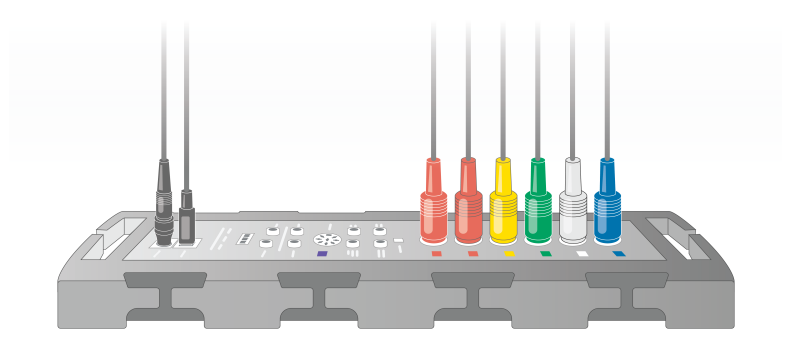

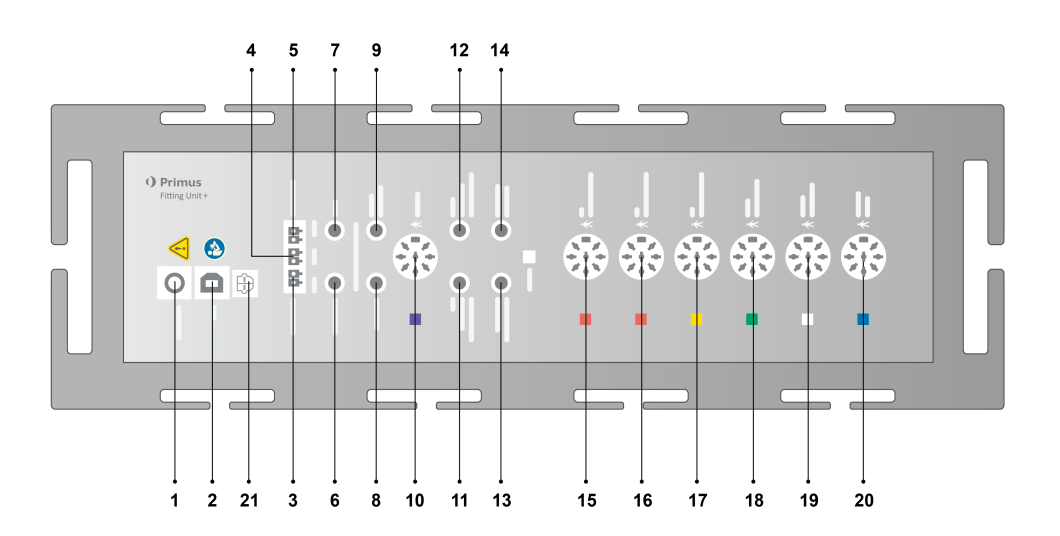

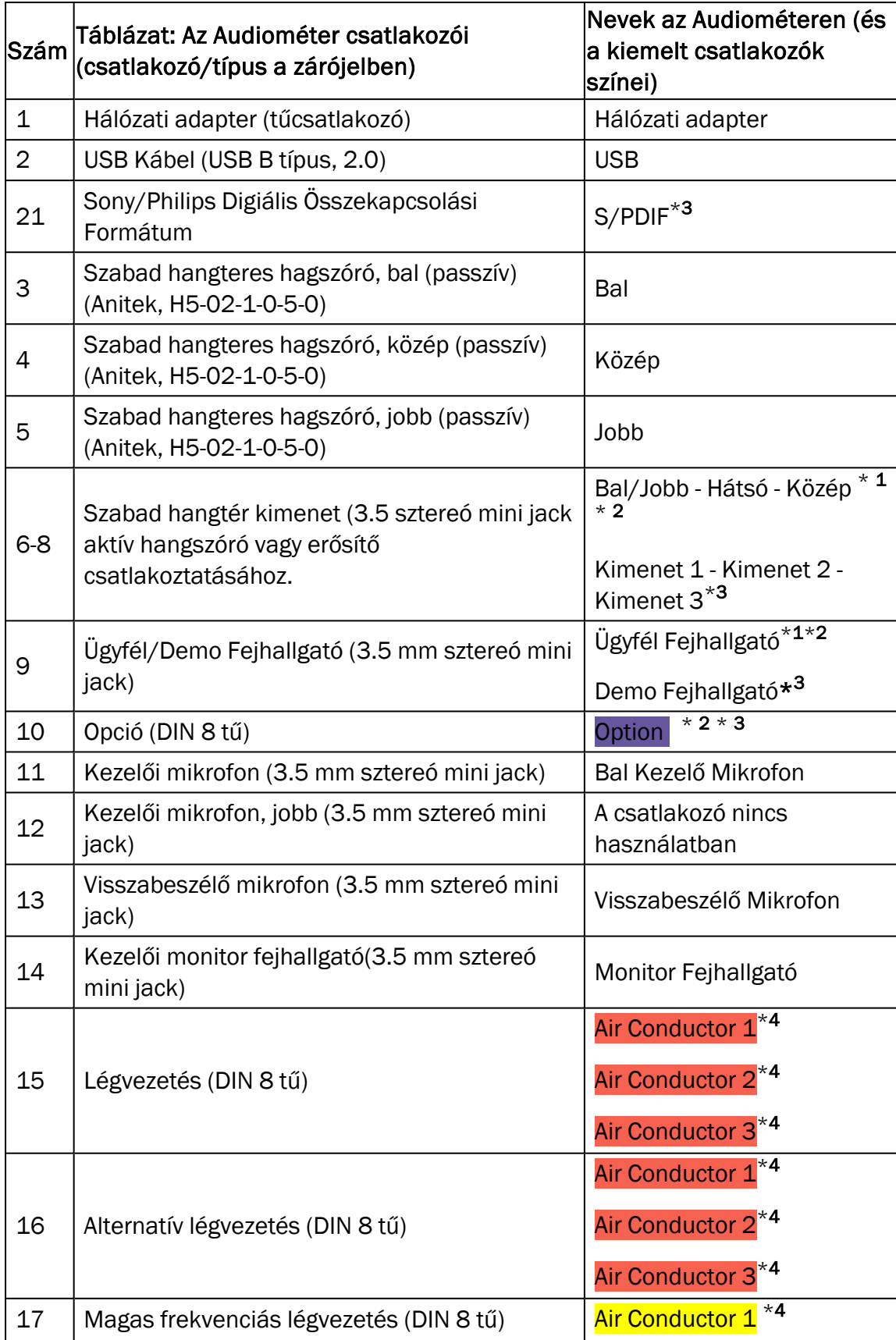

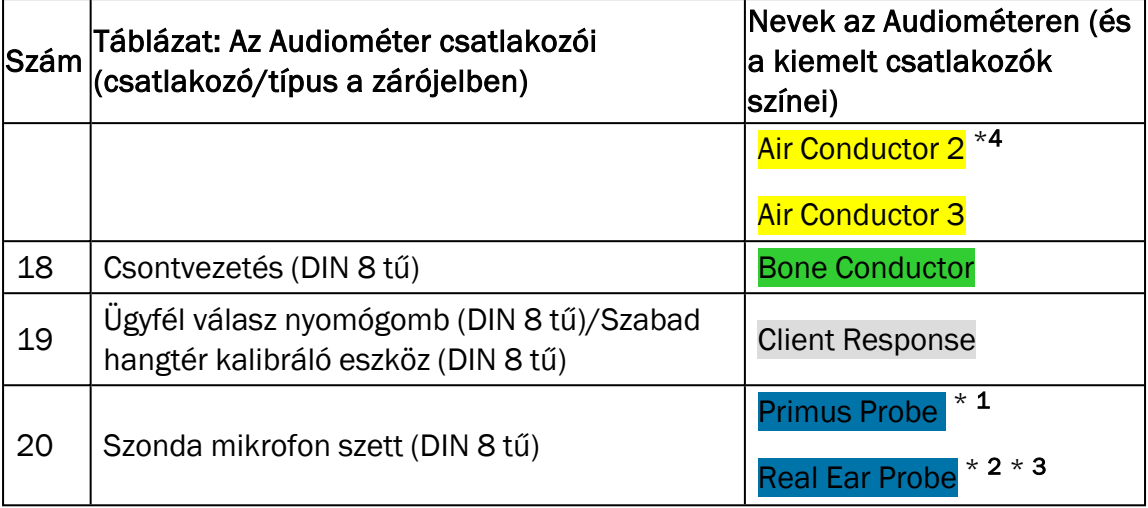

 $*$  1 Ez a csatlakozó csak a PFU egységen van.

- $^{\star}$  <sup>2</sup> Ez a csatlakozó csak a PFU+ egységen van.
- $*$  3 Ez a csatlakozó csak a Primus Pro egységen van.
- $*$  4 8 kHz feletti frekvencia nem lesz elérhető.

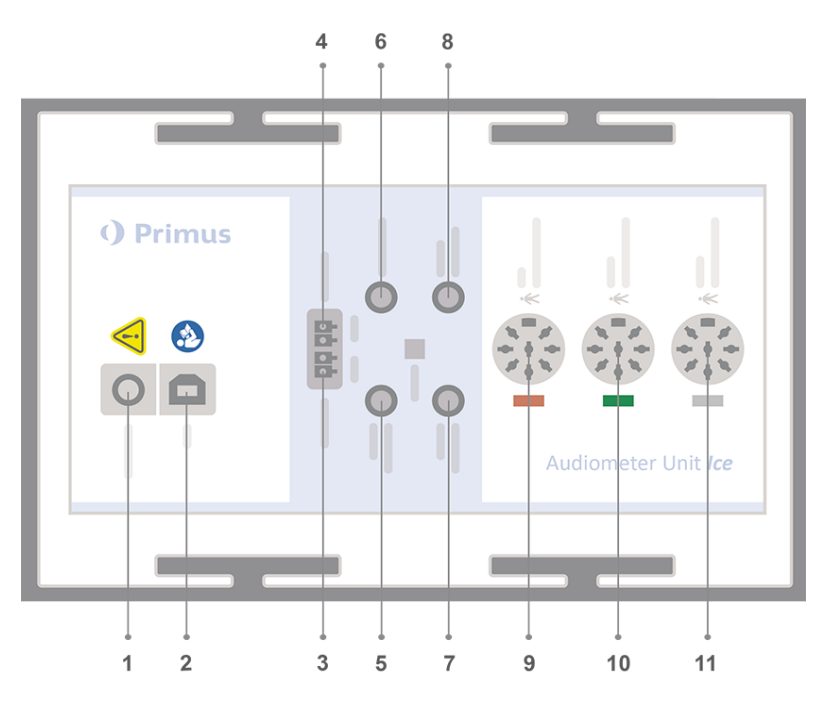

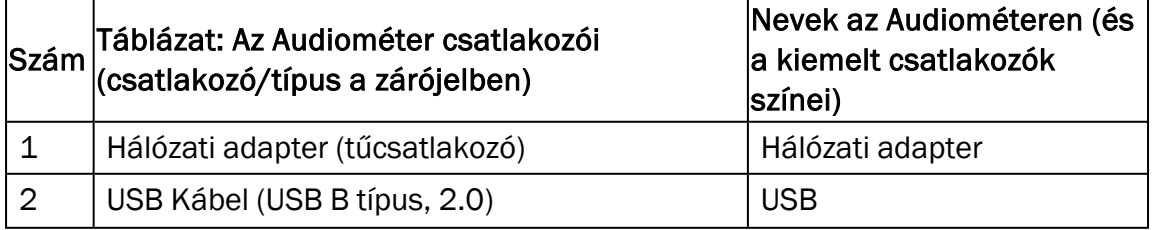

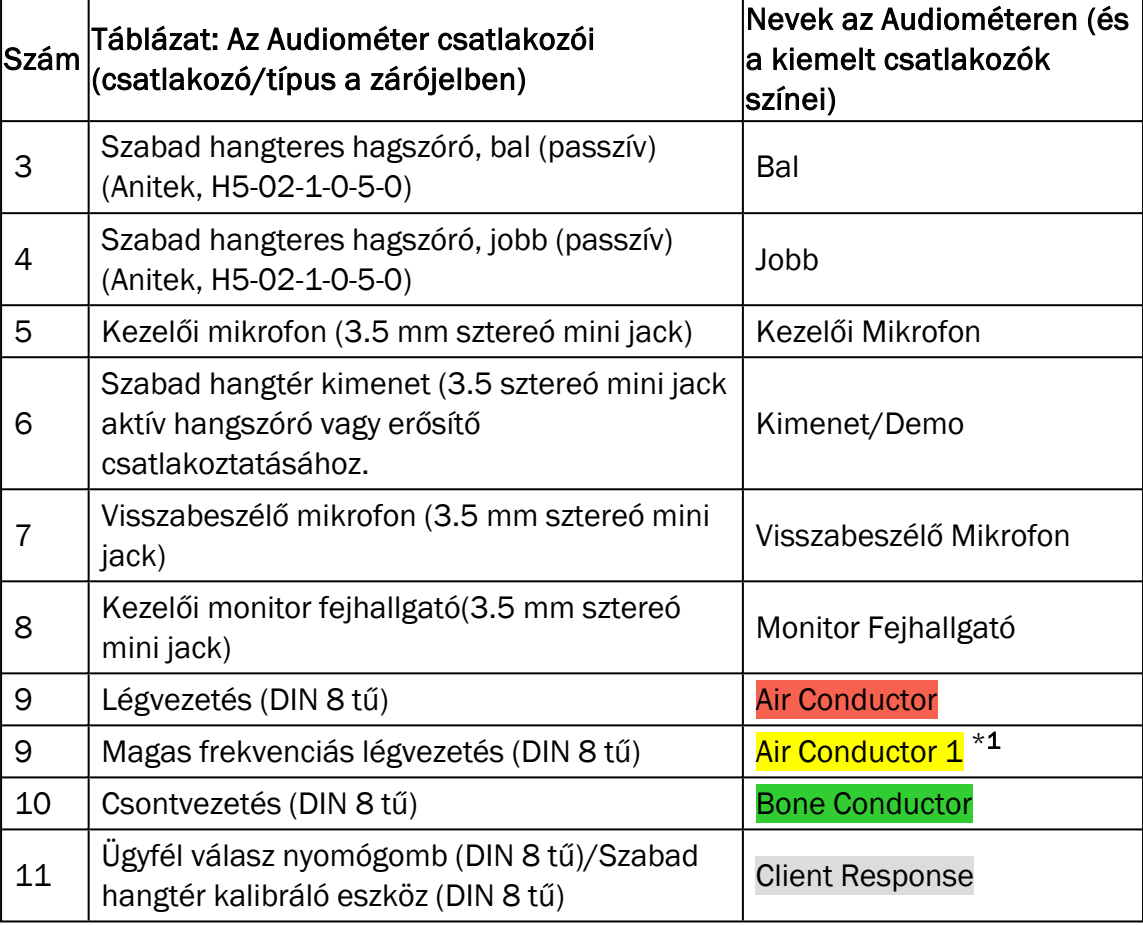

\*<sup>1</sup> 8 kHz feletti frekvencia nem lesz elérhető.

9. Csatlakoztassa a hangszórókat a hangszóró aljzatba.

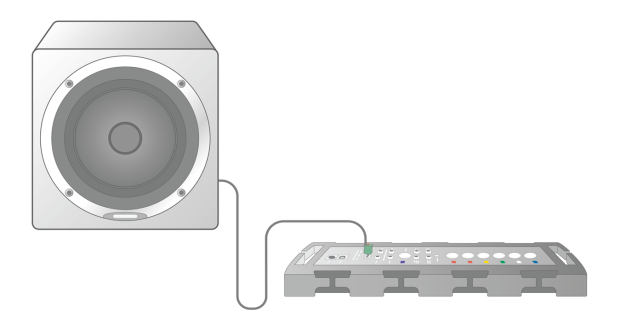

- 10. *Opcionálisan*: Csatlakoztassa a kezelői mikrofont, a fejhallgatót és a szabadhangteres hangszórókat a megfelelő aljzatokba (lásd a fenti listát).
- 11. Győződjön meg arról, hogy a kábelek megfelelően rögzítve vannak a balesetek (például a kábelelkbe való beakadás) megelőzése végett.
- 12. Zárja le az audiométert a fedéllel.

Megjegyzés: Az egységnek nincs fizikai vezérlő része (a be/kikapcsolást jelző lámpán kívül, ami a fedélen keresztül látható). A portól való védelem és a kábelek véletlen szétcsúszásának megelőzése miatt javasoljuk, hogy a használat alatt ne vegye le a fedelet!

#### 8.1.2 HIT egység összeállítási folyamata

- 1. Helyezze a HIT egységet egy stabil felületre.
- 2. Csatlakoztassa ay USB kábelt aHIT egységen az USB feliratú aljzatba. Csatkaoztassa az USB másik végét a számtógép egyik üres USB aljzatába. Csatlakoztassa a hálózati csatlakozót az elektromos hálózatba, 16 kHz-es tartományig terjedő tesztet végez.
- 3. A hallókészülék beállításainak HI-PRO vagy NOAHlink™ eszközzel történő módosításához csatlakoztassa a HI-PRO-t vagy a NOAHlink™-et a megfelelő "INTERNAL HI CONNECTOR" kimenetbe a mellékelt hosszabbító kábelek segítségével (lásd a lenti képet).

HIT Box HIT Pro

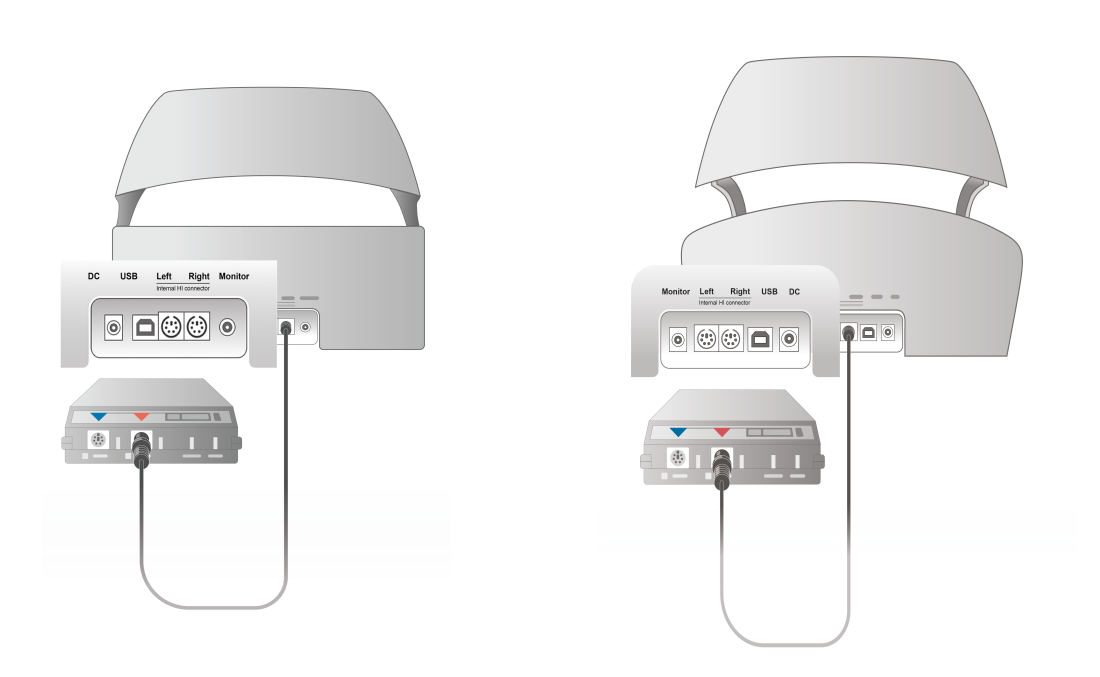

4. Csatlakoztassa a hallókésszüléket a programozókábelre, és kezdje meg a programozást a HI-PRO vagy NOAHlink™ eszközzel.

Megjegyzés: A HI-PRO-t vagy a NOAHlink™ eszközt csatlakoztathatja közvetlenül a vezérlő számítógépbe. A halókészülék csatlakozó kábel közvetlenül a HI-PRO-ba vezet.

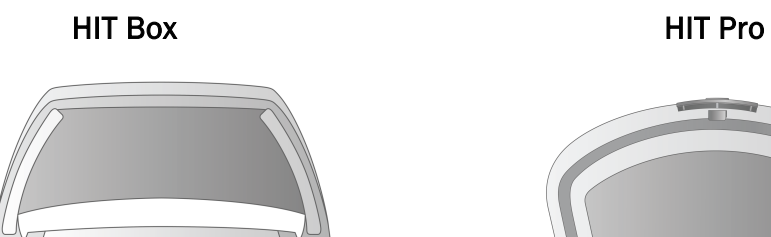

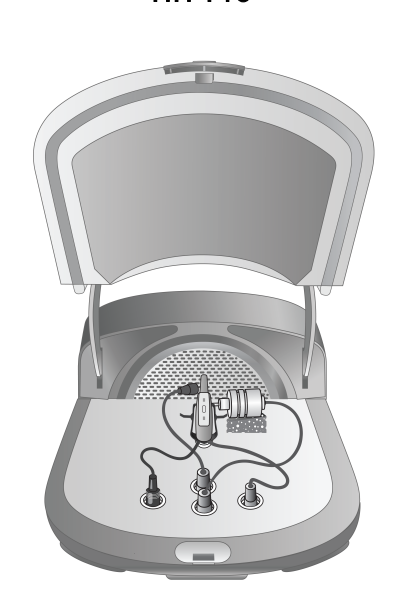

5. *Opcionális*: Csatlakoztassa a monitor fejhallgatót a "MONITOR" aljzatba.

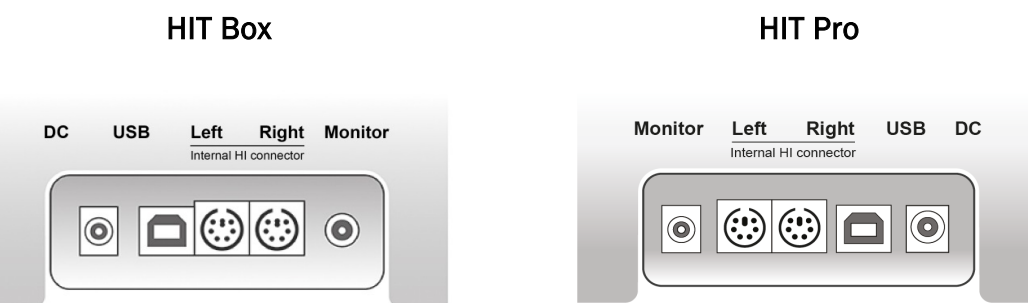

6. Csatlakoztass a referencia mikrofont, a couplert és az elemkábeleket a lenti ábra szerint. Ha szükséges, a hallókészülék kitámasztására használhatja a mellékelt szivacsot. További információkért olvassa el a 9.2 bekezdést a Felhasznlói kézikönyben: Összeállítás és hallókészülék beállítások.

# Primus Measure Solutions

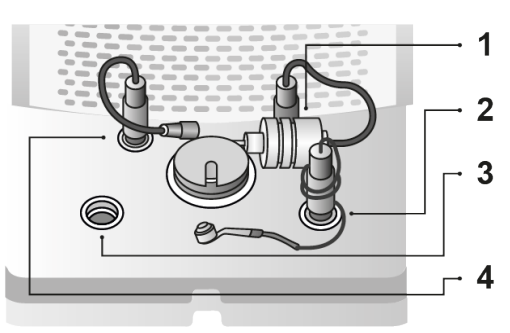

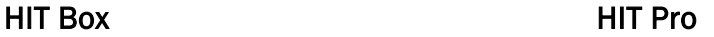

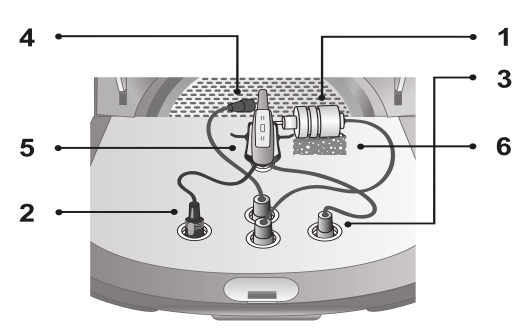

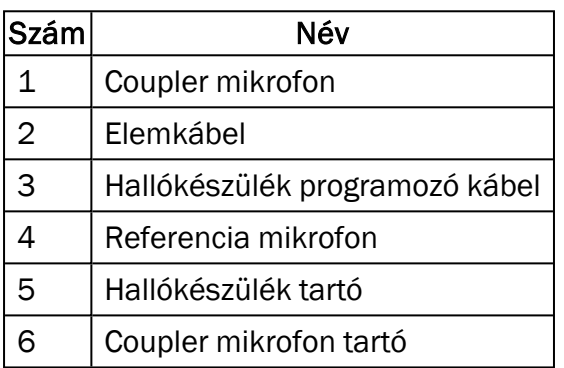

# <span id="page-22-0"></span>8.2 Program telepítése

#### 8.2.1 Rendszerkövetelmények

Ha NOAH-t használ, a 4.7 vagy frissebb verzió szükséges.

#### 8.2.2 Telepítési folyamat

Az Audiométer szoftverjét egy USB-n kapja meg.

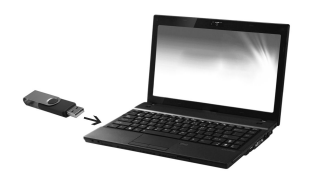

A telepítés automatikusan el kell induljon. Kövesse aa képernyőn megjelenő utasításokat.

Ha a telepítés nem indul el automatikusan, tegye a következőt:

- 1. Nyissa meg a Fájlkezelőt.
- 2. Keresse meg a setup\_x.x.x.x.exe fájlt, és kattintson rá duplán.
- 3. A telepítő program végigviszi Önt a telepítési folyamaton.
- 4. Kövesse a képernyőn megjelenő utasításokat.

Megjegyzés: A 2.1.0.0 verziótól szüksége lesz egy plusz driverre a Primus Video Otoscopy modul használatához. A Primus software telepítése alatt, az alábbi három driver telepítésére fog engedélyt kérni a program:

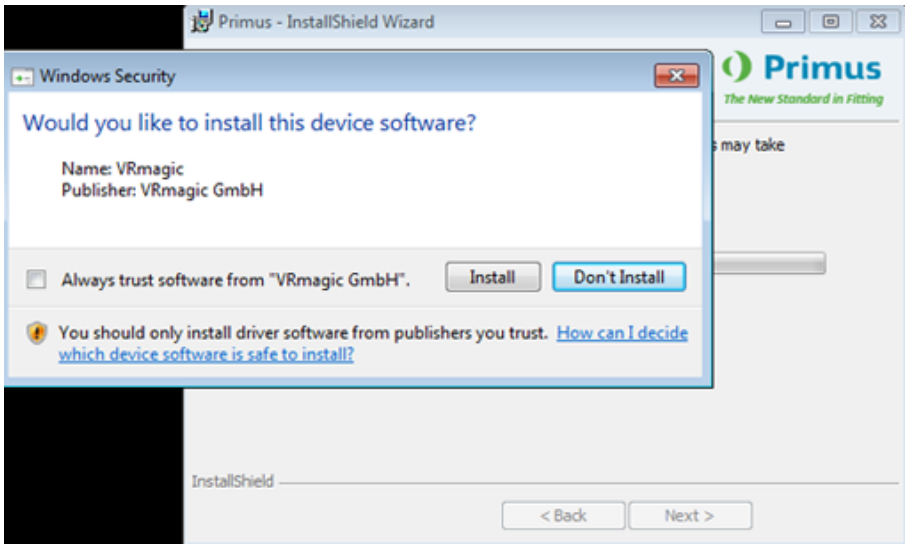

A Telepítés gombra kell kattintania, vagy a telepítési folyamat leáll.

#### 8.2.3 Frissítések

<span id="page-23-0"></span>Ha egy új software verzió elérhetővé válilk, le tudja tölteni az internetről. Nyissa meg az Auditdata A/S' honlapját [www.auditdata.com](http://www.auditdata.com/) a Támogatás szekcióból.

# 8.3 Licenc érvényesítés

A program első használatakor látni fog egy üzenetet, amely szerint Ha a forgalmazójától már megkapta a licencet, az érvényesítéshez kövesse a lenti lépéseket:

- 1. A Licenc Üzenet párbeszédpanelben kattintson a Licenc Info Megjelenítése gombra.
- 2. A Licenc Üzenet párbeszédpanelben > Licencek lap két lehetősége van Import és Kód beírása.

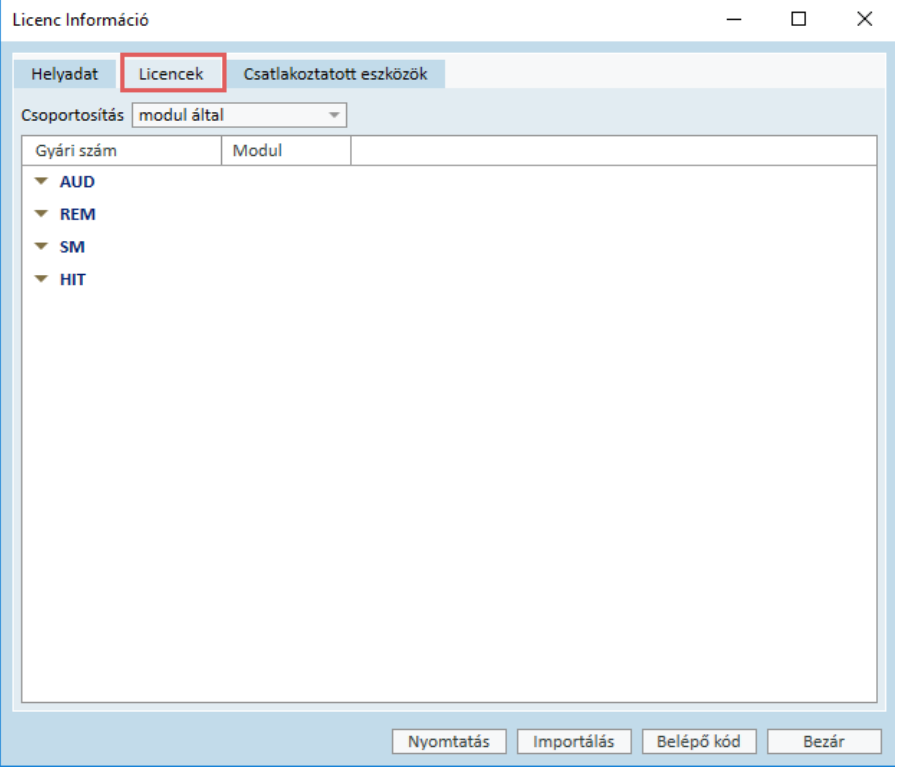

- 3. Kattintson az Import gombra, adja meg a licenc fájl elérési útvonalát, és kattintsona Megnyit gombra.
- 4. Ha nyomtatott verzióvan van licenc kulcsa, kattintson a Kód beírása opcióra, és gépelje be az Ön egyedi kódját. Ez után katintson az Ok gombra.
- 5. A program újraindítása után a licenc érvényes.

#### 8.3.1 Kalibrálás és Beállítások

Amikor befejezte a telepítést és a hardverösszeállítását, kalibrálja a szabadhangteres hangszórókat (amennyiben vannak), és végezze el csatlakoztatott mikrofonok és fejhallgatók első beállítását. Kalibrálás és a beállítások elvégzése után a rendszer készen áll a használatra.

A Csatlakoztatott eszközökkel és Kalibrációkkal kapcsolatos információk a Licencadatok párbeszédablak megfelelő lapján láthatók.

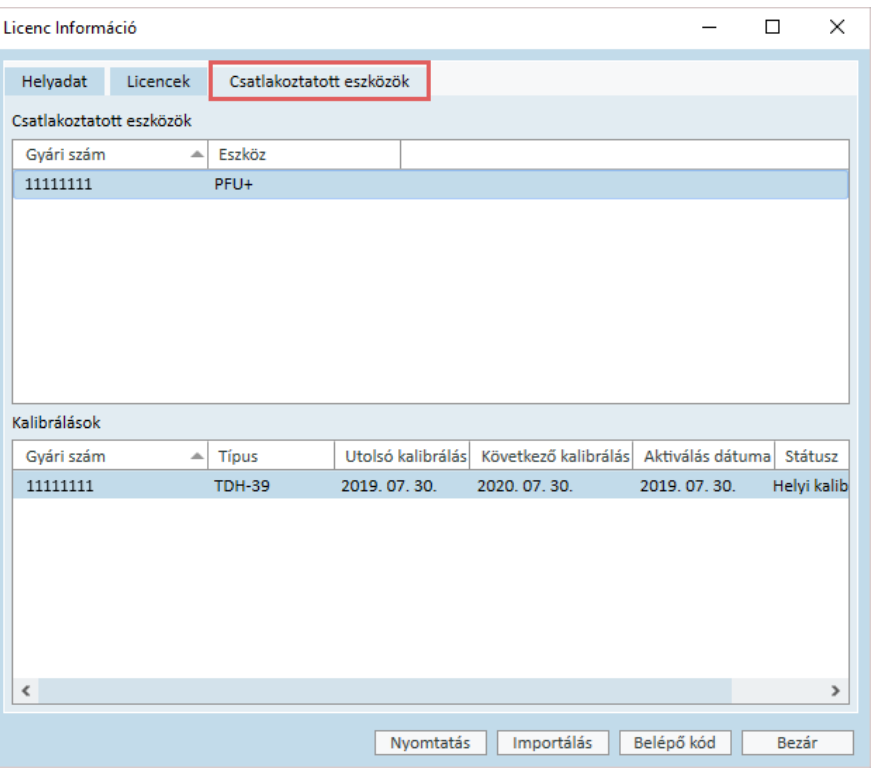

# <span id="page-25-0"></span>8.4 Tesztdefiníció beállításai

A tesztdefiníciók a rendszeren belül rendelkezésre álló teszttípusok alapján előre konfigurált mérések. Az Eszközök -> Tesztdefiníciók menüpontban található.

Használja a Hozzáadás, Szerkesztés és Eltávolítás gombokat a fő modulok tesztdefinícióinak beállításához: Audiometria, Valós fül mérés (REM), Speech mapping és HIT.

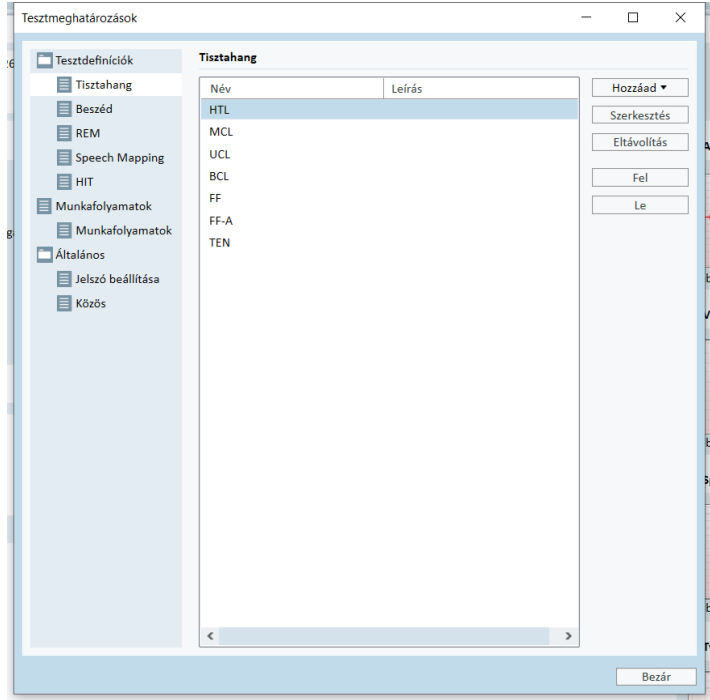

Az egyes mérésekhez új egyedi tesztdefiníciókat hozhat létre és nevezhet el azáltal, hogy konfigurálja a jel típusát, szintjét, a fejhallgatót, és a maszkoló ingert minden egyes tesztnél.

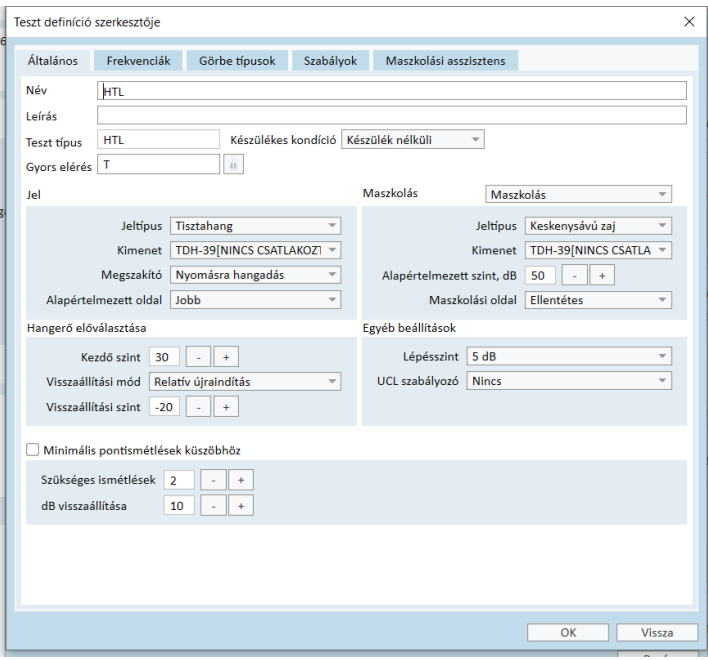

Lehetőség van a teljesség kritériumainak meghatározására is azáltal, hogy a kiválasztjuk, hogy mely frekvenciák mérése történjen meg a teszt során.

Konzisztencia kritérium engedélyezéséhez jelölje ki, hogy szükség van-e légvezetéses vagy csontvezetéses maszkolásra. Illetve ellenőrizze, hogy a küszöbértékek megfelelnek-e a következő szabálynak: UCL > MCL > AC >= BC.

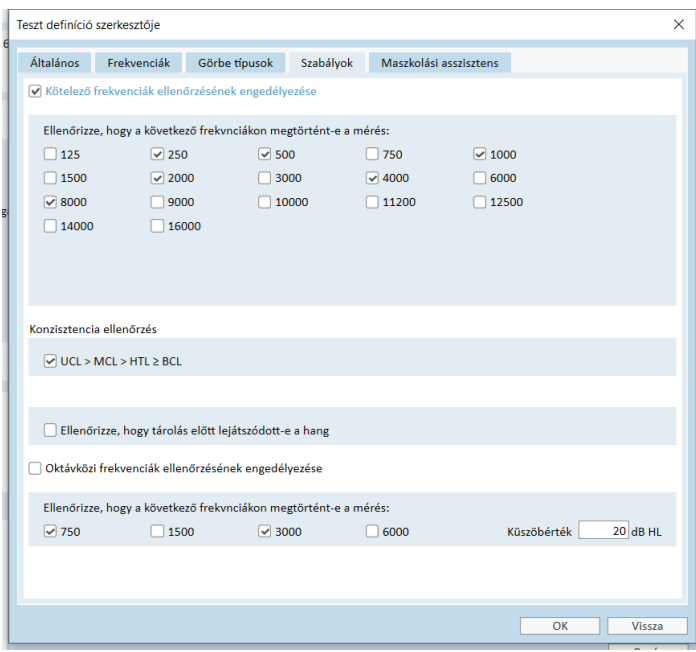

További részletek a Primus modulok beállításáról a Rendszer Súgó menüjében találhatók.

# <span id="page-27-0"></span>8.5 Látogatások típusának konfigurálása

Kérjük ismerkedjen meg a Látogatástípus listákkal. A Látogatástípus listák az Ügyfél lap alatt.

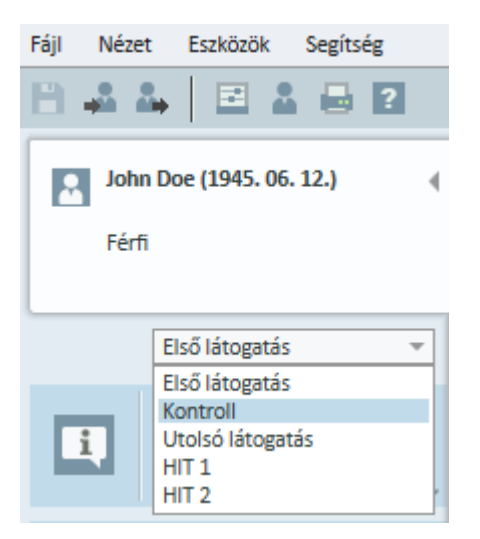

A programban vannak előre meghatározott vizittípusok. Hozzáadhat újat, törölheti vagy módosíthatja is őket. Ehhez nyissa meg az Eszközök menüt, kattintson a Beállítások pontra, aztán a Munkafolyamat részre az Általános szekcióban, és szükség szerint használja a Hozzáad/Töröl/Módosít gombokat.

Ha van oIyan modul, amit nem szeretne használni, letilthatja őket a jelölőnégyzetben levő jelölés törlésével a Modulok engedélyezése pont alatt. Ezek a modulok a jövőben nem lesznek láthatóak a munkafolyamat listában a főoldalon.

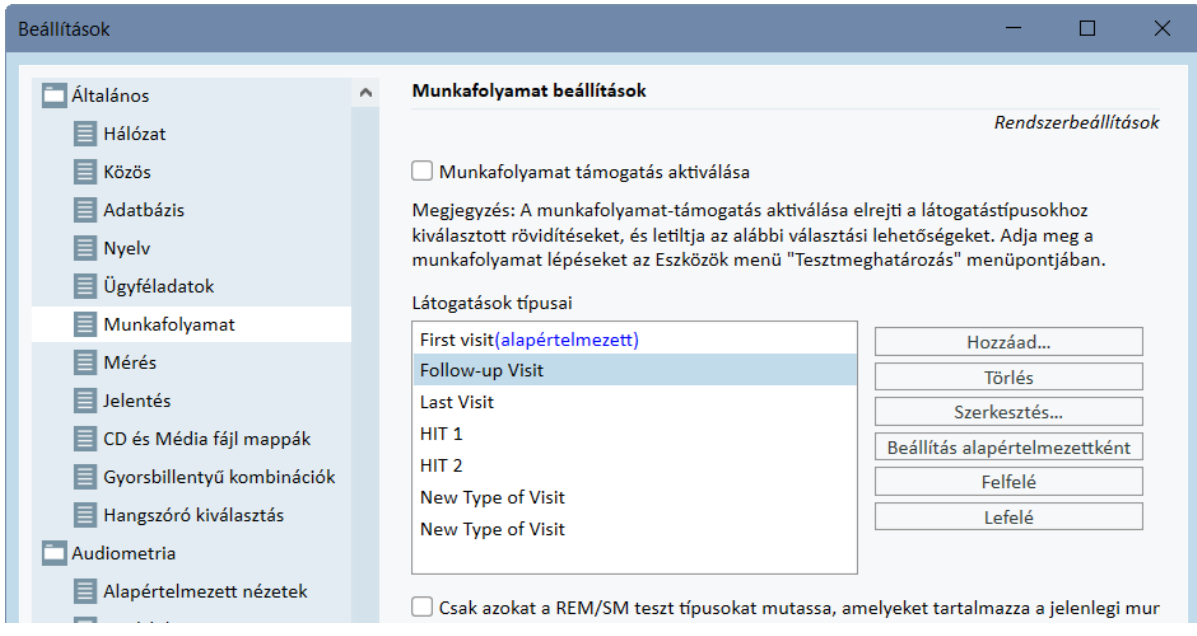

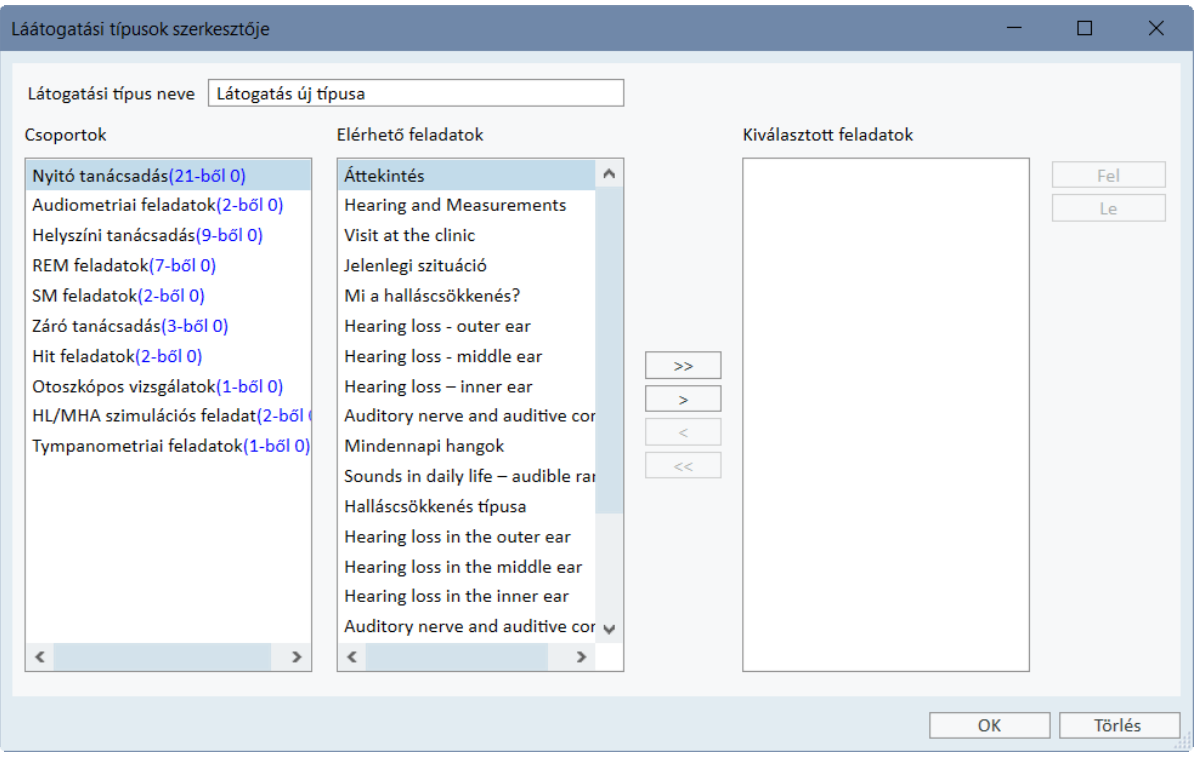

Minden folyamatcsoport releváns folyamatokat tartalmaz, amekyeket a nyíl gombok segítségével tud kiválasztani, és a kiválasztott folyamatok dobozhoz hozzáadni. Miután kiválasztotta az összes szükséges folyamatot, a Fel és Le gombok segítségével tudja megváltoztatni a kiválasztott folyamatok sorrendjét.

Az alkalmazás fő ablakában a folyamatcsoportokat a folyamatlista alatt közvetlenül megjelenő fülek reprezentálják.

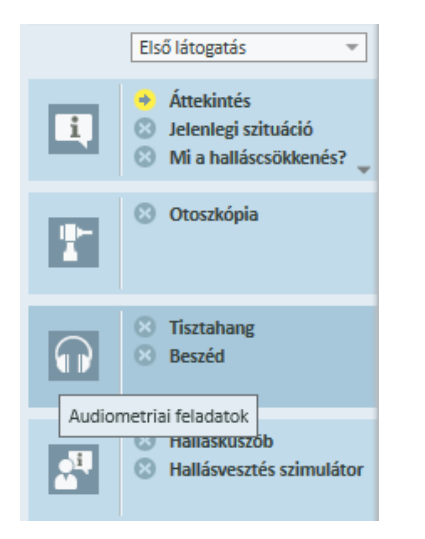

# <span id="page-28-0"></span>8.6 Munkafolyamat-támogatás aktiválása

A rendszer tartalmaz egy munkafolyamat-támogató segédprogramot, amely lépésről lépésre végig vezeti a szükséges méréseken. A cél az, hogy biztosítsa a cég által meghatározott

tesztprotokollok követését és az előre meghatározott konfiguráció alapján megnyitja az adott tesztelési lépéseket. Minden munkafolyamat-lépésnél meghatározhatja a mérés típusát, az ingereket, a szinteket, a frekvenciákat, stb. Minden munkafolyamat-lépést be lehet állítani opcionális vagy kötelező lépésként.

Az Ön igényeinek megfelelően annyi munkafolyamatot adhat meg, amennyit csak szeretne. Azonban egyszerre csak egy munkafolyamat aktiválható.

A munkafolyamat-támogatás engedélyezéséhez menjen az Eszközök menübe, válassza a Beállítások majd, a Munkafolyamat opciót. Válassza ki a megfelelő jelölőnégyzetet a munkafolyamat-támogatás aktiválásához.

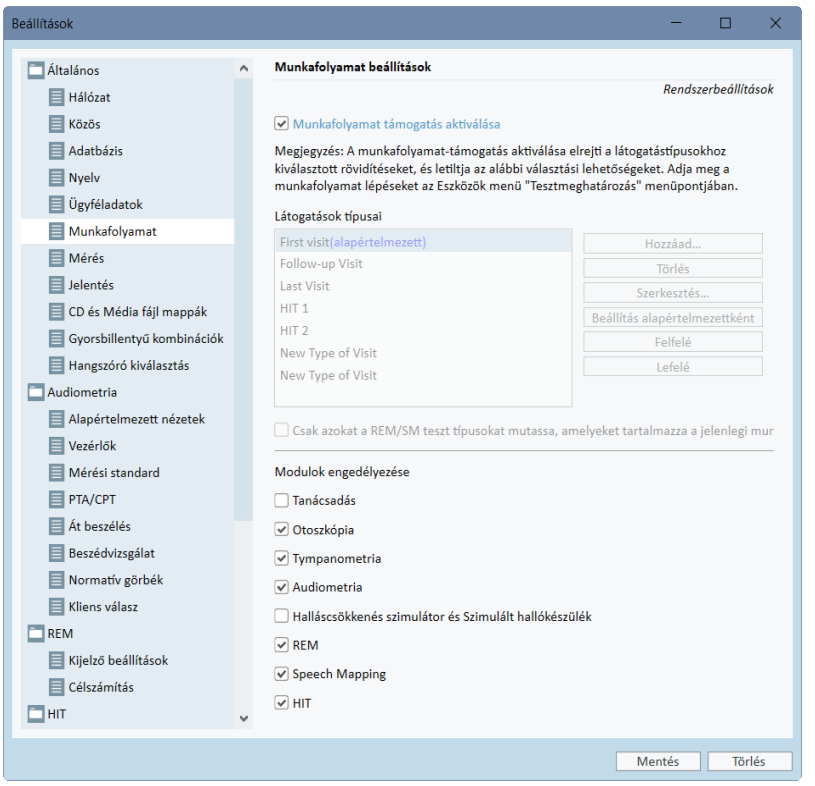

Megjegyzés: A munkafolyamat-támogatás aktiválása letiltja a felhasználói felületen a látogatások típusa funkciót.

A munkafolyamatok beállításához lépjen az Eszközök -> Tesztmeghatározás menüpontra. Válasszon ki egy munkafolyamat-bejegyzést a listából, és kattintson a Szerkesztés gombra a megnyitásához. Használja a jobb oldali panel gombjait új munkafolyamatok hozzáadásához, a meglévők szerkesztéséhez vagy bármelyik törléséhez a listáról.

# Primus Measure Solutions

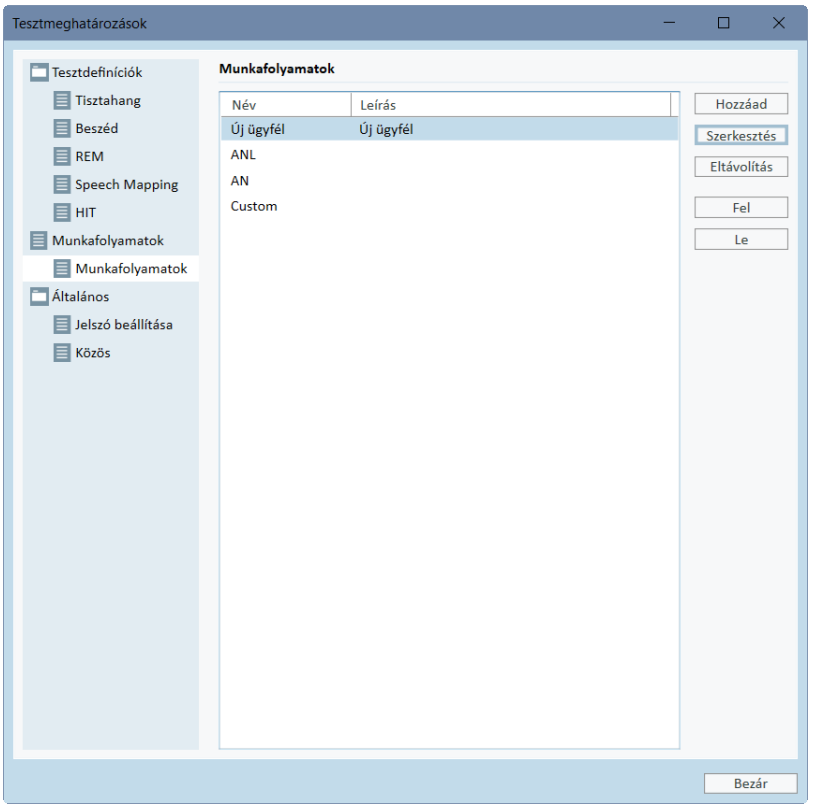

A munkafolyamaton belüli lépések meghatározásához kattintson a Szerkesztés gombra a konfigurációs ablak megnyitásához.

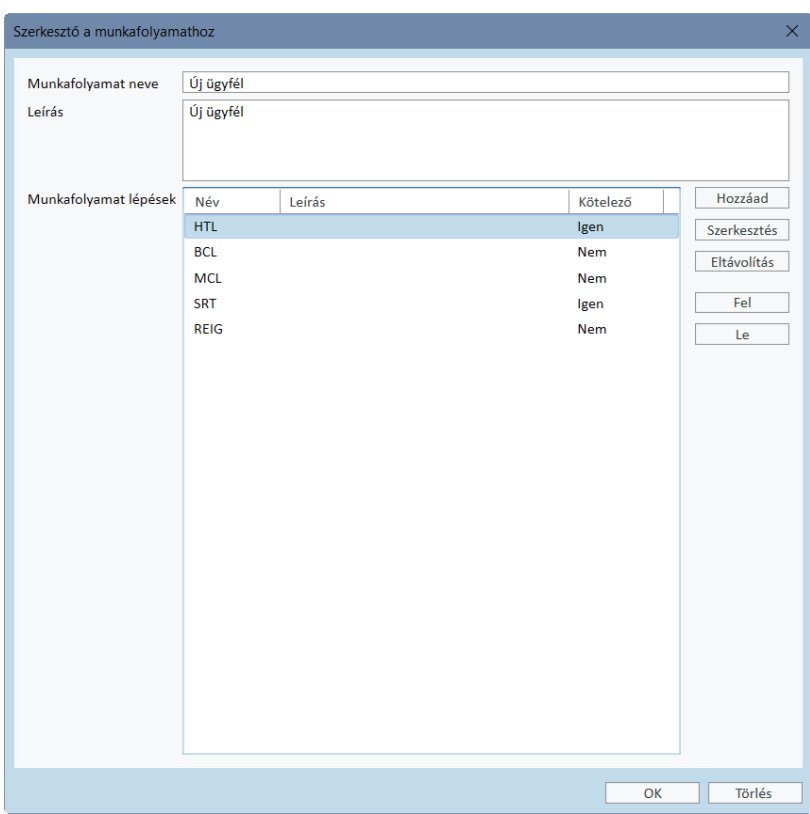

Ha hozzáadja a lépéseket, meg kell adnia a teszt típusát, meg kell határoznia a várt időtartamot, és be kell állítania, hogy kötelező vagy választható az adott lépés elvégzése.

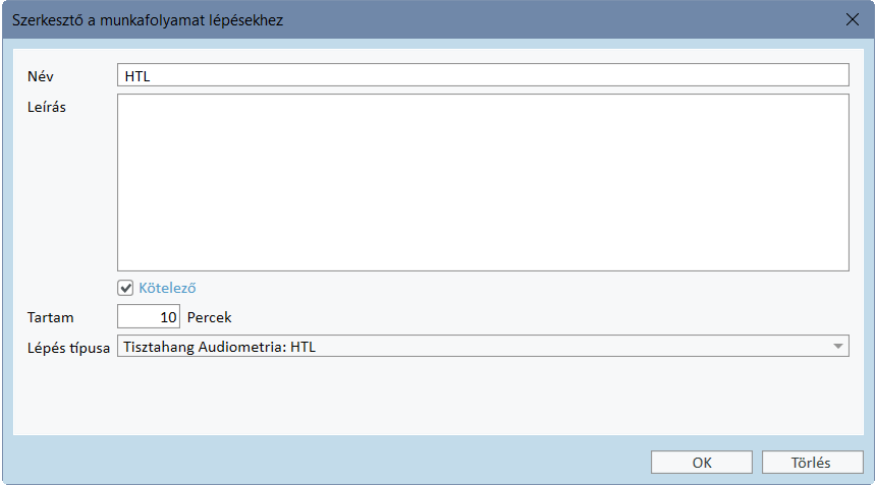

Megjegyzés: Három specifikus lépéstípus van, amely üzenetet jelenít meg az audiológusnak arra figyelmeztetve, hogy adjon hozzá megjegyzést, nyisson meg egy külső fájlt (weboldal vagy prezentáció), melyek nevei: Üzenet megjelenítése, Kéri a felhasználót megjegyzés hozzáadására, illetve Külső hivatkozás megnyitása.

A Primus újraindítása után megtalálhatja a munkafolyamatot az alkalmazás felső panelén.

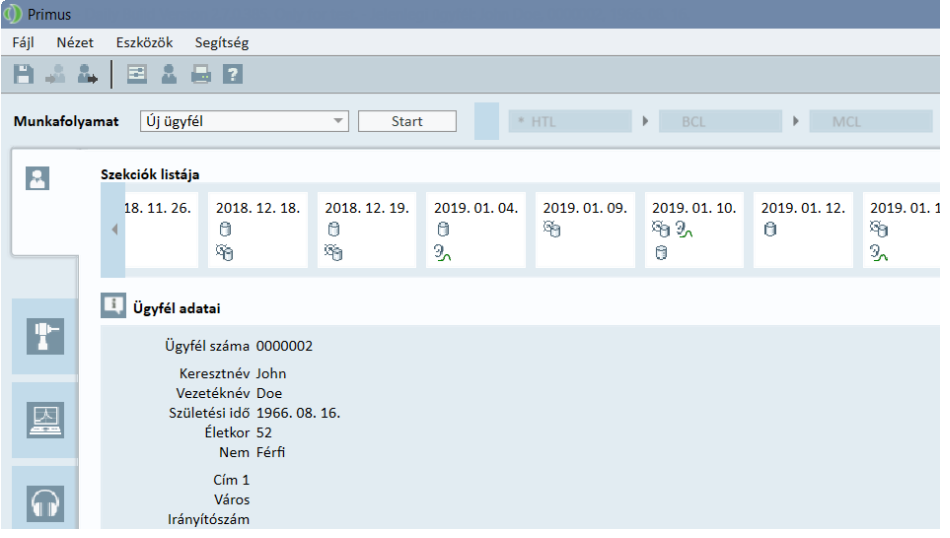

A munkafolyamat-támogatás aktiválása után kattintson a Start gombra. Az első munkafolyamat-lépés ki lesz emelve, rákattintva belép a megfelelő modulba, és megnyílik az előre konfigurált teszt. Minden egyes lépés az állapotának megfelelő színnel lesz jelölve:

- Sárga Hiányos
- Zöld Kész
- Piros Átugorva
- Sötét szürke Aktív lépés
- Kék Nincs kész

### Primus Measure Solutions

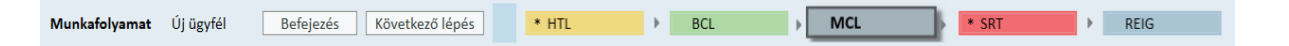

Ha a teszttípus feltételei nem teljesülnek, az alkalmazás értesíti Önt, amikor megpróbál áttérni a következő lépésre. Látható, hogy mely kritériumok nem teljesültek, és ennek megfelelően módosíthatók a mérési eredmények.

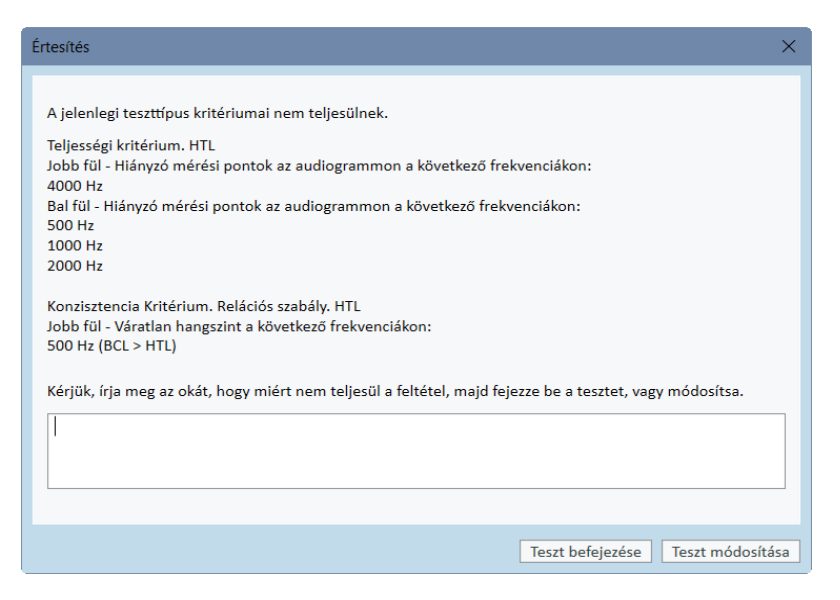

<span id="page-32-0"></span>Meg kell adnia egy okot, hogy miért nem lehet teljesíteni a kritériumokat, vagy módosítsa a tesztet, hogy megfeleljen a kritériumoknak.

# 8.7 Szabadhangteres hangszórók kalibrálása - Hangtér kalibrálás

A szabadhangteres hangszórókat mindenképp kalibrálni kell mielőtt bármilyen audiometriai mérést végeznénk.

A szabadhangteres hangszórók kalibrálása csak akkor valid, ha a hangszóró és az ügyfél füle közötti távolság megegyezik a kalibrálási távolsággal. Ezért a szabadhangteres hangszórókat újra kell kalibrálni, ha azok el lettek mozdítva az eredeti helyükről, ahol kalibrálva voltak.

A következő folyamat leírás feltételezi, hogy a használt hangszórók jó minőségűek, és megfelelnek a linearitási és maximum hangnyomás elvárásoknak.

#### Folyamat

- 1. Helyezze a szabadhangteres hangszórókat maximum 1 métertes távolságba, például 45° os vagy 0°-os irányszögbe onnan, ahol a beteg füle lesz a vizsgálat alatt. A hangszóró közepe olyan magasságban legyen, ahol a hallójárat várhatóan lesz. Megjegyzés: A kalibrálást meg kell ismételni, ha az ügyfél elmozdult az eredeti kalibrálási távolságból.
- 2. Aktív hangszórók esetén bizonyosodjon meg róla, hogy a hangerő a maximumra van állítva. Megjegyzés: Néhaány aktív hangszóró túlságosan érzékeny lehet, ezért torzított hangot

produkálhat, ha maximális hangerőre van állítva. Ebben az esetben próbálja meg csökkenteni a hangerőt (ha max. kimenet elérhető) addig, amíg meg nem találja azt a pontot, ahol a max. kimeneti szint még elérhető, és a hangszóróból jövő zaj még elfogadható.

3. Nyissa meg a programot, menjen az Eszközök ->Beállítások->Általános->Hangszóró választás menüpontba, és válassza ki a megfelelő kimenetet a tiszta hang, beszéd, REM és SM vizsgálatokhoz az Ön eszközeinek megfelelően.

Megjegyzés: A funkció eléréséhez jelszó szükséges.

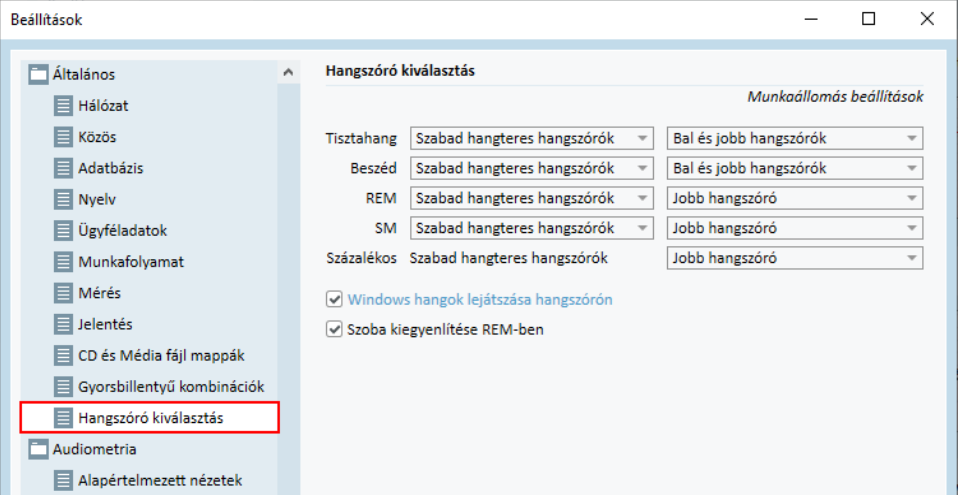

- 4. Kattintson a Mentés gombra a meghatározott beállítások megerősítéséhez.
- 5. Válassza ki a Hangtér Kalibrációt az Eszközök menüből.
- 6. Az ablak a végrehajtott kalibrálások előzményeit tartalmazza. Kattintson a Kalibrálás gombra a kalibrálás megkezdéséhez.

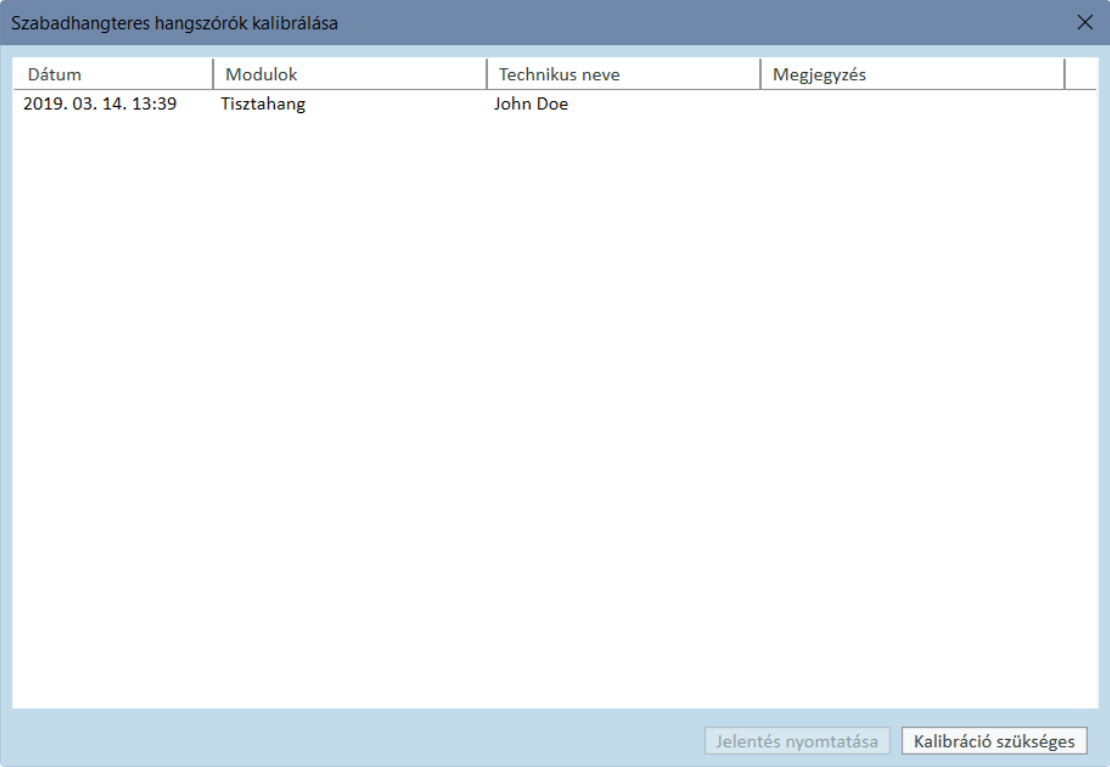

7. A Szabad hangteres hangszórók kalibrációja párbeszédablakban adja meg a technikus nevét, aki elvégzi a kalibrálást, válassza ki a kalibrálni kívánt modult és a kalibrálási módszert:

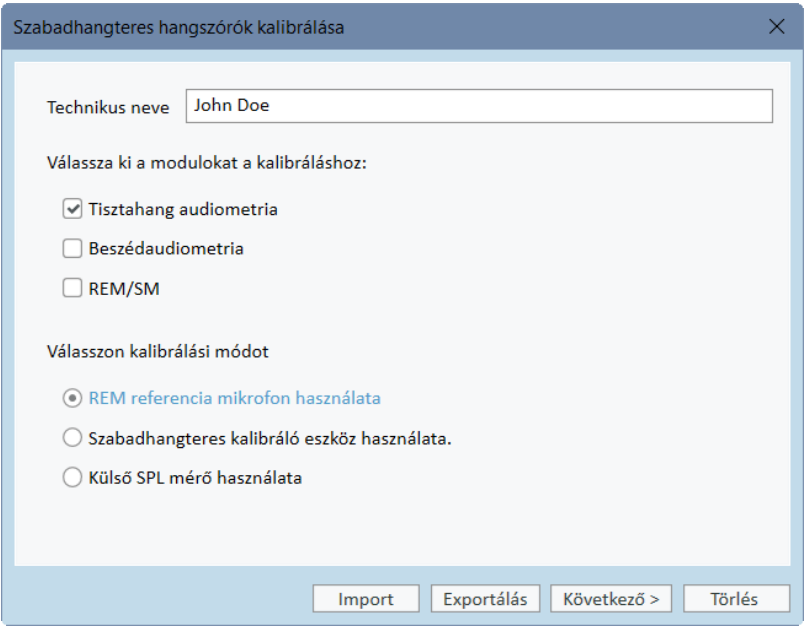

8. Ha a külső SPL mérőt választotta, a következő Beállítás ablakban vállassza ki a kalibrálni kívánt hangszórókat.

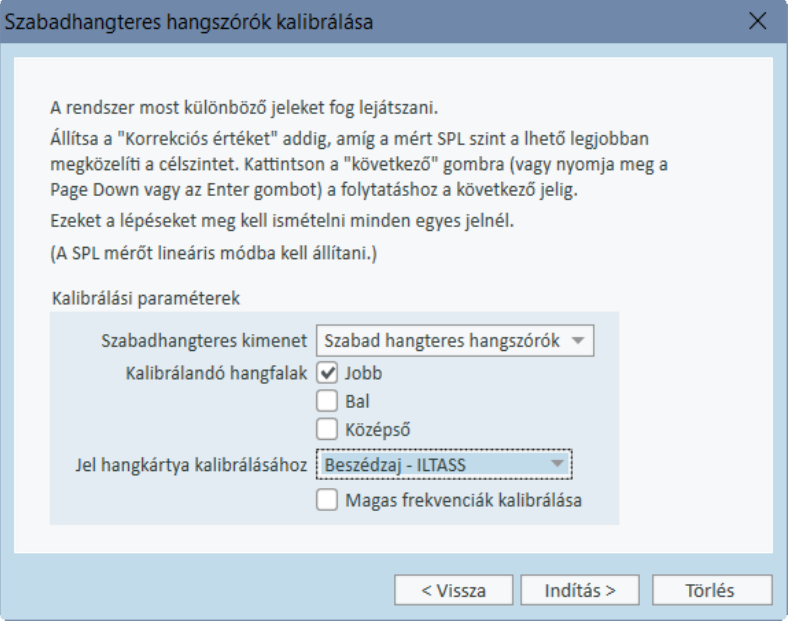

Jelölje meg a lenti jelölőnégyzetben, hogy a kalibrálásnak a magas frekvenciás régiót is érintenie kell-e.

Megjegyzés: A magas frekvenciás kalibrálás csak akkor elérhető, ha a tiszta hang amudiometria modul aktív.

Ha beépített mikrofont használ, válassza ki a bal vagy jobb oldali szondát a szintek méréséhez.

Megjegyzés: A REM szonda mikrofonoknak kalibráltnak kell lenniük mielőtt a hangszórók kalibrálásához használánák őket.

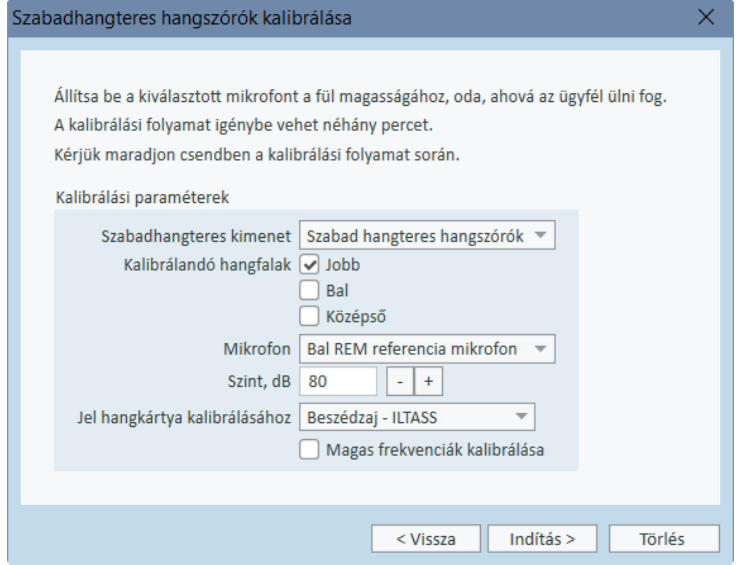
Ha szabad hangtér kalibráló eszközt használ, a hangerőszintek a szabad hangtér kalibrációs mikrofonnal lesznek mérve.

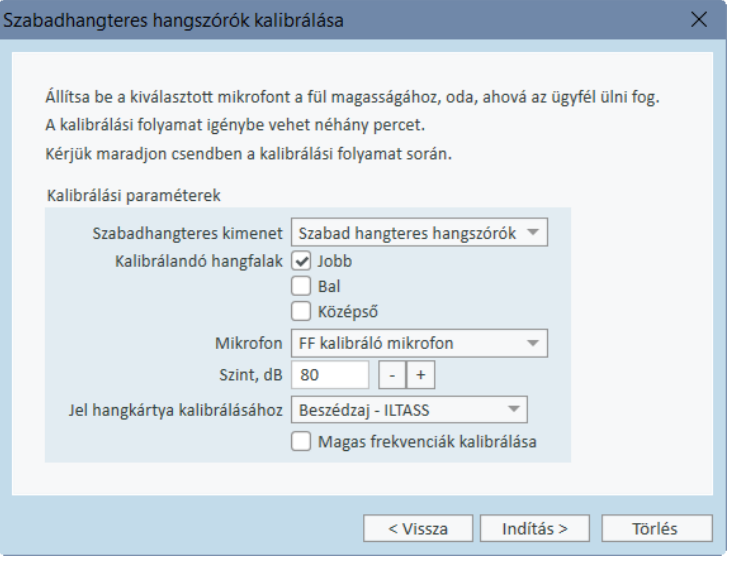

Megjegyzés: Ha Primus ICE-t használ, a külső SPL mérő vagy a szabad hangtér kalibráló eszköz kiválasztásával kell elvégezze a kalibrálást.

- 9. Válassza ki, hogy milyen hangerő szinten kíván kalibrálni.
- 10. Válassza ki a Beszéd zaj- ILTASS pontot a jelként a hangkártya kalibrálásához.
- 11. Helyezze az SPL mérőt, a szabad hangtér kalibráló eszközt vagy a valós fül szondát pontosan oda, ahol a vizsgálat alatt a páciens füle lesz.
- 12. Olvassa el az utasításokat a Beállítás ablak tetején, és kattintson a Start gombra. (A renszer figyelmeztetni fogja, ha a kiválasztott eszközök közül valamelyik nincs csatlakoztatva vagy bekapcsolva.)

Ha SPL mérőt használ, kézzel kell beállítania a hangerőt a lenti képen látható korrekciós értékek használatával. Ha például 2 dB-lel szeretné növelni a szintet, csak nyomja meg a +1-et kétszer. Miután beállította a kívánt szintet, kattintson a Tovább gombra.

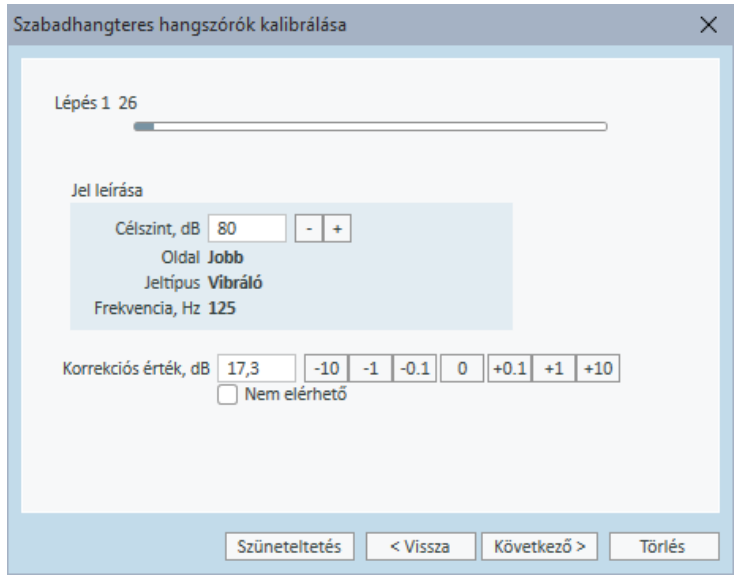

- 13. Ha "Beépített mikrofon"-t vagy szabad hangtér kalibráló eszközt használ, és több mint egy hangszórót választott, a folyamat automatikusan folytatódik a többi hangszóróval. Ha több mint egy frekvencia nem kalibrálható, meg fog jelenni egy figyelmeztetés. A kalibrálás végén megjelenik egy riport a kalibrálatlan frekvenciákkal és szintekkel.
- 14. Kattintson az OK gombra a mentéshez és a Hangszóró kalibrálása párbeszédpanelből való kilépéshez.
- 15. Jelölésekkel vagy rögzítéssel biztosítsa, hogy a hangszórók ebben a pontos pozícióban legyenek az ügyfél füléhez képest mérés alatt.

Importálhatja vagy exportálhatja a kalibrálási adatokat XML formátumban az Import és Export gombok használatával. Miután az Import gombra kattintott, keresse meg a már mentett kalibrálási XML állományt, és kattintson a Megnyitásra. Ezután végezze el a kalibrálást. A kalibrálási adatok exportjához kattintson az Export gombra, és mentse el számítógépére az XML állományt.

A hangszórók kalibrálása után nyomtathat riportot a Riport nyomtatása gomb megnyomásával.

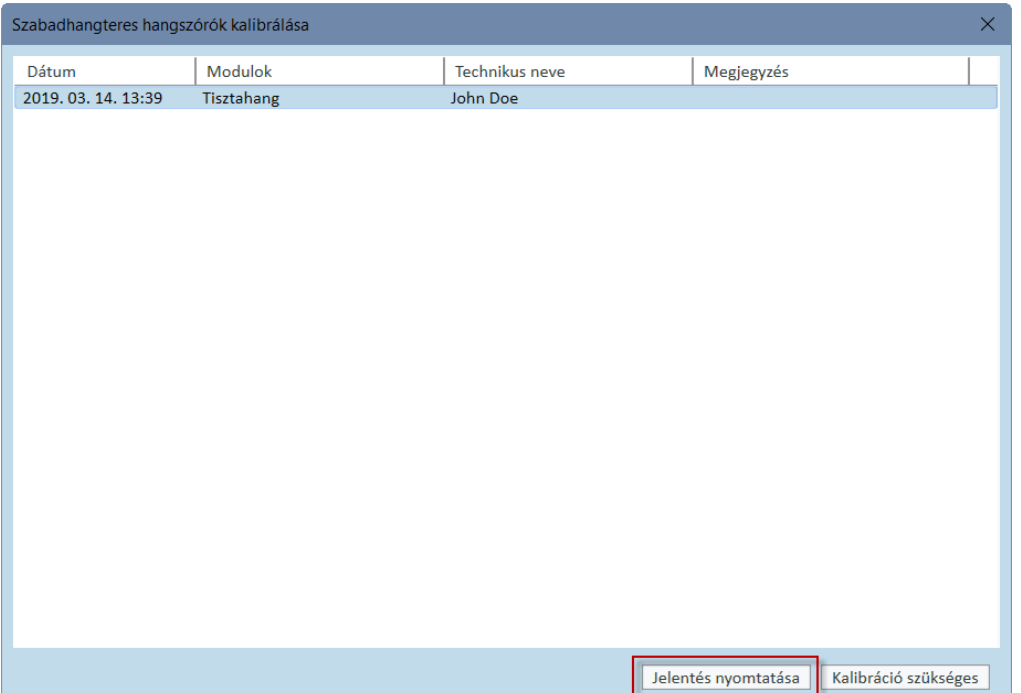

# 8.8 Külső Hang Fájlok hozzáadása Beszédaudiometriás és Speech Mapping vizsgálathoz

Új média mappa hozzáadása:

- 1. A CD és médiafájl mappákban, kattintson a Hozzáadás gombra új mappa hozzáadásához a saját hangfájljával (wav, ogg, wma) vagy szerezzen be fájlokat a felhőből. Megnyílik a Gyakori médiafájlmappa ablak.
- 2. Határozza meg a külső mappa Nevét.
	- Ha a Primus felhőből tervez beszédanyagot használni, akkor aktiválja a megfelelő opciót.
- 3. Válassza ki az Elérési utat ahol elérhető a külső mappa.
- 4. Válassza ki a CD mintát ami megfelel a hang fájloknak, és kattintson a Kalibrálás gombra.
- 5. Válassza ki a fájlt vagy a speciális hangot, amivel a hang fájljait bekalibrálja.
- 6. Kalibrálja a kiválasztott fájlokat és kattintson a Mentés gombra, aztán az OK gombra az újbóli mentéshez.

A legutóbb kalibrált hang kalibrációs adatai lesznek felhasználva minden külső hangfájlhoz a Speech Mapping és a Beszédaudiometria modulokban.

Megjegyzés: Csak egyetlen kalibrálási érték érhető el, minden külső hangfájl és minden hangszóró ezt fogja használni.

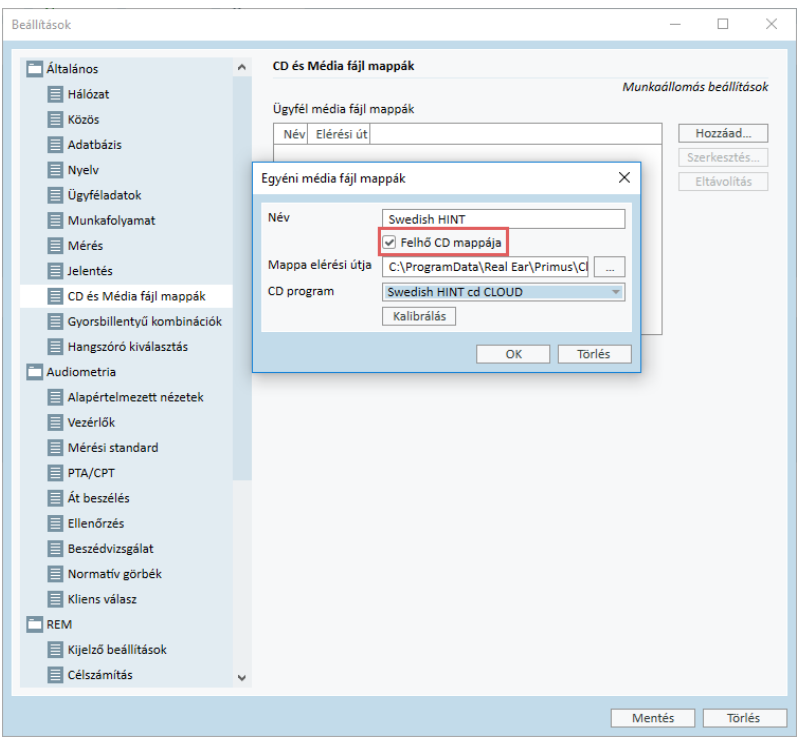

# 8.9 Beszéd CD anyagának kalibrálása

A kimeneti szint beállítása a beszéd hanganyaghoz:

- 1. Válasza ki a Beállítások részt az Eszközök menüből.
- 2. A Beállítások párbeszédpanelben válassza ki a CD és Média Fájlok Mappái pontot az Általános mappából.
- 3. A CD és Média Fájlok Mappái Beállításaiban kattintson a CD kalibrálása... gombra a CD Kalibráció ablak megnyitásához.
- 4. Ha a CD rendelkezik eltolás értékkel, állítsa be a CD eltolást a helyes dB értékre.

A "CD Offset" mezőben található értéknek csak a szabad hangterű hangszórókra van hatásuk, a transzduktorokra nincs. A megadott érték szerint növeli vagy csökkenti a hangtér hangszórók közös referencia kimeneti jelszintjét. Az eltolási érték módosítása nem befolyásolja a VU mérő megjelenített szintjét.

FONTOS MEGJEGYZÉS: A szükséges CD eltolási értéket csak megfelelően kalibrált berendezésből kellene beszerezni (hangszintmérő), hogy megmérjék a hangtér hangszóró kimeneti jelszintjét.

FIGYELEM! Kizárólag a kalibrációs jellel kinyilvánított kapcsolatú felvett beszédanyag használható.

5. Válassza ki a kalibráló számot a CD-n, és kattintson a Kalibrálás indítása gombra.

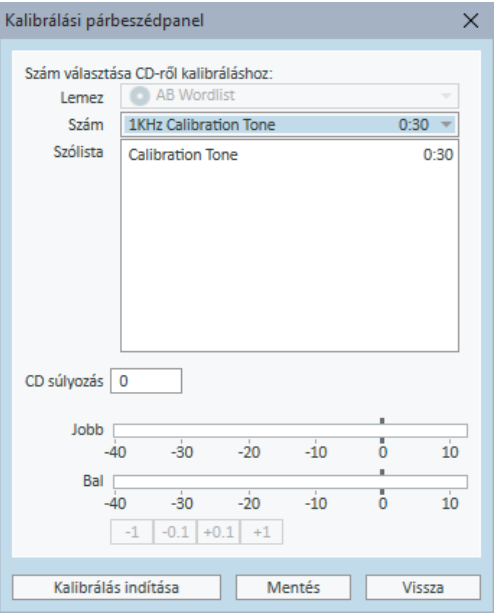

6. A kalibrálás altatt állítsa be a '+' és '-' jelekkel úgy, hogy a VU mérő 0 körül legyen.

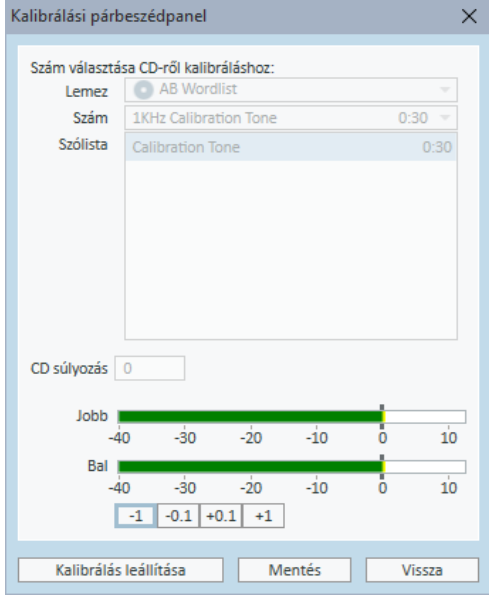

7. Kattintson a Mentés gombra a mentéshez, és zárja be a párbeszédpanelt.

# 8.10 Ügyfél kiválasztása és Ügyfél adatok bevitele

Ha az ügyfél adatai el lettek mentve a Noah adatbázisába, akkor az ügyfél neve megjelenik a Noah ügyfélkeresőjében.

Ha a programot Noah modulként szeretné elindítani, ki kell választani az ügyfelet az ügyfélkeresőben, és a Primus gombra kell kattintani a modullistában.

A program megnyílik, az ügyfél adatok pedig láthatóak a kezdőképernyőn.

Ha létre kell hoznia egy új ügyfelet a Noah-ban, nyissa meg a Noah Fájl menüjét, kattintson az Új ügyfél hozzzádása pontra, és töltse ki az ügyfél adatokat. Ne felejtse el, hogy a narancssárga mezők kitöltése kötelező.

Ha a Noah rendszeren kívül indította el a programot, először az ügyfél adatait kell kitöltenie. Nyissa meg az Eszközök menüt, kattintson az Ügyfél adatok részre, és töltse ki az ügyféladatokat.

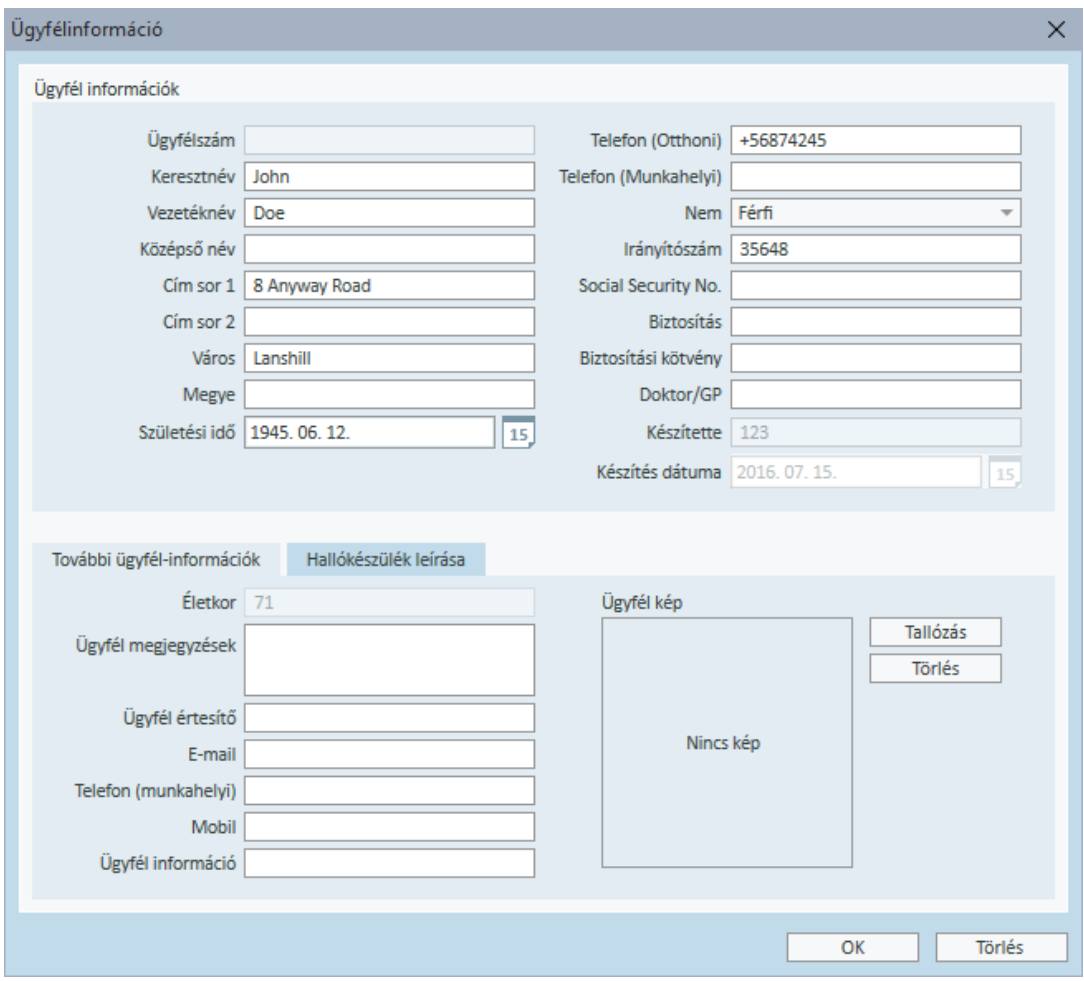

Miután az OK gombra kattintott, az ügyfél neve, a születési dátuma és egyéb adatai megjelennek a felső címsorban. A címsorban megjelenő információk testreszabásához menjen a Beállítások > Általános > Ügyfél adatok részbe, és válassza ki a kívánt jelölőnégyzeteket.

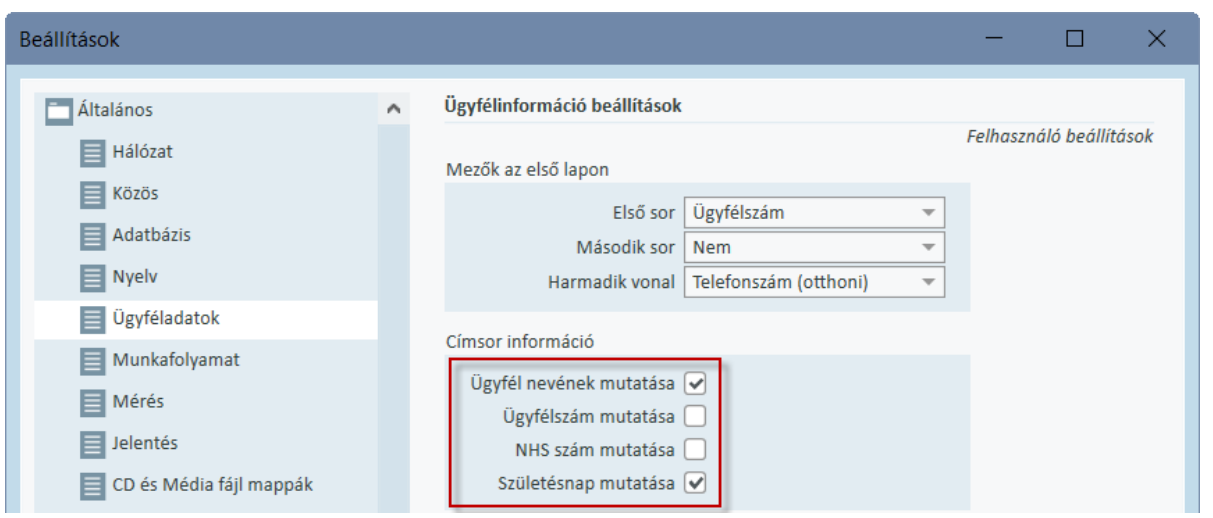

Importálhat olyan ügyféladatokat, amelyeket korábban exportált a programból: nyissa meg a File menüt, kattintson a Munkamenet megnyitása részre, és adja meg annak az XML fájlnak a helyét, ami a kívánt ügyféladatokat tartalmazza.

# 8.11 Hallásküszöb mérése

Az audiometriai mérések elvégzése előtt kérjük, bizonyosodjon meg a következőkről:

#### Az ügyfél esetében:

- 1. Az ügyfél a csendeskabinban foglal helyet, kényelmes pozícióban ül.
- 2. A megfelelő fejhallgatók a megfelelő aljzatba vannak bedugva
- 3. Az ügyfél válasznyomógomb a "CLIENT RESPONSE" aljzatba van csatlakoztatva az Audiométeren.
- 4. Opcionálisan az ügyfél válasz mikrofon a "TALK BACK MICROPHONE" aljzatba van bedugba az Audiométeren

#### A kezelő esetében:

- 1. Opcionálisan a monitor fejhallgató a mikrofonnal a a "MONITOR HEADSET" aljzatba van csatlakoztatva a kabinból való kifelé beszéléshez.
- 2. Opcionálisan egy különálló mikrofon csatltakoztatva van a "LEFT/RIGHT OPERATOR MICROPHONE" aljzatba kabinba való bebeszéléhez.

Kattintson az Audiometria folyamatok fülre a programban az Audiometria főoldalának megnyitásához.

### Primus Measure Solutions

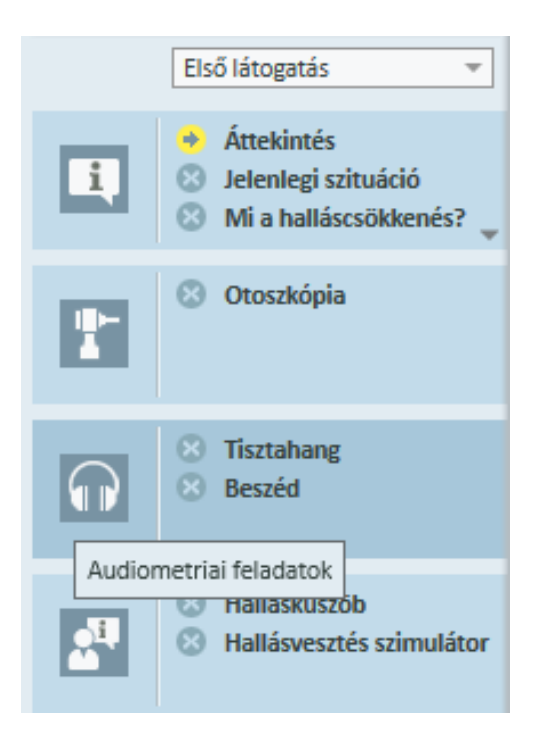

Katintson a Tiszta Hang Audiometria gombra az audiometria panelen a Tiszta Hang Audiometria ablak megnyitásához.

Győződjön meg róla, hogy a HTL van kiválasztva a Teszt típusok panelban az ablak bal felső sarkában.

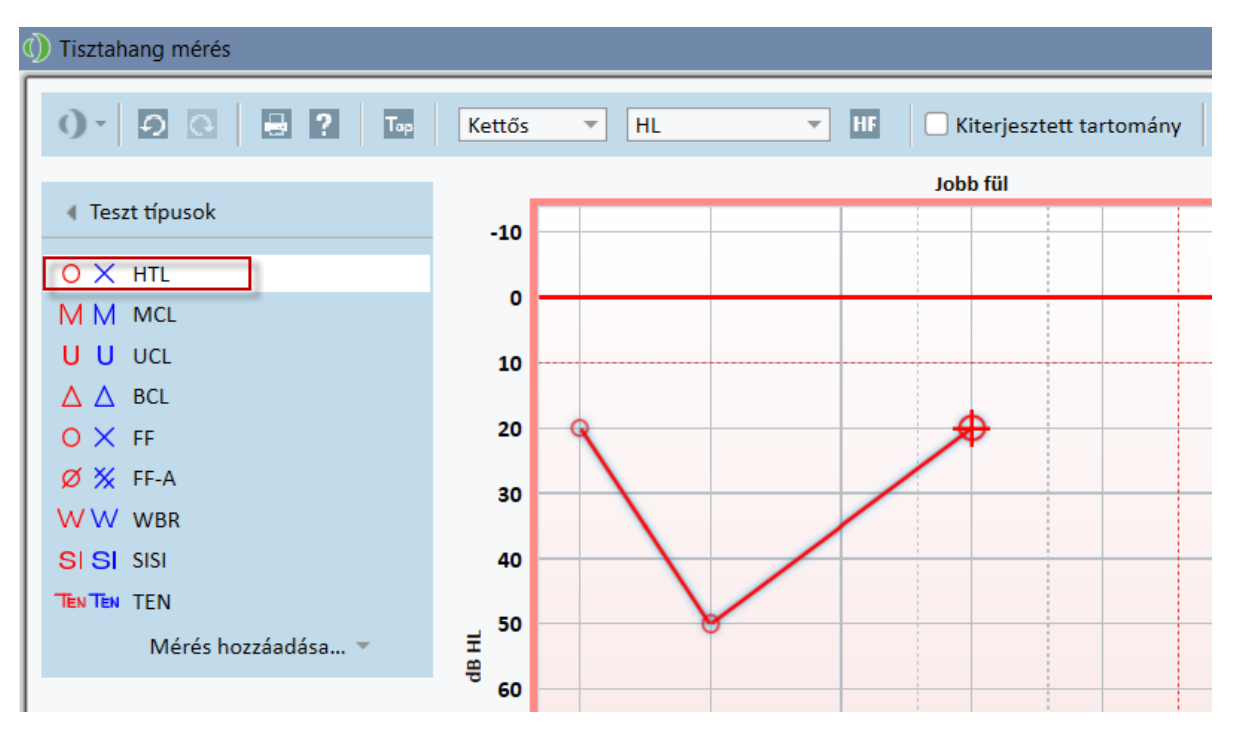

A HTL teszt típus kiválasztásához egyszerűen kattintson rá. Ezen kívül a billentyűzeten a T gombot megnyomva is kiválaszthatja.

Ellenőrizze Mérés vezérlők beállításait az audiogramok alatti panelen:

- 1. Válassza ki a fület a kék  $(2)$ ) vagy a piros fül gomb  $(\mathcal{C})$  megnyomásával. Ezen kívül a billentyűzeten az L gomb megnyomásával a bal, az R gombbal pedig a jobb fület választhatja ki.
- 2. Állítsa be a frekvenciát és a hangerőt a "+" és a "-" gombokkal. Ezen kívül a billentyűzeten a balra/jobbra, és a fel/le nyilakat is használhatja.
- 3. Állítsa be a maszkolás tulajdonságait, ha szülkséges.
- 4. Kattintson a Bebeszélés ( $\blacktriangle$ ) és a Vissza beszélés ( $\blacktriangle$ ) gombokra a fül ikonok alatt–F2 és F3 gombok a billentyűzeten—a bebeszélés és a visszabeszélés bekapcsolásához. Ha szükséges a be/visszabeszélés hangerejének módosítása a kattintson a Beállítások gombra (E) ennek a menünek a megnyitásához.

A gyorsbillentyűk teljes listájának megtekintéséhet nyissa meg a Súgó fájlt. A megnyitáshoz menjen a Súgó menübe, kattintson a Segítség részre; vagy nyomja meg az F1-et a billentyűzeten.

Kattintson a stimulus gombra, vagy nyomja meg a szóközt a billentyűzeten, hogy beadja az ügyfélnek a stimulust. Amikor az üggyfél meghallja a hangot egy bizonyos frekvencián és hangerőn, jelez az ügyfél válasz gombbal. Amikor ez megtörténik, a Frekvencia Szintek mező színe megváltozik.

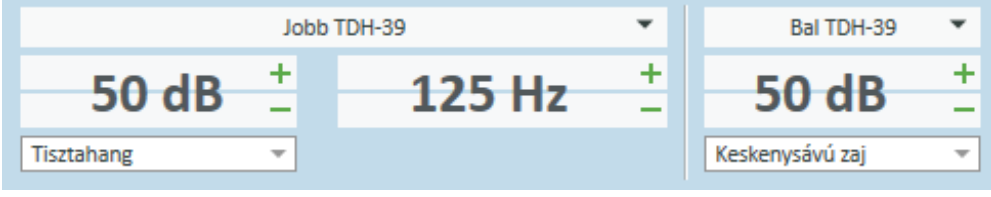

Kattintson a  $\Box$  store gombra, vagy nyomja meg az S billentyűt az audiogramon való jelöléshez.

Nézze meg a Súgóban a folyamat részletes leírását.

Amikor minden szükséges értéket megmért mindkét fülön, kattintson a Mentés gombra—a gomb akkor aktív, ha a Primus Noah modulként van megnyitva-aztán a Bezár gombra a mérési adatok mentéséhez.

Ez után egy ennek megfelelő elem jelenik meg a Vizsgálat Történet mezőben. Ha a kurzort e fölé az elem fölé viszi, a megfelő audiogram nagyban is megjelenik.

## Primus Measure Solutions

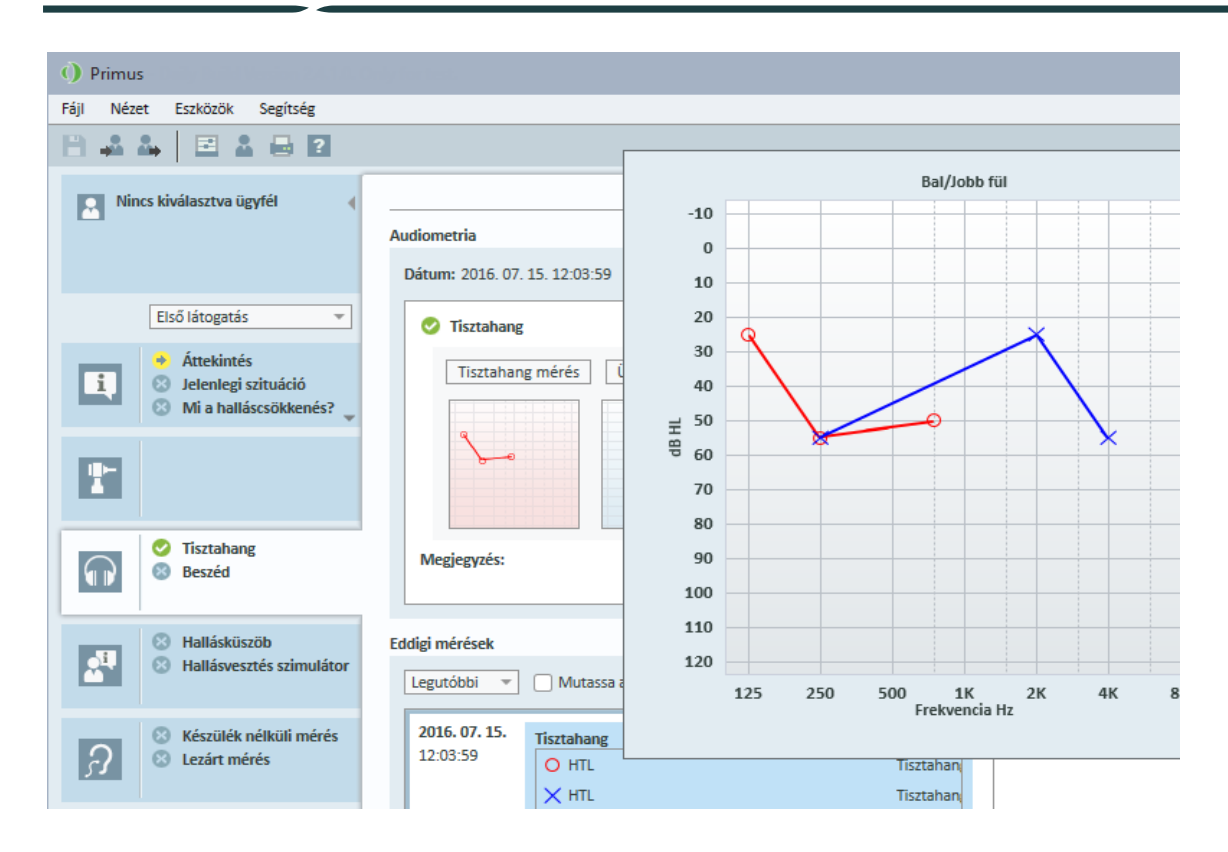

# 8.12 Konzultációs anyagok bemutatása az ügyfélnek

Mielőtt az ügyfél az első látogatást tenné, javasoljuk, hogy ismerkedjen meg a Rendszer bemutató anyagaival. Az anyag elérhető a program Konzultáció indítása fülén.

Az ügyfél kényelme érdekében csatlakoztathat egy második monitort is a PC-jéhez a bemutató anyagok miatt - ebben az esetben számítógépe videokártyáján lennie kell egy extra video portnak, hogy ezt lehetővé tegye.

Ennek a kettőzött ablaknak Primus a megnyitásához használja a Ügyfél nézet Megjelenítése/Elrejtése gombot a fő ablak jobb alsó sarkában Primus .

Ha nem szeretné használni a konzultációs modult, letilthatja a Konzultáció fülön a Beállítások pont alatt, a jelölőnégyzetben levő jel törlésével. A konzultációs modul nem fog megjelenni a folyamatlistában a főoldalon.

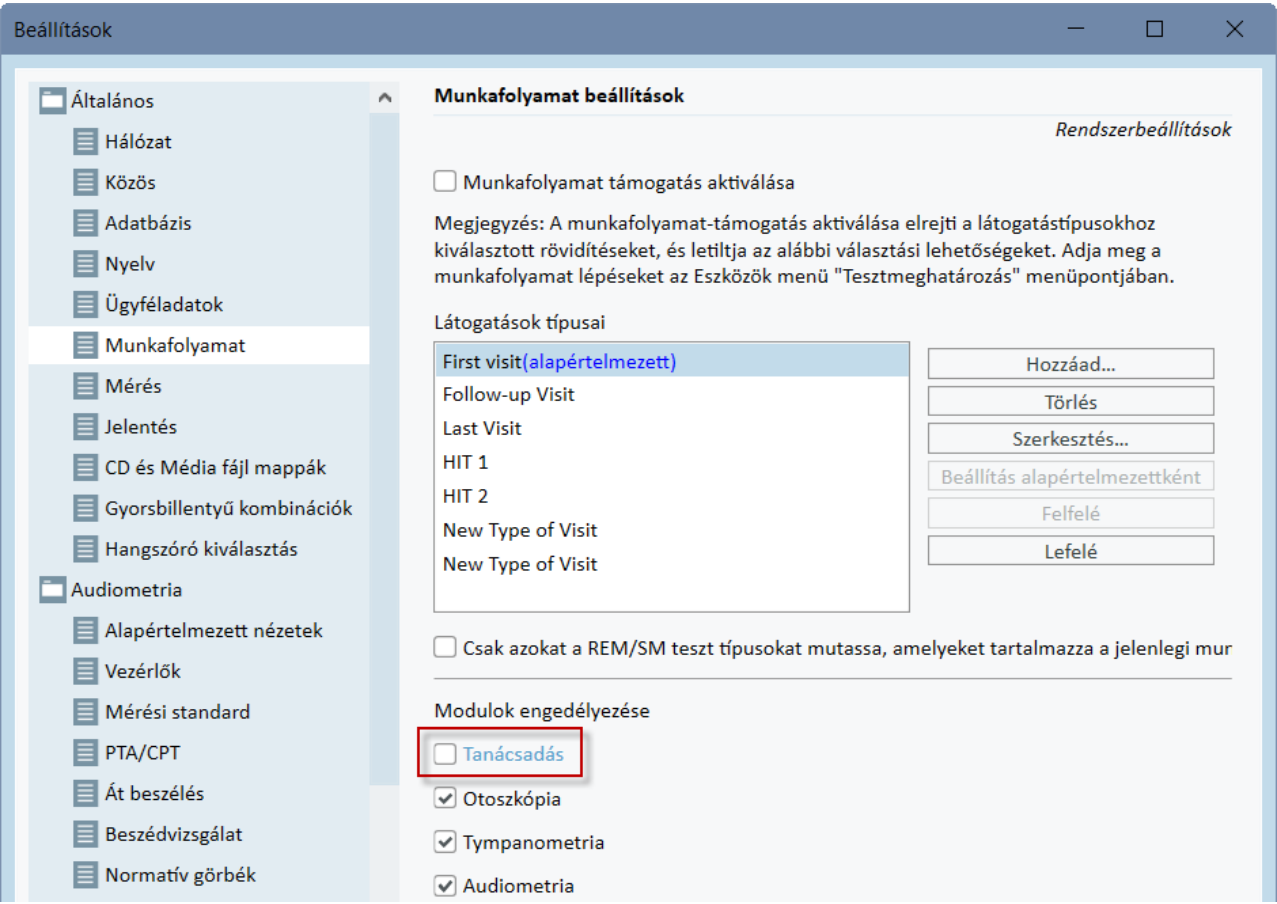

# 8.13 Kikapcsolási folyamat

#### Program bezárása

A program biztonságos bezárásához:

1. Válassza a File > Bezárás-t vagy használja az Alt+F4 billentyűket. Ha végzett bármilyen mérést, a rendszer a következő figyelmeztetést küldi:

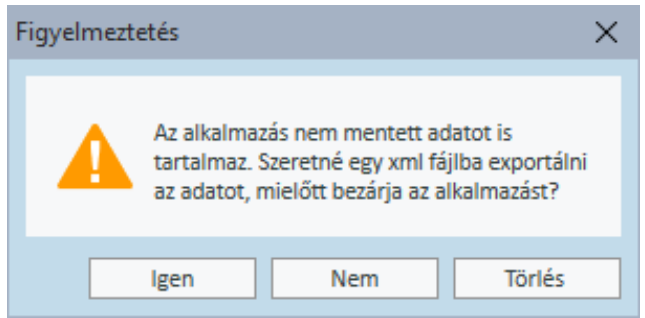

2. Kattintson az Igen gombra a munkamenet mentéséhez és a program bezárásához. Kattintson a Nem gombra ha az adatok metése nélkül szeretné bezárni a programot.

#### Audiométer és HIT egység szétkapcsolása

Ahhoz az egységhez, amely Opto-USB kábelt használ DC adapter helyett: húzza ki az USB kábelt az eszközből, és az USB tápábelt a hálózati csatlakozóból.

Ahhoz az egységhez, amely DC adaptert és nem optikai USB-t használ: Húza kia az USB kábelt az eszközből, aztán húzza ki a hálózati csatlakozót az aljzatból és az eszközből is.

Ahhoz az egységhez, amely nem optikai USB-t használ DC adapter nélkül: húzza ki az USB kábelt az eszközből.

Ahhoz az egységhez, amely Opto-USB kábelt és használ DC adapter: húzza ki az USB kábelt és az USB tápkábelt, aztán a háózati adapter eljőször az eszközből, majd az aljzatból.

## 8.14 Időszakos rendszerellenőrzések

#### 8.14.1 Beszédaudiométer bemeneti szintjének beállítása

Beszédvizsglat elvégzése előtt javasolt a VU-mérő ellenőrzése a megfelelő érzkenységi szint miatt. Ehhez el kell indítani a CD kalibrálási jelet , és a bemeneti érzékenységet 0 dBVU -ra állítani.

#### 8.14.2 Szonda és referencia mikrofon kalibrálása (REM és SM)

Valós fül mérés előtt, vagy a szonda cseréjekor végezze el a megfelelő szonda kalibrálást! Megfelelő kalibrálás esetén egy lapos görbét kell látnia a REUG mérésnél, ha a szonda még mindig a kalibrálási pozívióban van.

#### 8.14.3 HIT kalibrálás

A megfelelő coupler mikrofon érzékenységet és a kalibrációt randszeresen (pl. naponta egyszer) ellenőrizni kell. A folyamat a következő:

- 1. Csavarja le a coupler mikrofon borítását, hogy a membrán láthatóvá váljon.
- 2. Helyezze szembe a referencia mikrofonnal, anélkül hogy összeérnének.
- 3. Egy OSPL90 mérést elindítva egy egyenes vonalat kell látnia 90 dB-nél.

# 9 Karbantartás

# 9.1 A Fejhallgató és a Jelátalakítók éves kalibrálása

Az Audiométerrel szállított fejhallgató és a jelátalakítók és a HIT egységgel szállított referencia és coupler mikrofonok felhasználó általi kalibrálása NEM lehetséges. Vegye fel a kapcsolatot a helyi forgalmazóval az éves szerviz és kalibrálás elvégzéséhez.

# 9.2 Az Általános Fejhallgatók és Mikrofonok beállítása

Az Primus Audiométert és a vele együtt szállított hallgatók kalibrálását a gyártó már elvégezte a szállítás előtt. A rendszer kiegészítőit évente újra kell kaibrálni, amit a gyártó vagy a kijelölt képviselő végezhet el a rendszer sértetlenségének biztosítása miatt.

A licencszerződésétől függően lehetséges, hogy Önnek lehetősége van helyben elvégezni a kalibrálást. Ebben az esetben néhány plusz beállításra van lehetősége, mint a Fejhallgató Kalibráció, REM Kalibráció, HIT Mikrofon Kalibráció, amiket egy külön kalibráló eszközzel végezhet el.

## 9.3 Vizsgálat

Az audiométert, a HIT egységet és a kiegészítőket rendszeresen, például egy héten egyszer vizsgálja át, hogy lát-e rajtuk külső sérülést. Használat közben értékelje ki a vizsgálatok eredményét, és vizsgálja át a rendszert, ha az eredmények hibásnak tűnnek.

## 9.4 Tisztítás

#### 9.4.1 Egyszer használatos részek

 $\circled{2}$  A fülhallgatókhoz vagy a valós fül méréshez használatos inzert fülhallgatók és szonda csövek nem használhatóak fel többször. Minden vizsgálat után a higiéniai követelményeknek megfelelően dobja ki őket.

#### 9.4.2 Többször használatos részek

Ügyeljen a megfelelő higiéniára, és minden használat után tisztítsa meg azokat a többször használatos részeket, amelyek érintkeznek az ügyfél fülével. A tisztítási leírást lentebb találja.

#### 9.4.3 Tisztítási leírás

- Tisztításhoz egy puha tiszta kendőt használjon egy enyhe fertőtlenítővel (mint isopropyl alkohol) picit benedvesítve, és törölje le az eszközt. Ne hagyja, hogy a fertőtlenítőszer beszivárogjon az eszközbe, mert ez károsíthatja a belső alkatrészeket!
- Ne tisztítsa autokláv, nyomás- vagy gáz sterilizálóval a készüléket, vagy bármely elektronikus kiegészítőt!
- Ne áztassa, vagy merítse bele semmilyen folyadékba az eszközt!
- Ne használjon acetont vagy paraffin/kerozin alapú oldószereket, vagy bármilyen más erős oldószert az eszköz vagy a kiegészítők tisztításához! Az ilyen anyagok használata károsíthatja az eszközt, és hibás működéshez vezethet.

# 10 Hibaelhárítási kalauz

Kérjük ha bármilyen problémája adódik a program telepítésével vagy futtatásával, a Support/forgalmazó felkeresése előtt olvassa át ezt az útmutatót!

Kérjük bizonyosodjon meg róla, hogy a következő rendszerkövetelmények teljesülnek:

- Az Audiométer program támogatja a Windows 8.1 (nem támogatja a Windows RT verziót), Windows 10 és Windows 10 évfordulós frissítése operációs rendszereket, Windows 11.
- Windows alatt szükséges a helyi admin jogosulság az Audiométer szoftverjének telepítéséhez.
- Az Audiométer szoftver a NOAH 4 vagy újabb verzióját támogatja.

A hibaelhárítás megkezdése előtt mindenképp végezze el a következő lépéseket:

- Húzza ki az USB kábeleket és (ha elérhető) a hálózati csatlakozót az egységből.
- Indítsa újra a számítógépet.
- <sup>l</sup> Csatlakoztassa az egységet a számítógéphez az USB kábellel.
- Csatlakoztassa a tápkábelt az egységhez, ha az elérhető.
- <sup>l</sup> Ellenőrizze, hogy minden elérhető fejhallgató, hangszóró és kiegészítő csatlakoztatva van az egységhez.
- Indítsa el az Audiométer programot.
- Ellenőrizze, hogy az egység megfelelően van-e csatlakoztatva:
	- A programban a státusz sávban az eszköz állapota Kapcsolatban: Státusz ( PFU Pro HW: Csatlakoztatva | HIT HW: Nincs csatlakoztatva | Felhasználó: 123
	- Az egységen a jelzőfény folyamatosan ég.

Ha bármelyik fenti lépés sikertelen, keresse meg a problémát a lenti táblázatban.

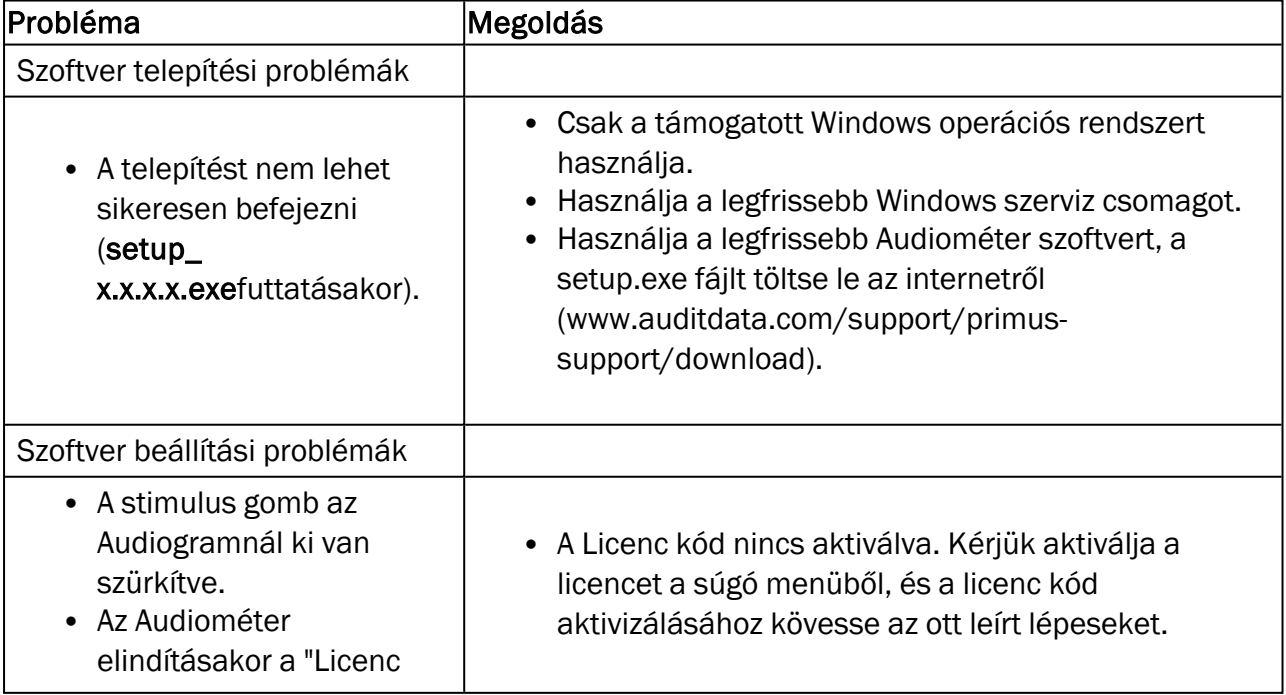

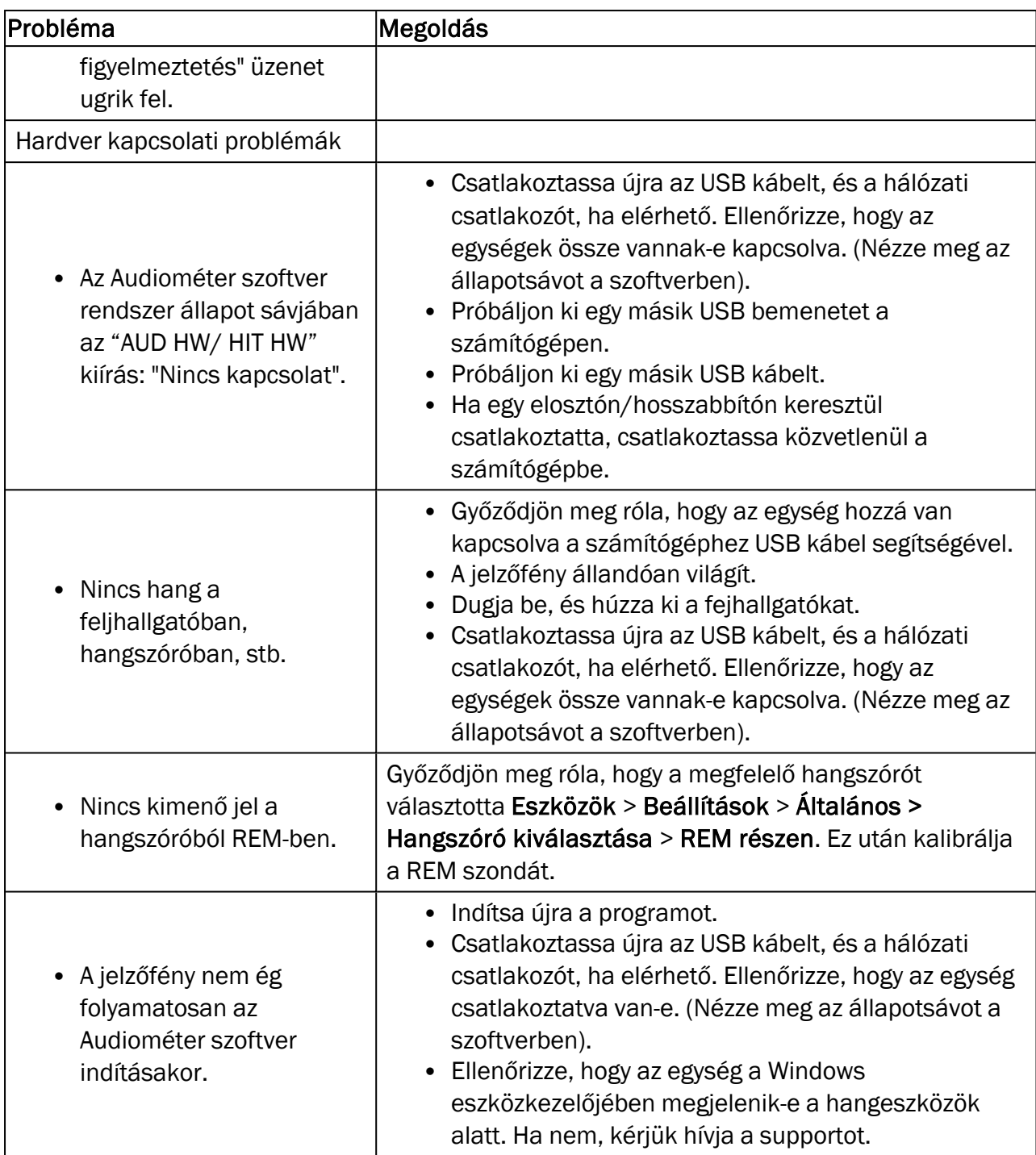

# Függelék A

## A.1 Megfelelőségi nyilatkozatok

### A.1.1 Primus Fitting Unit+ (PFU+)

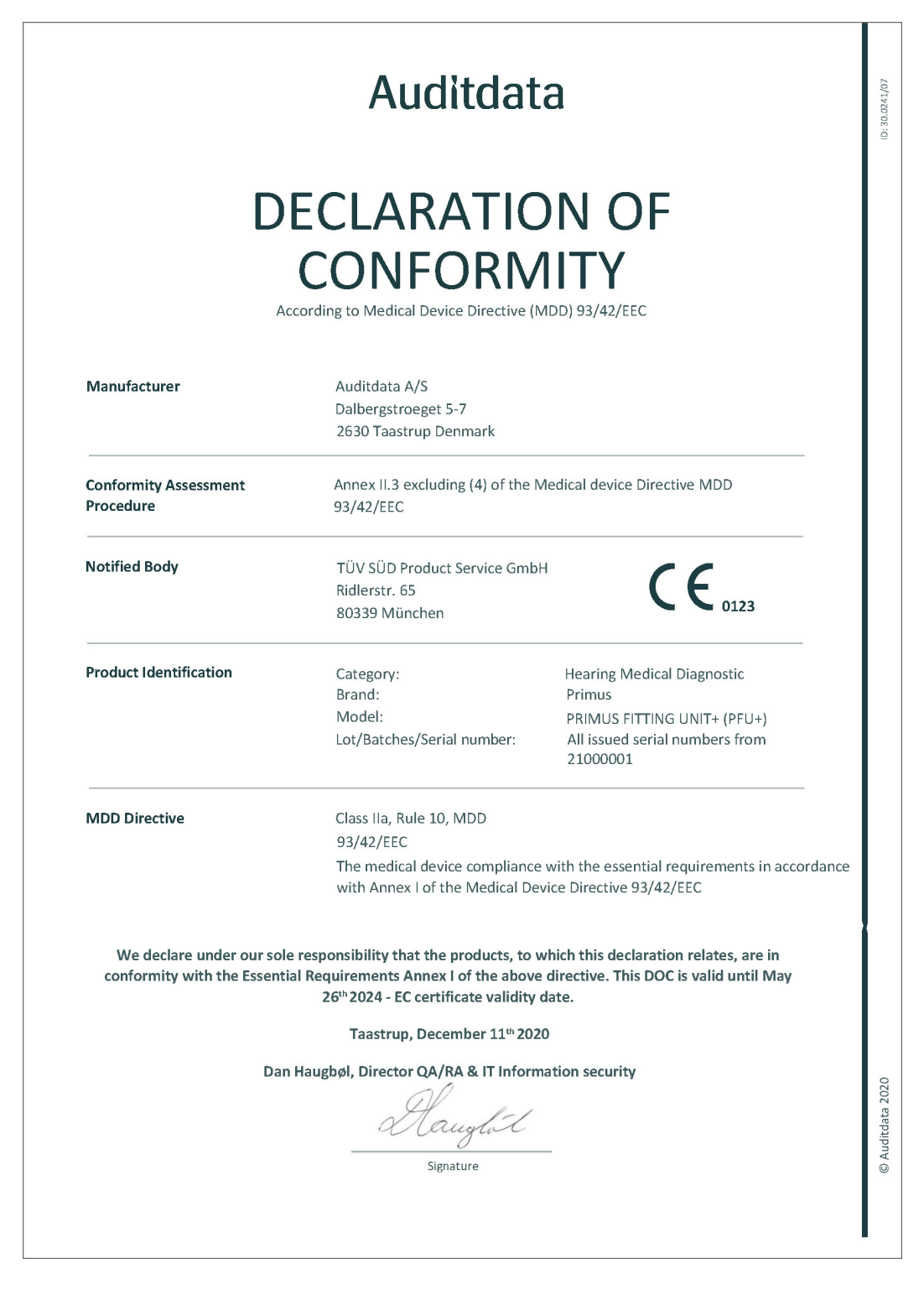

#### A.1.2 2000 Primus HIT Pro

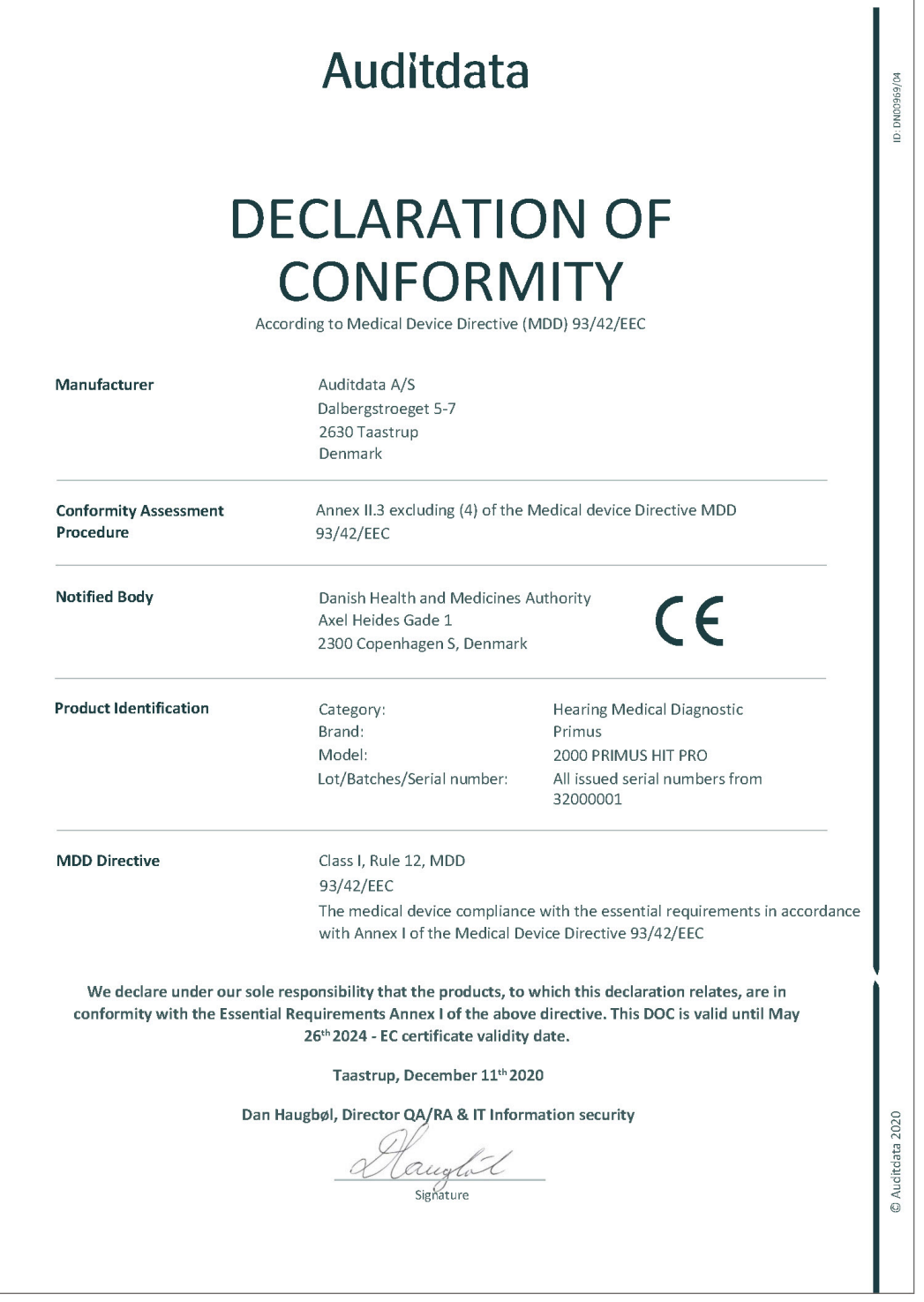

## A.1.3 2000 Primus Fitting Unit Pro

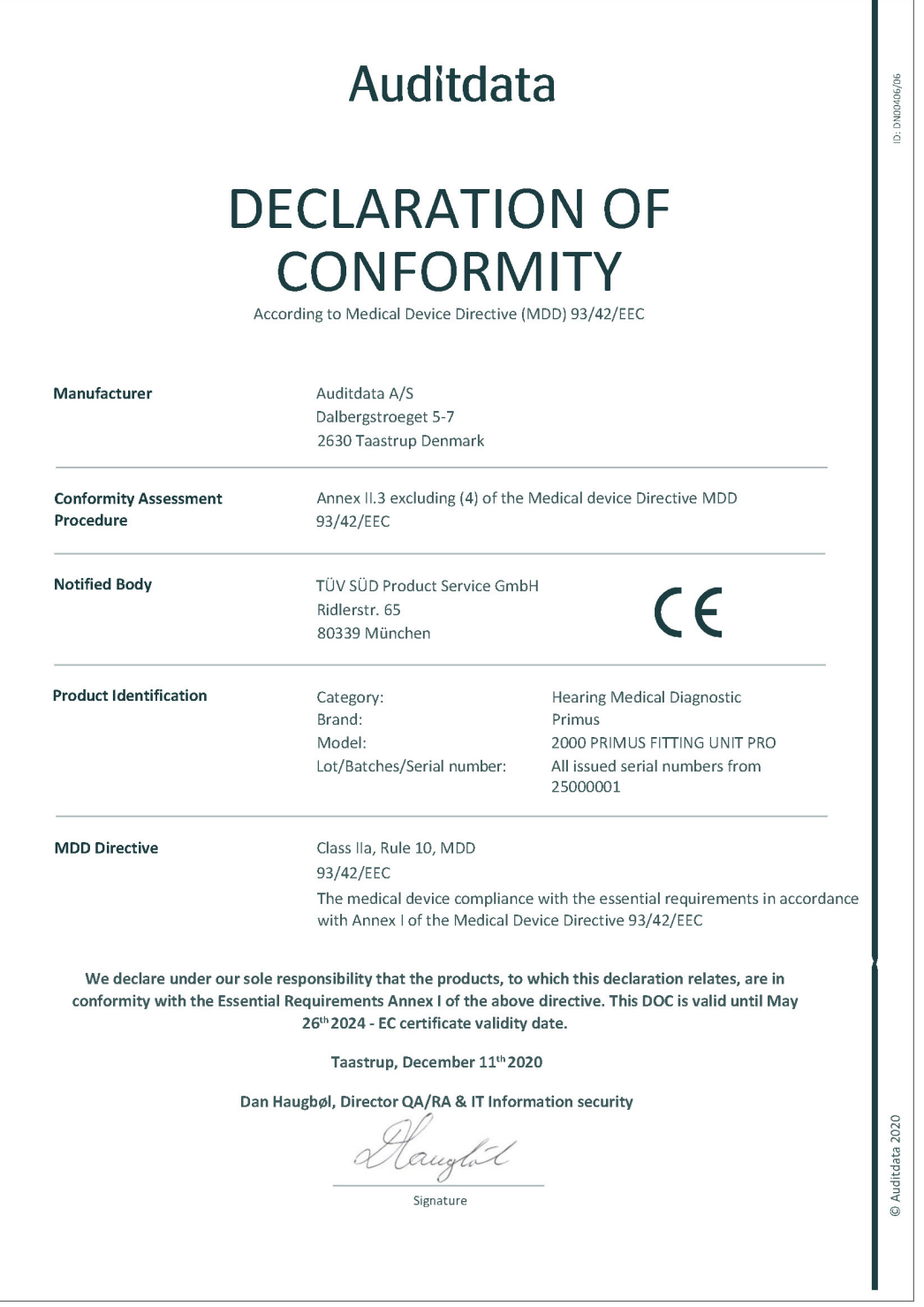

### A.1.4 2000 Primus Audiometer Unit Ice

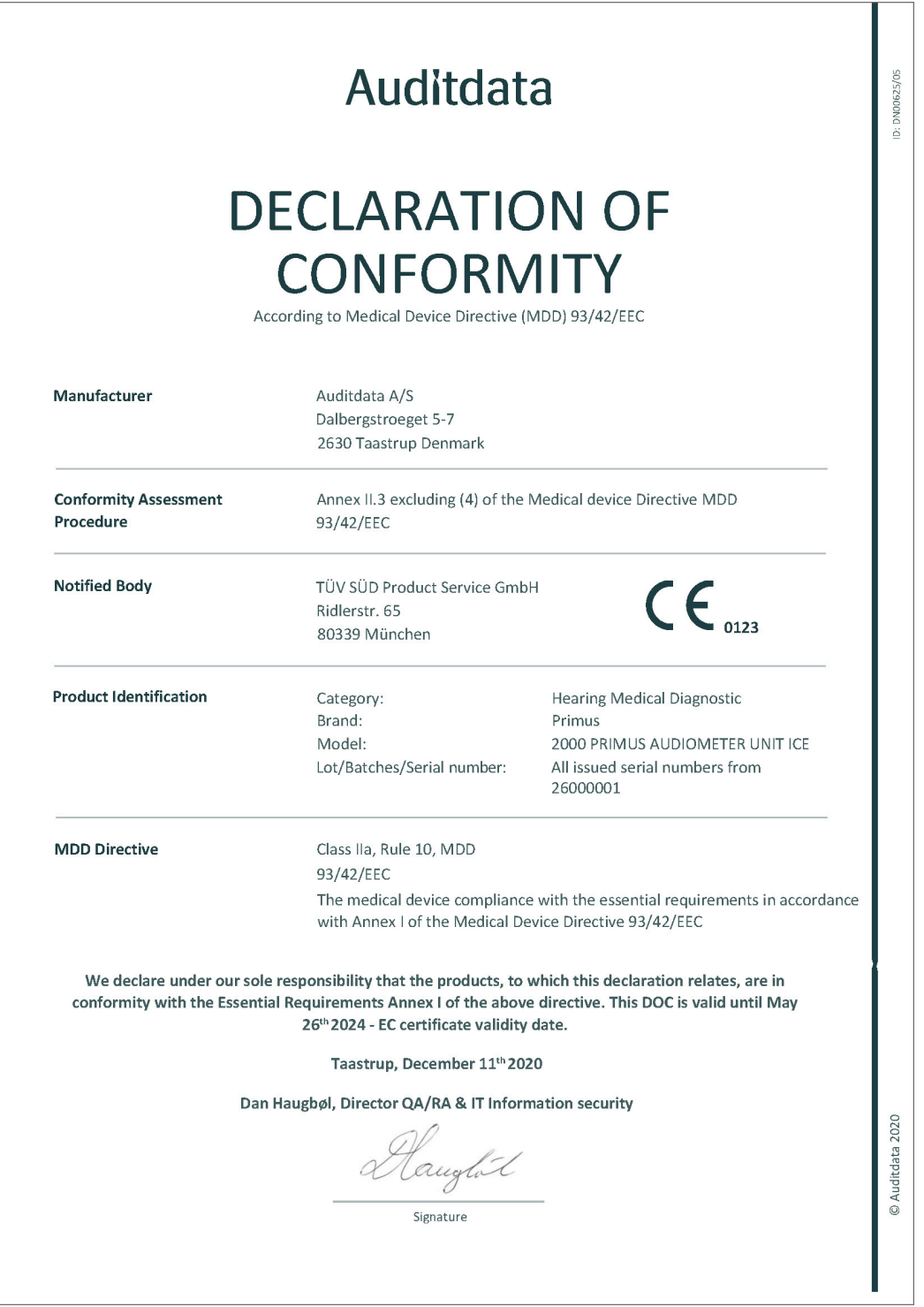

## A.2 Gyártó

Az Audiométer Egység gyártója és forgalmazója az EU-ban:

Auditdata A/S

Wildersgade 10B

1408, Copenhagen

Dánia

Telefon: +45 70203124

[www.auditdata.com](https://www.auditdata.com/)

# $C \in$ 0123

PRIMUS FITTING UNIT+ (PFU+) PRIMUS HIT PRO PRIMUS FITTING UNIT PRO PRIMUS AUDIOMETER UNIT ICE

# Függelék B

# B.1 Műszaki specifikáció

### B.1.1 Primus Audiométer Egység

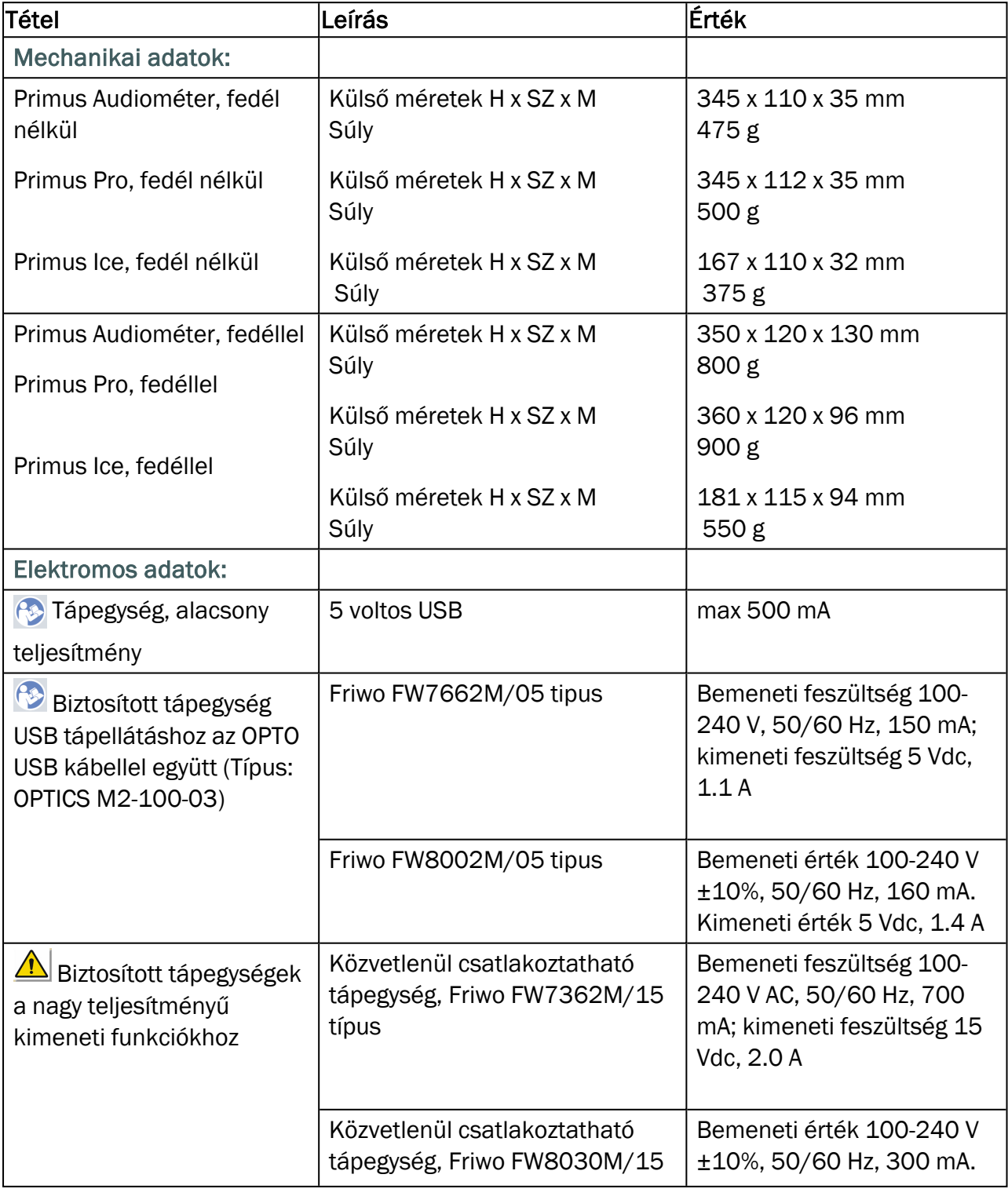

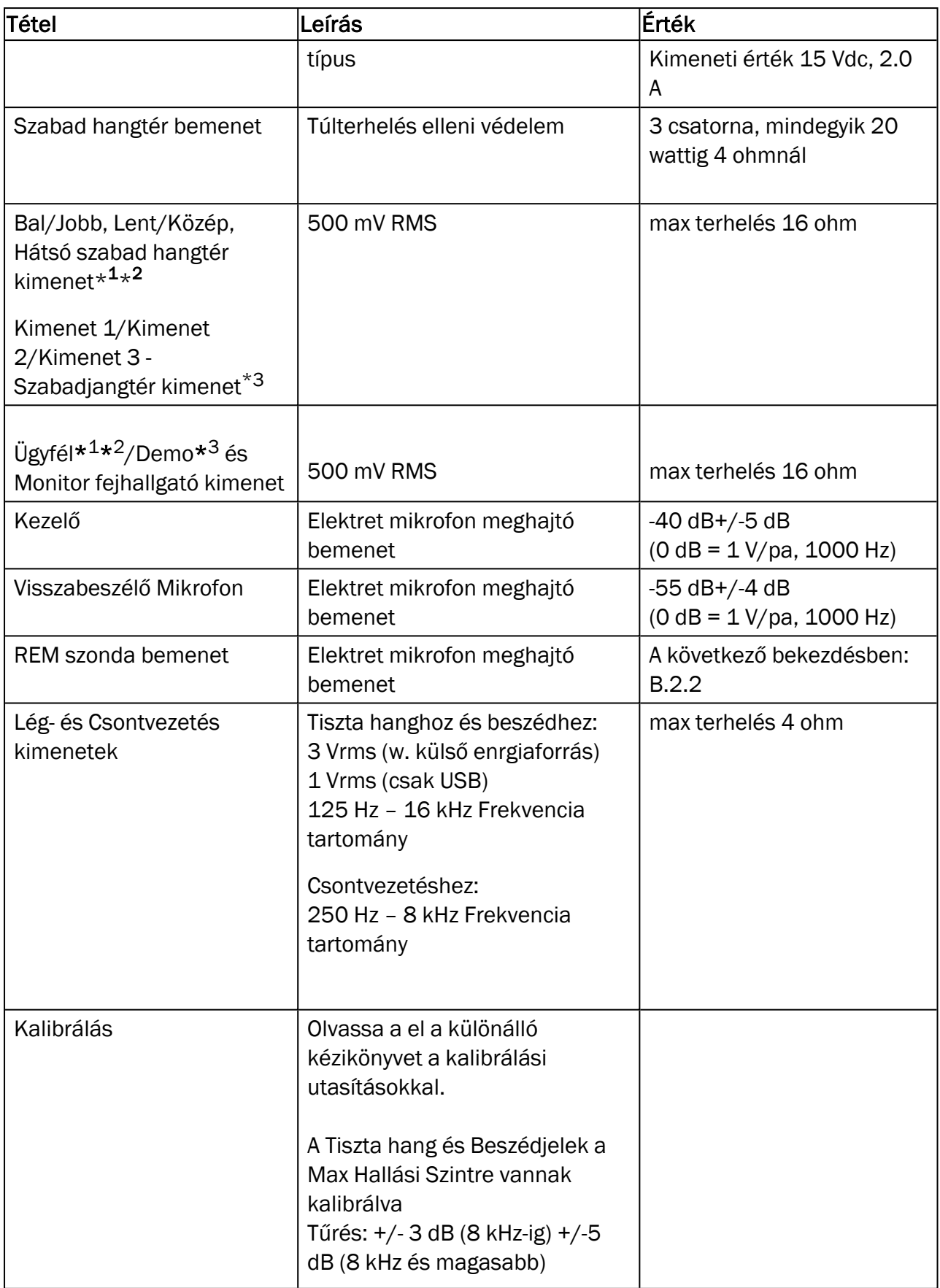

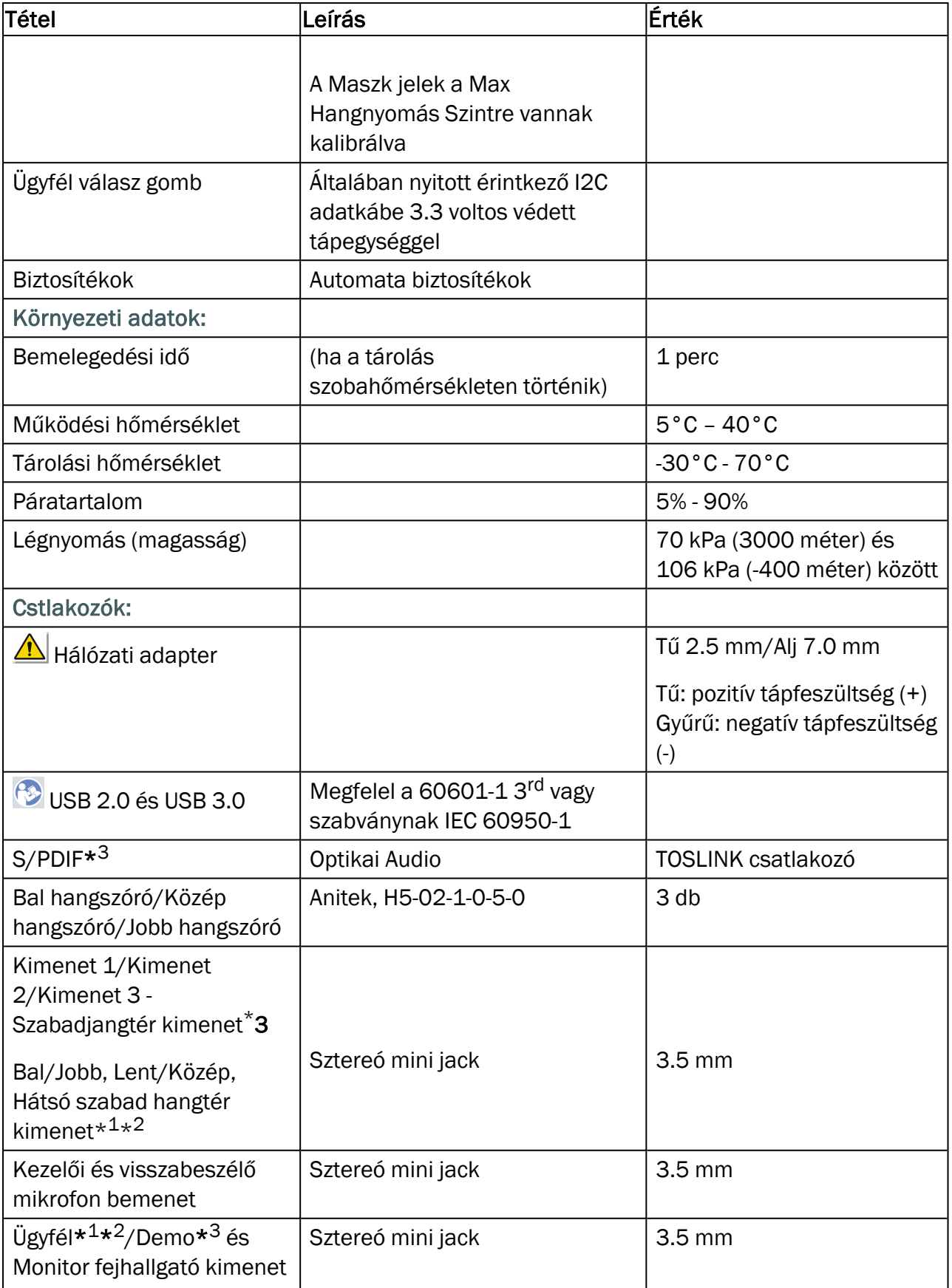

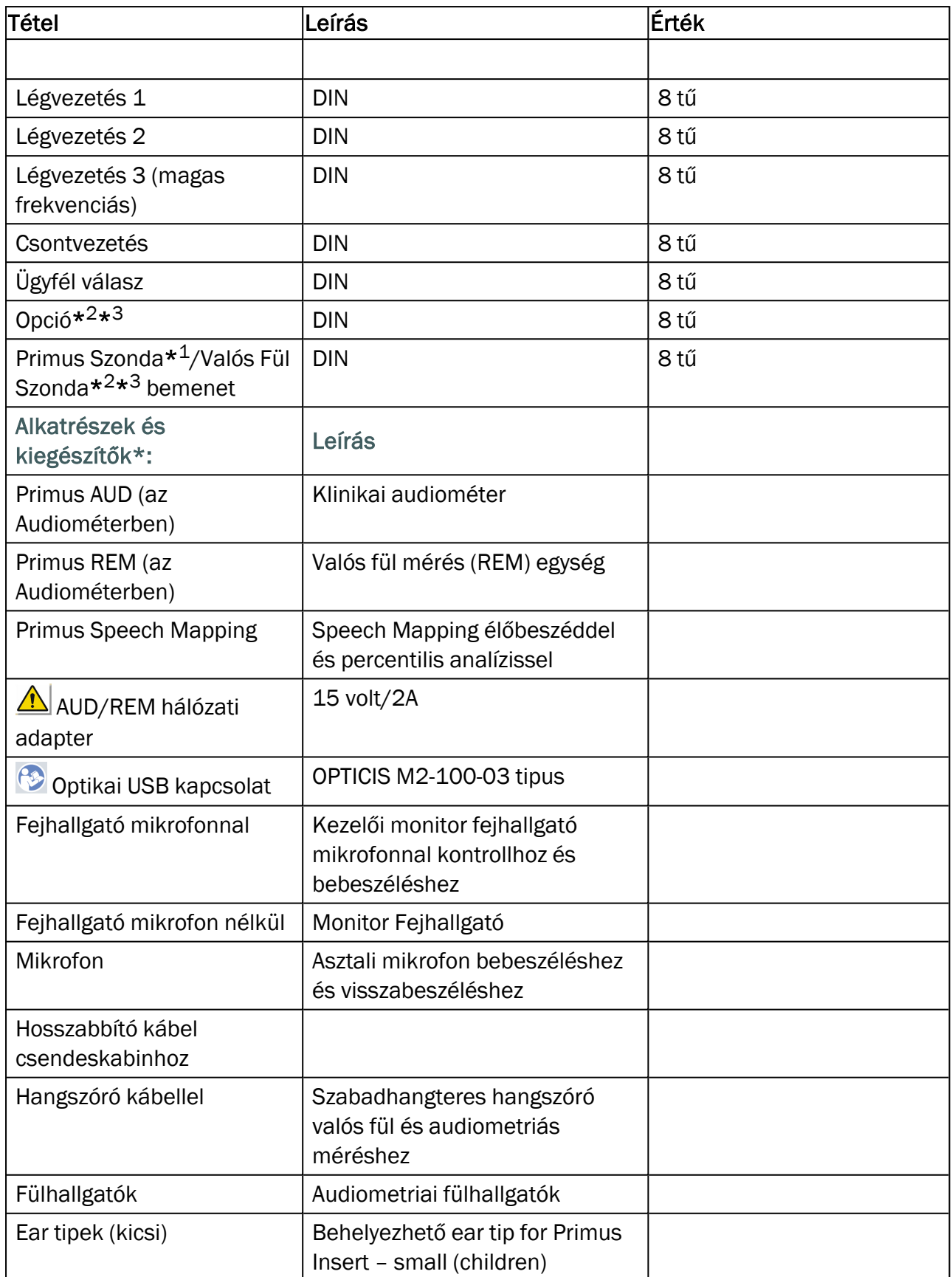

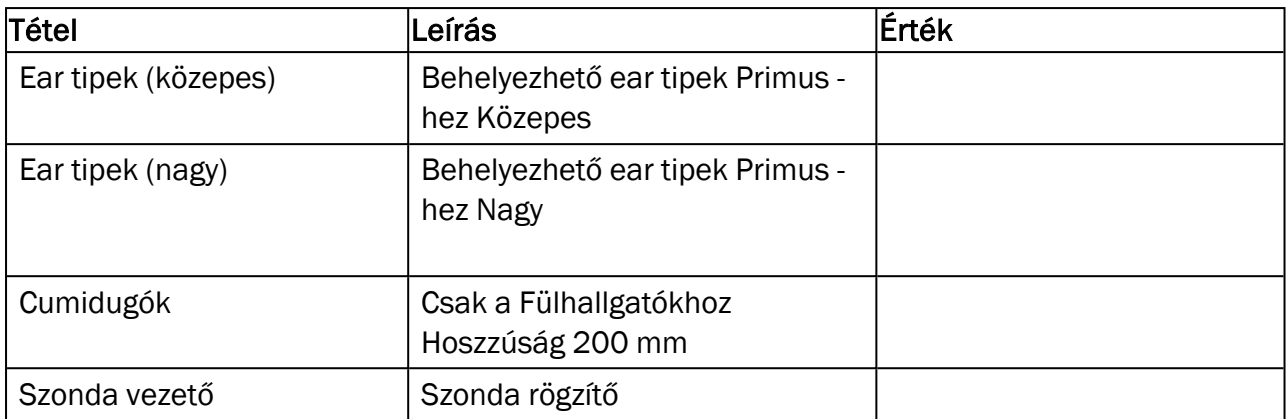

\* <sup>1</sup> Ez a csatlakozó csak a PFU egységen van.

\* <sup>2</sup> Ez a csatlakozó csak a PFU+ egységen van.

\* <sup>3</sup> Ez a csatlakozó csak a Primus Pro egységen van.

#### Csatlakoztatott eszközök B típus

 $\hat{\Lambda}$  Megjegyzés: Ezeket a részeket csak a gyártó által szállított ugyanilyen részekkel lehet helyettesíteni.

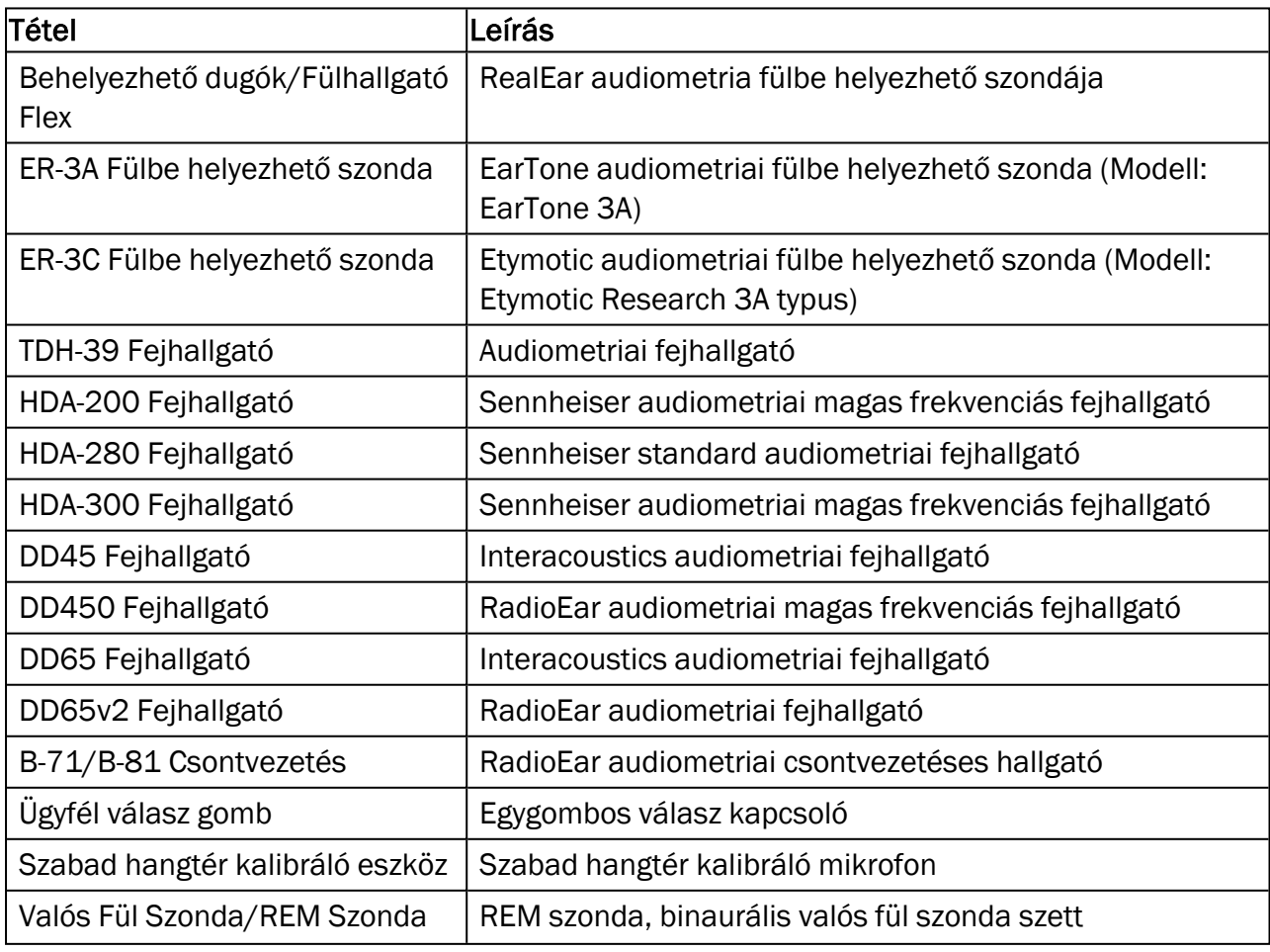

## Primus Measure Solutions

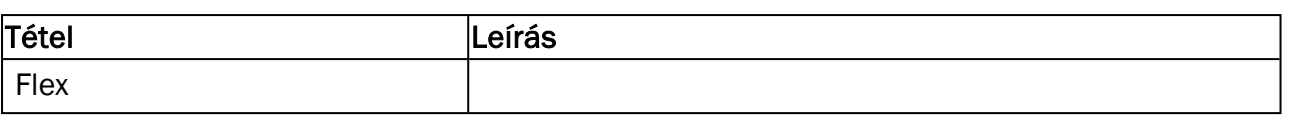

\*) Megjegyzés: Az Alkatrészek és Kiegészítők lista változtatásának jogát fenntartjuk.

A legfrissebb lista mindig elérhető honlapunkon: [www.auditdata.com](http://www.auditdata.com/).

### B.1.2 Primus HIT - Hallókészülék Teszt Egység

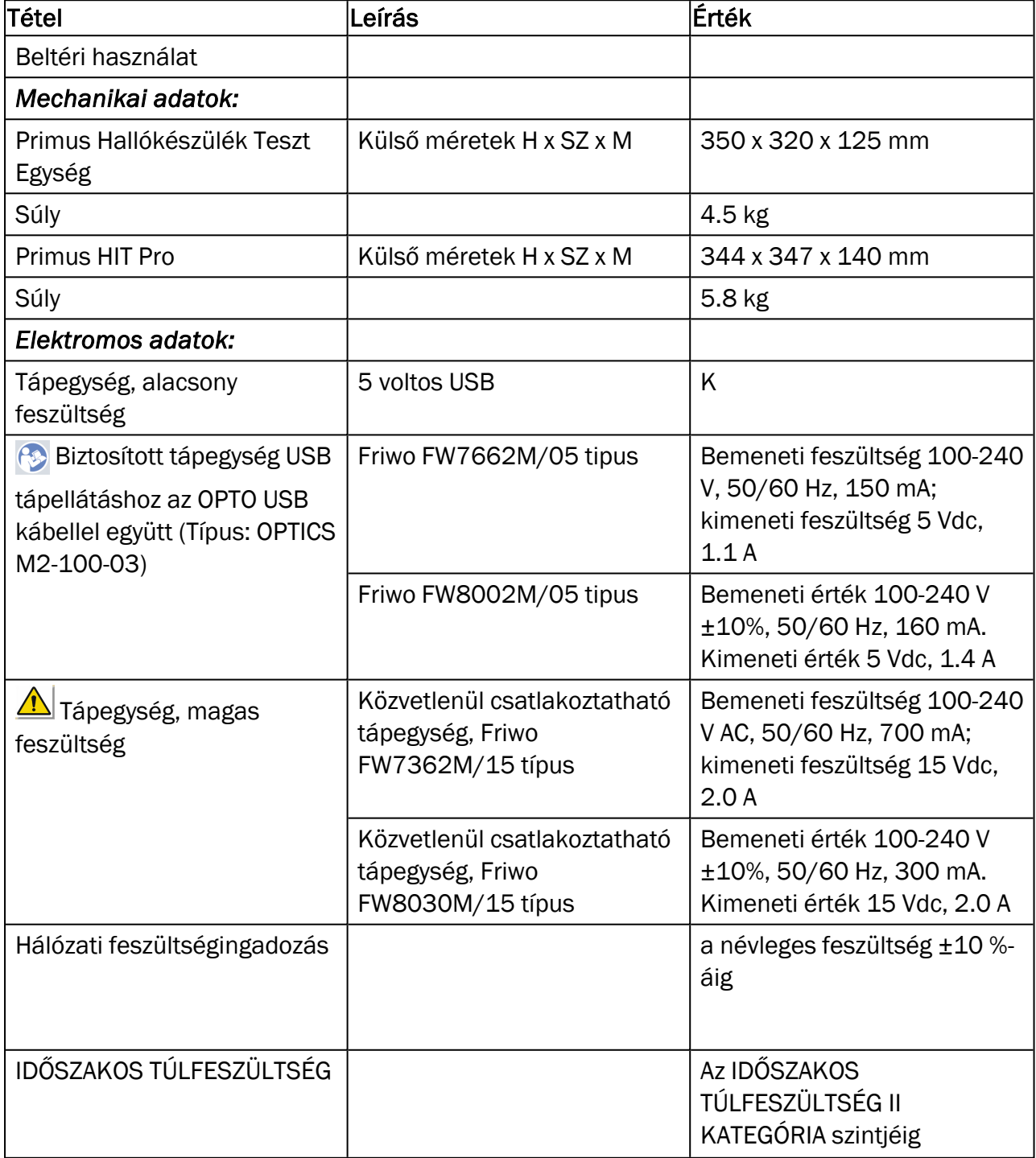

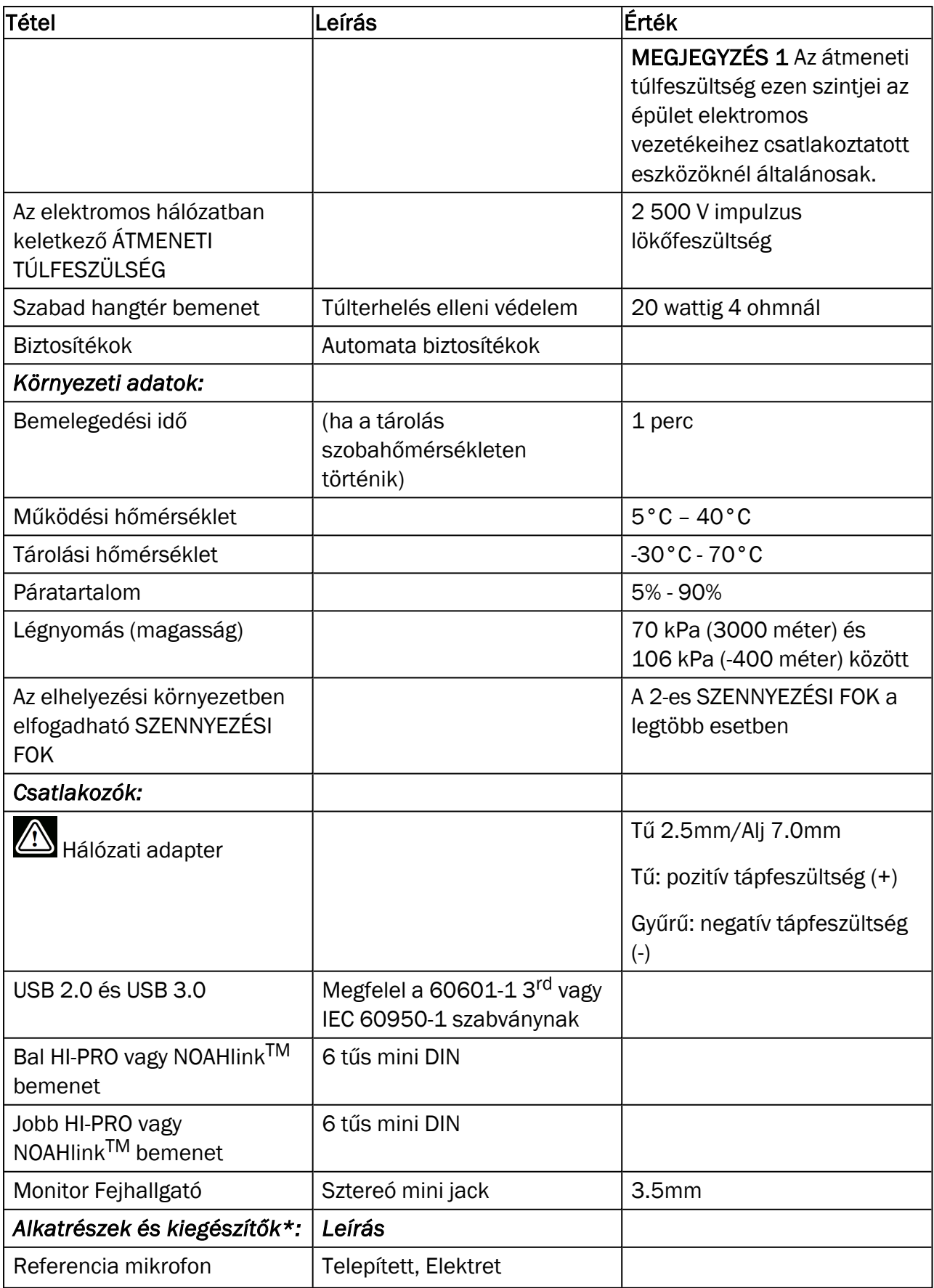

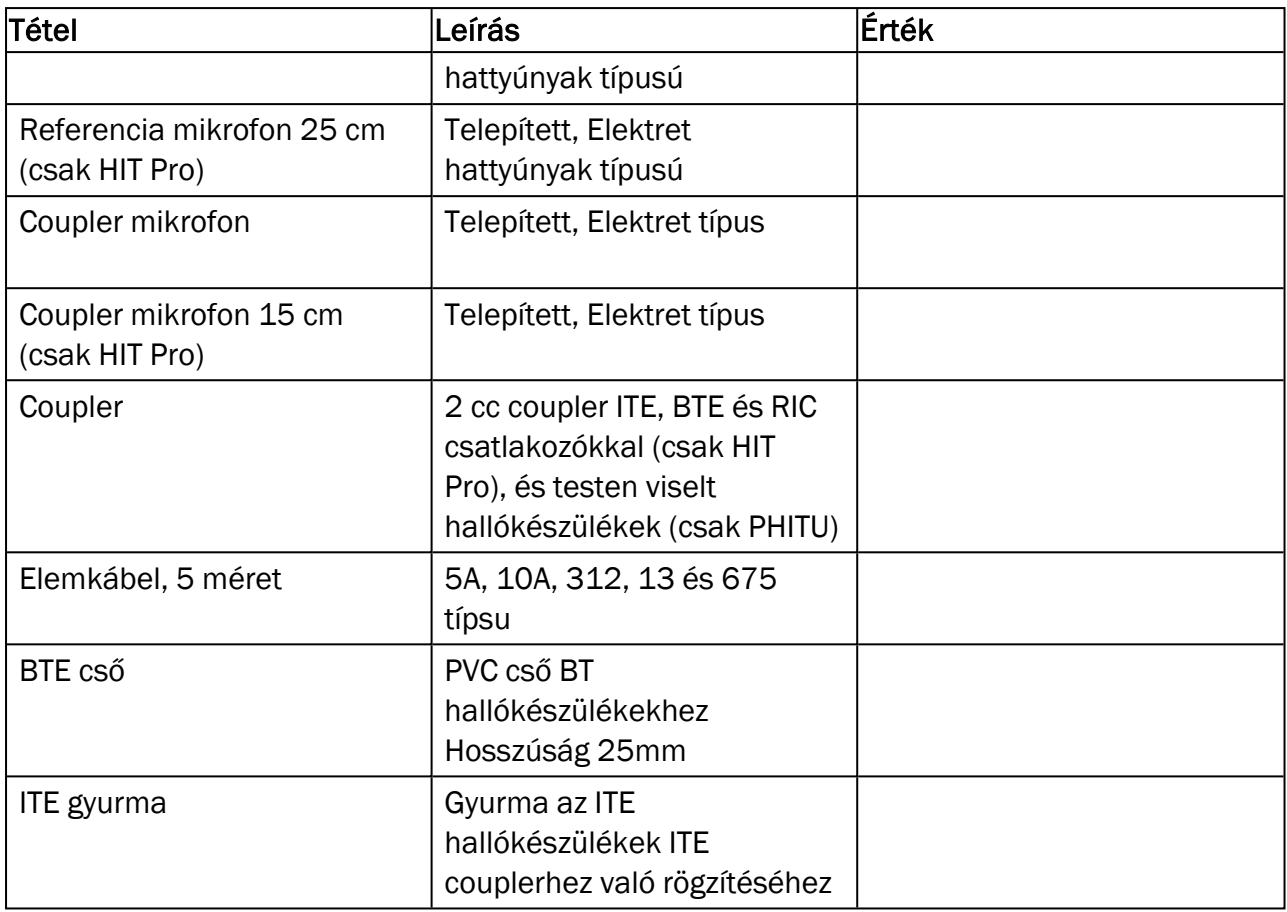

\*) *Megjegyzés:* Az Alkatrészek és Kiegészítők lista változtatásának jogát fenntartjuk. A legfrissebb lista mindig elérhető honlapunkon: [www.auditdata.com](http://www.auditdata.com/).

## B.2 Technikai adatok

#### B.2.1 Primus Audiométer rendszer

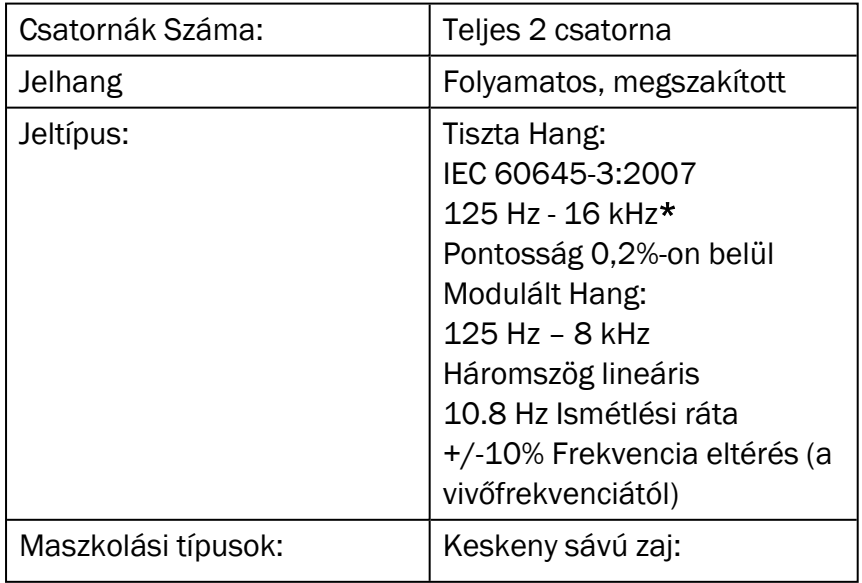

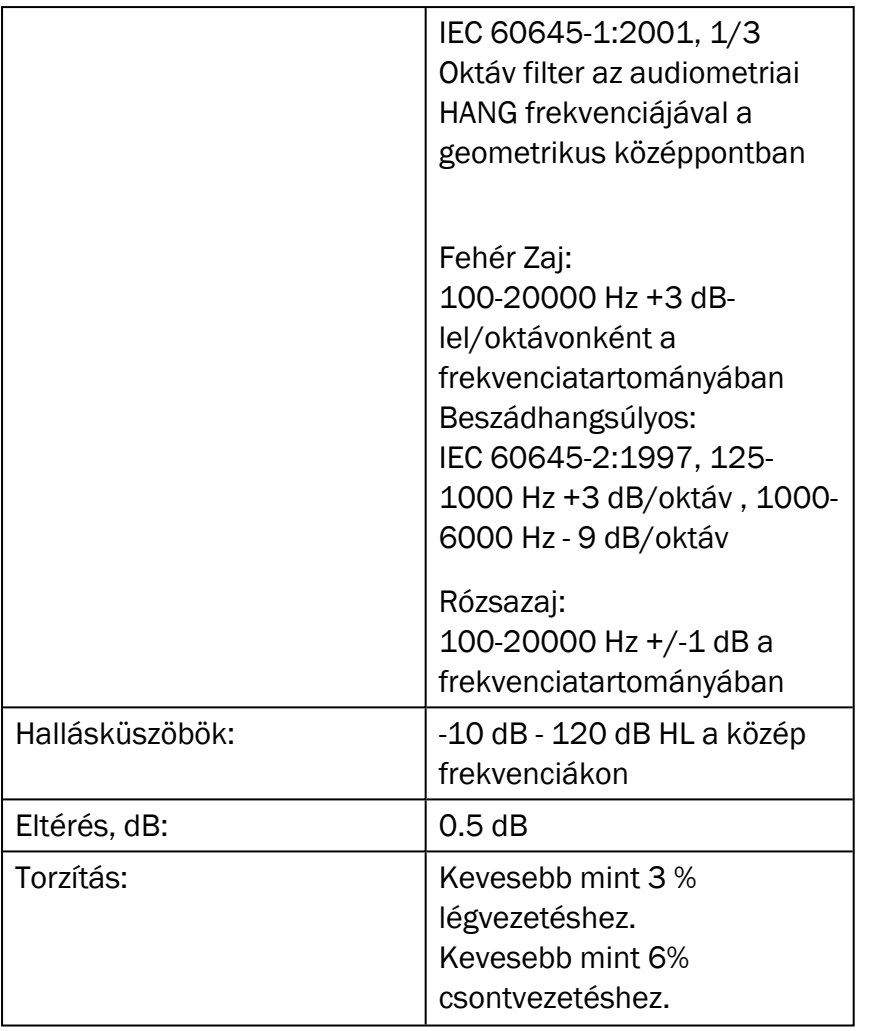

*\* Primus Ice csak a 125 Hz - 8 kHz tartományt támogatja.*

#### B.2.2 Primus REM rendszer

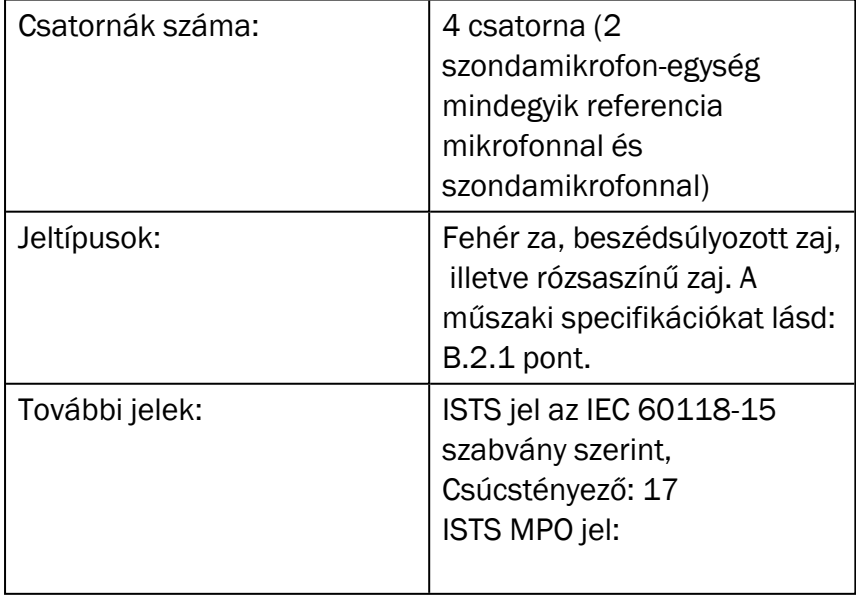

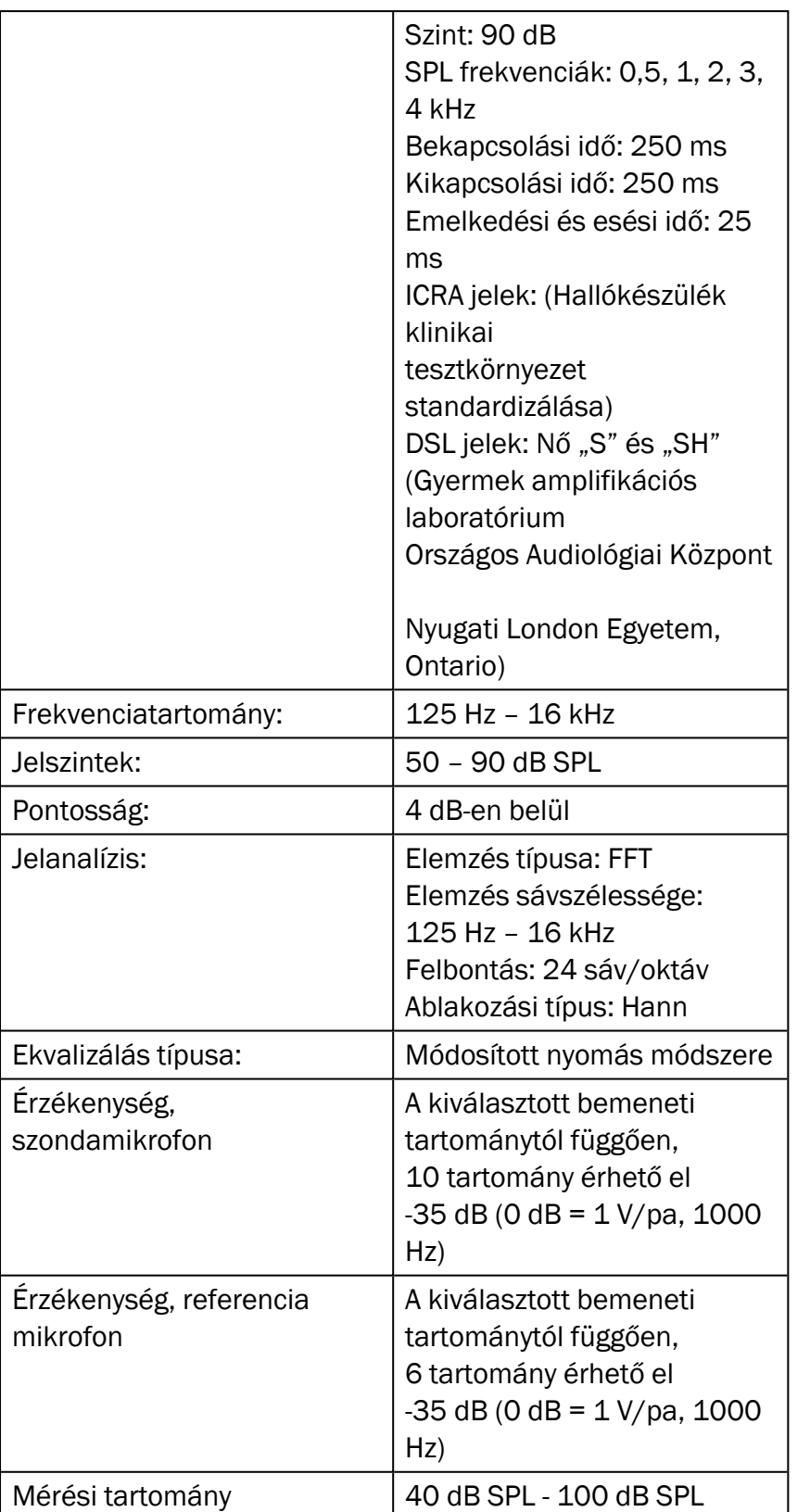

## B.2.3 Primus HIT Egység

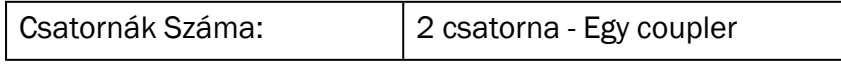

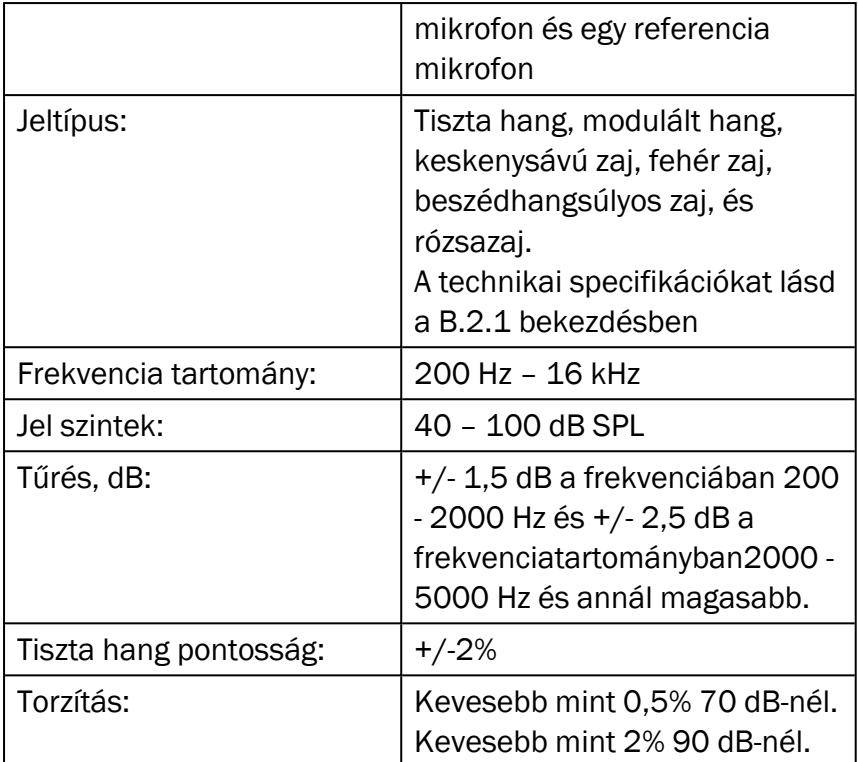

## B.2.4 Primus Fülhallgató/Fülhallgató Flex

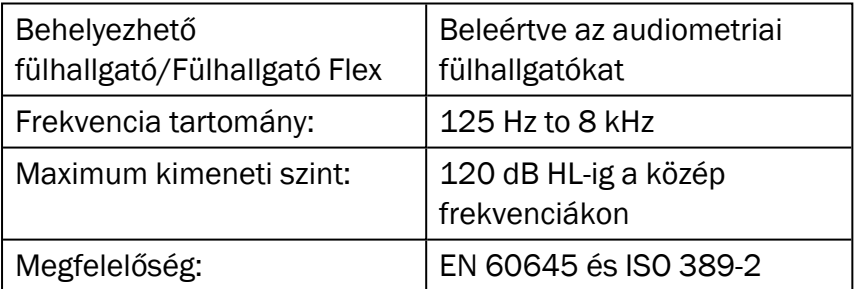

### B.2.5 Primus Valós Fül Szonda/REM Szonda Flex

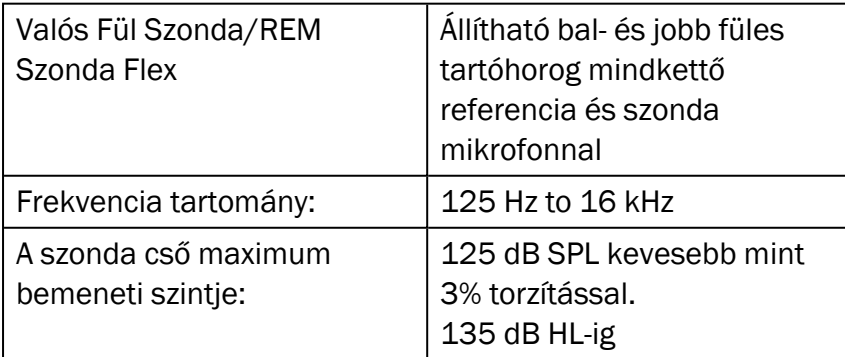

# B.3 EMC Megfelelőségi követelmények

## B.3.1 EMC osztályozás, standardok és tesztmódszerek

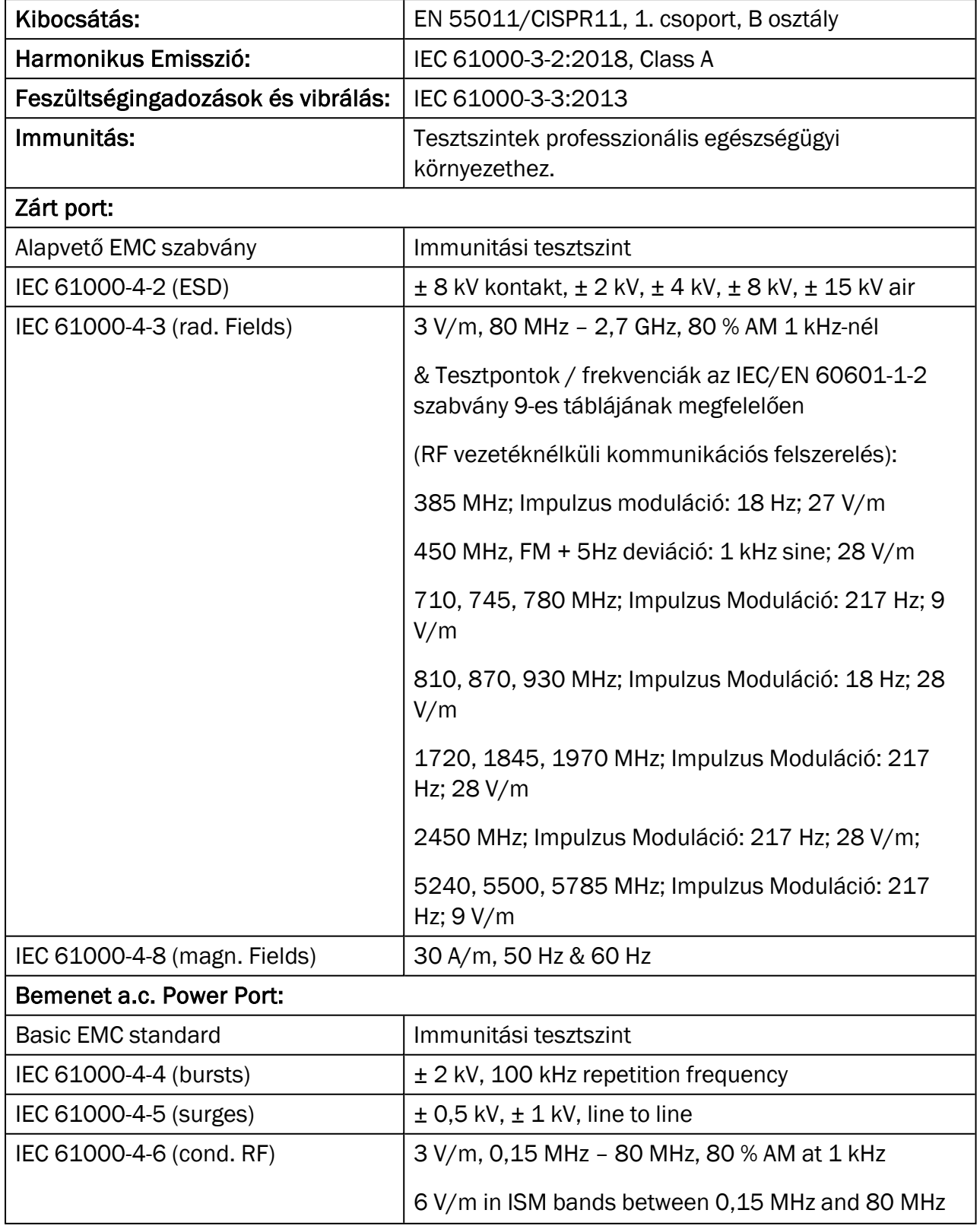

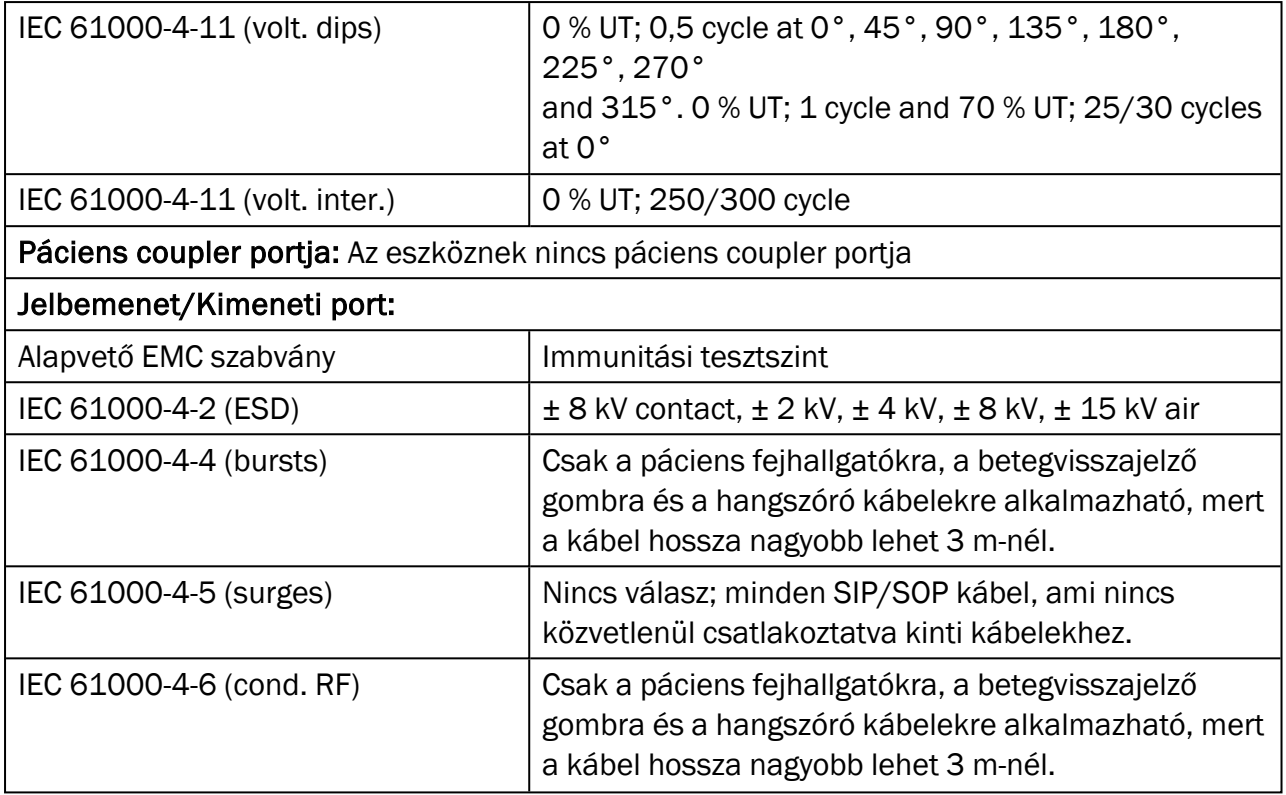

## 10.0.1 B.3.2 Kiegészítők maximálisan megengedett kábelhossza

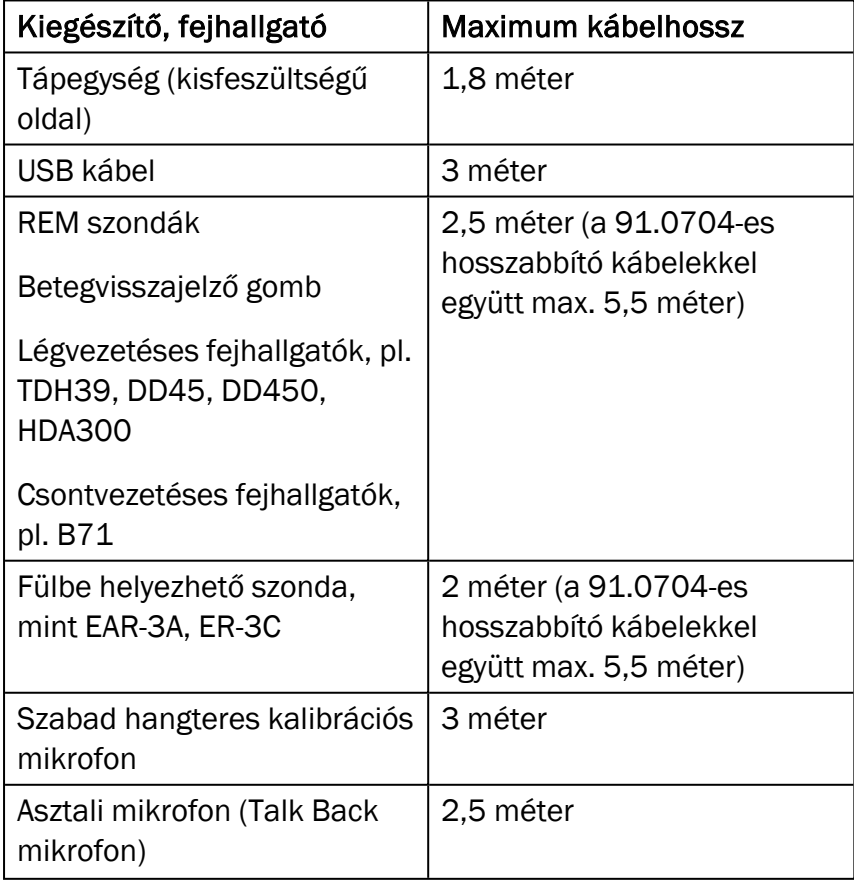

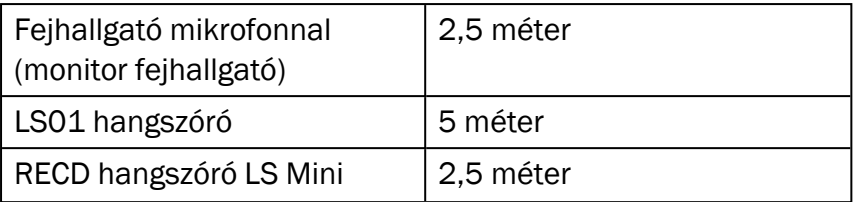
## B.4 Csatlakozók kiosztása

#### Primus Audiométer

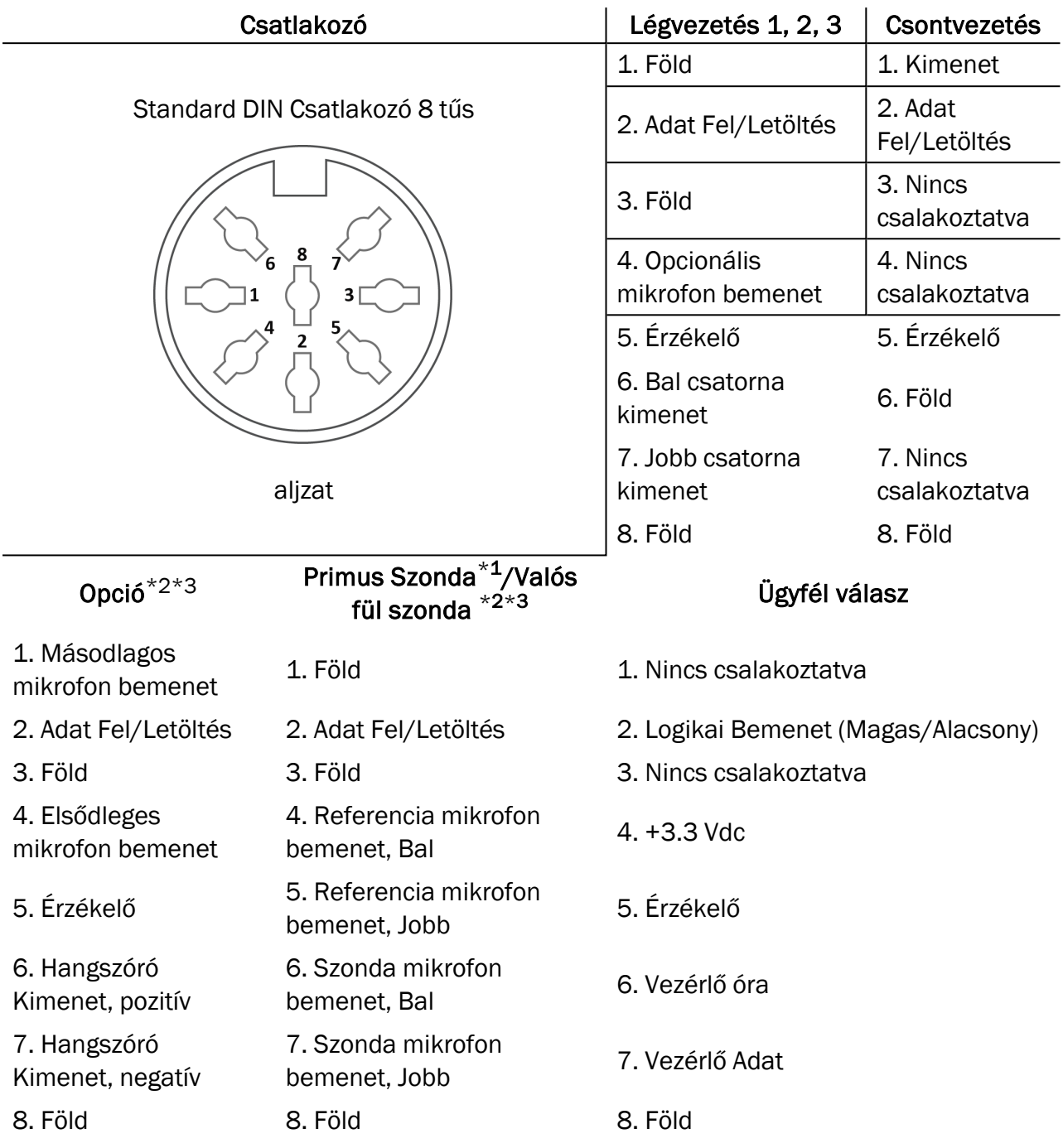

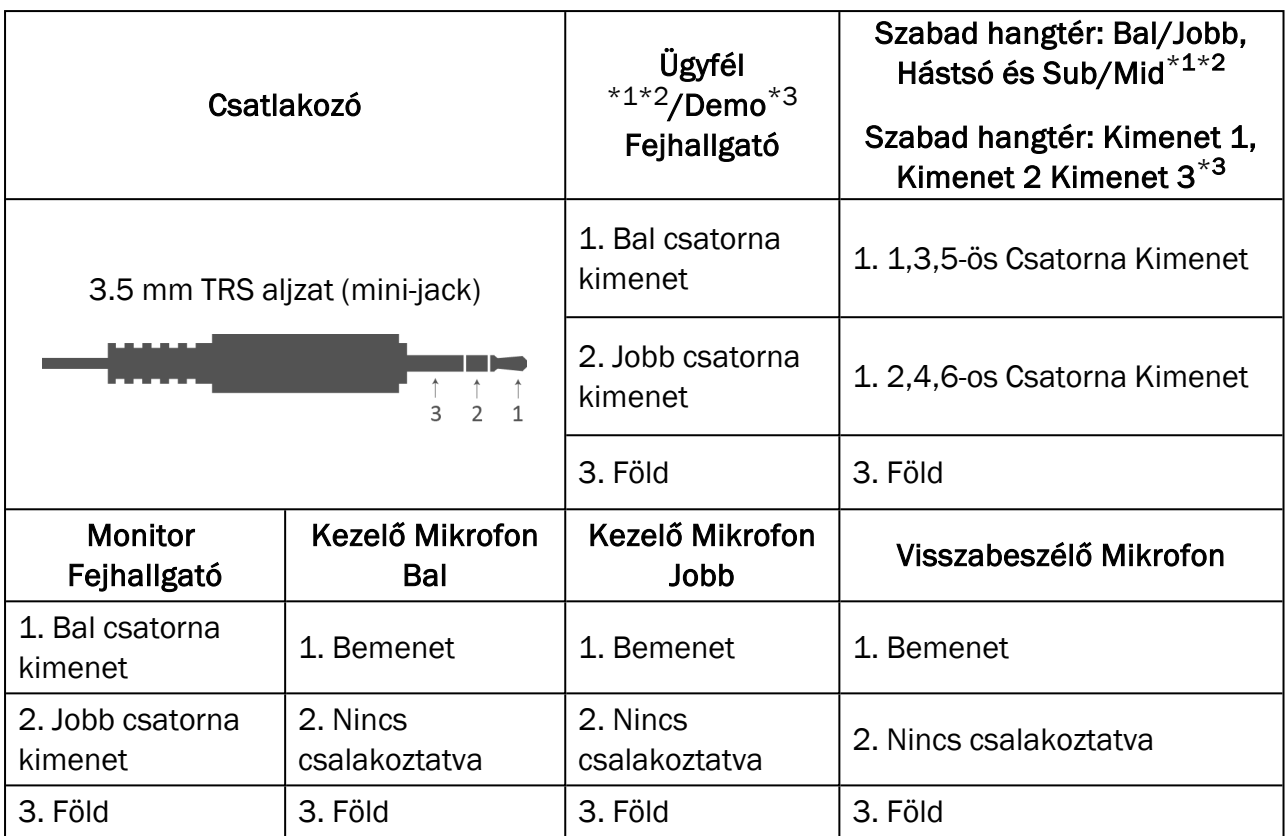

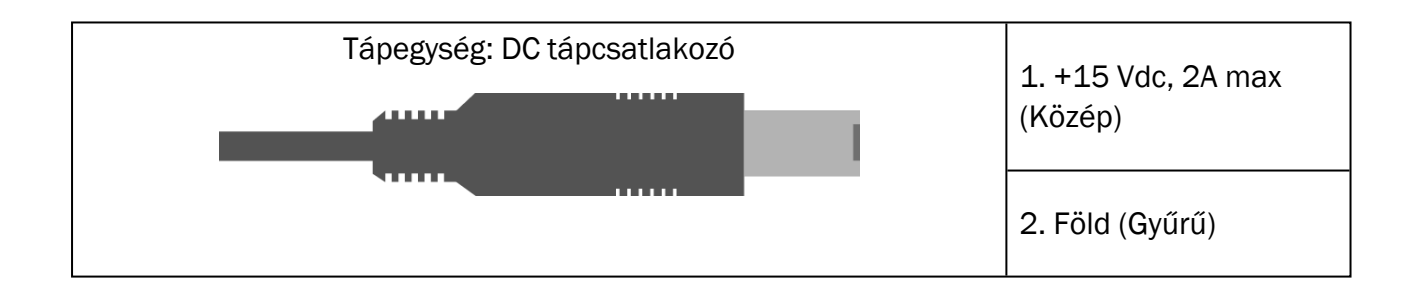

## Primus Measure Solutions

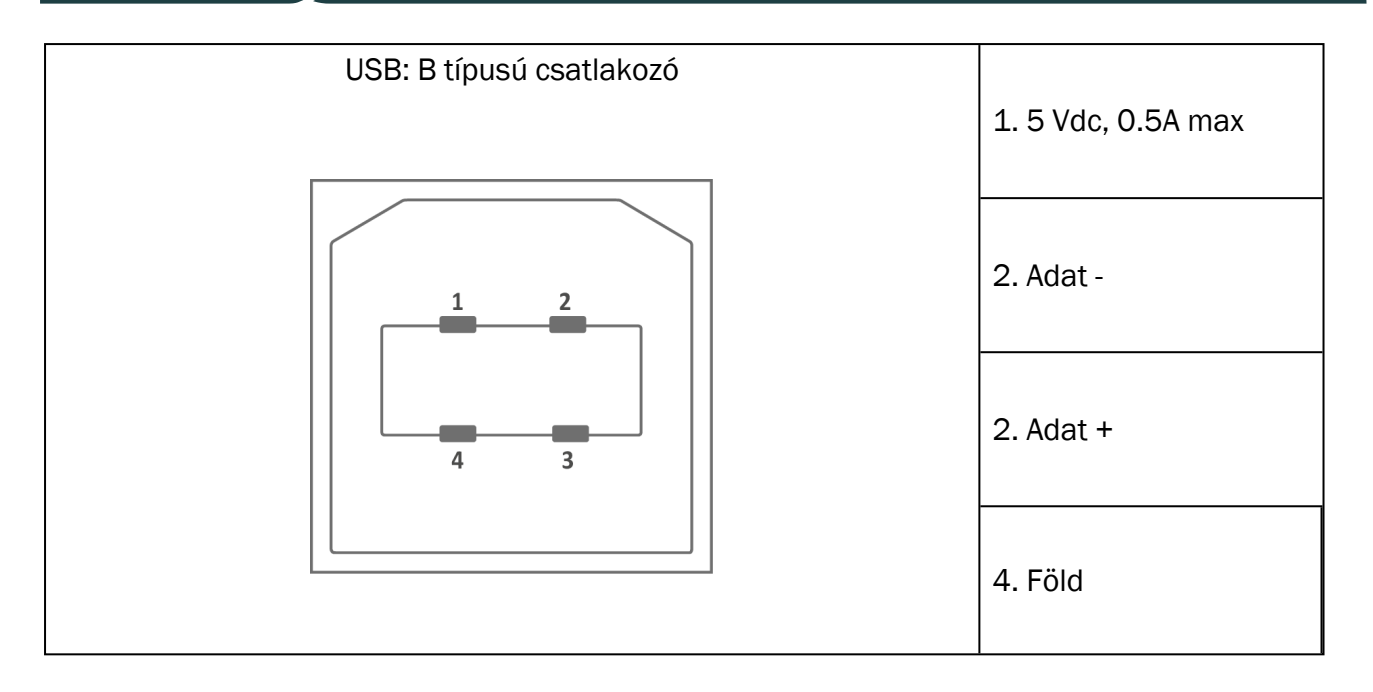

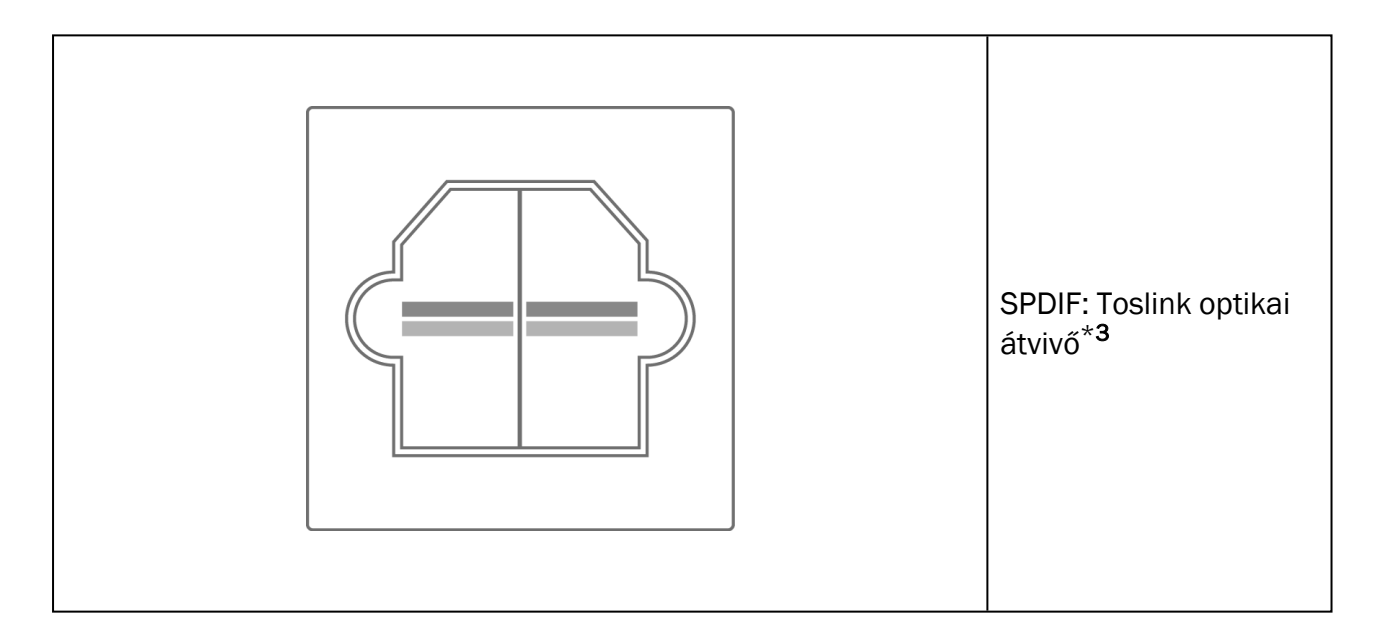

### Primus Measure Solutions

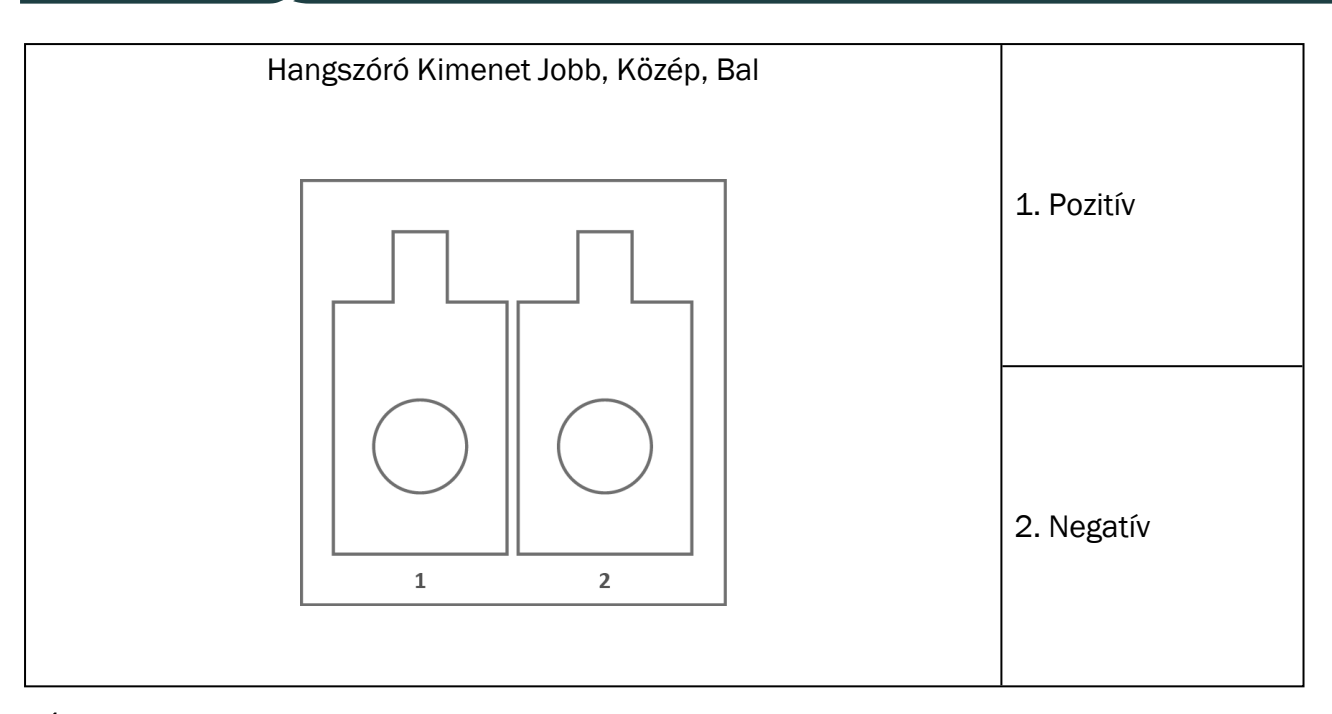

 $^{\star}$  1 Ez a csatlakozó csak a PFU egységen van.

 $^{\star}$  <sup>2</sup> Ez a csatlakozó csak a PFU+ egységen van.

 $^{\star}$  3 Ez a csatlakozó csak a Primus Pro egységen van.

# Függelék C

# C.1 Minimum követelmények (a Program Telepítéshez)

#### C1.1 PC specifikációk a csatlakoztatott vezérlő PC-hez

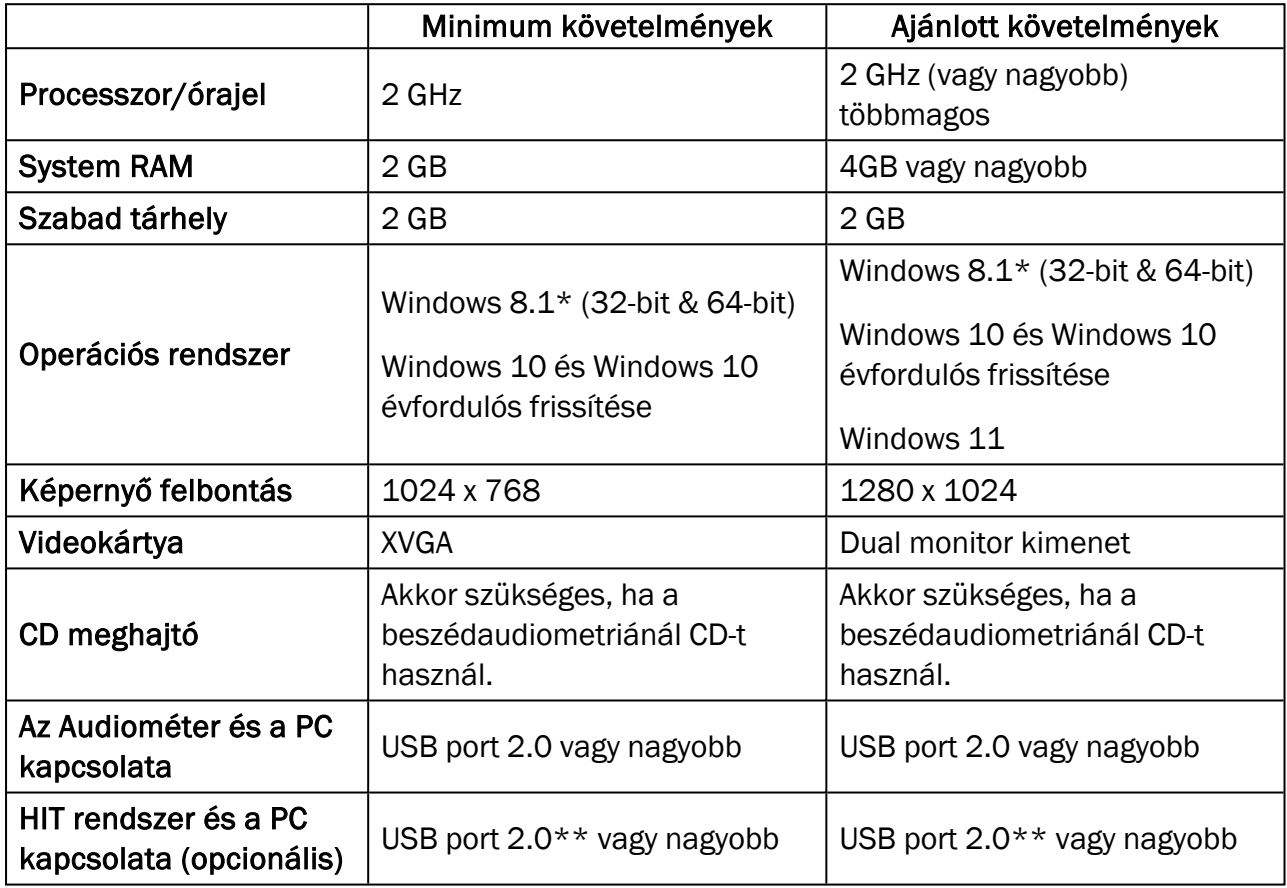

\* Az operációs rendszernek naprakésznek kell lennie. Minden Windows frissítést telepíteni kell.

\*\*Ha egy USB csatlakozót kell használnia mindkét eszközhöz, tápegységgel ellátott elosztó ajánlott.